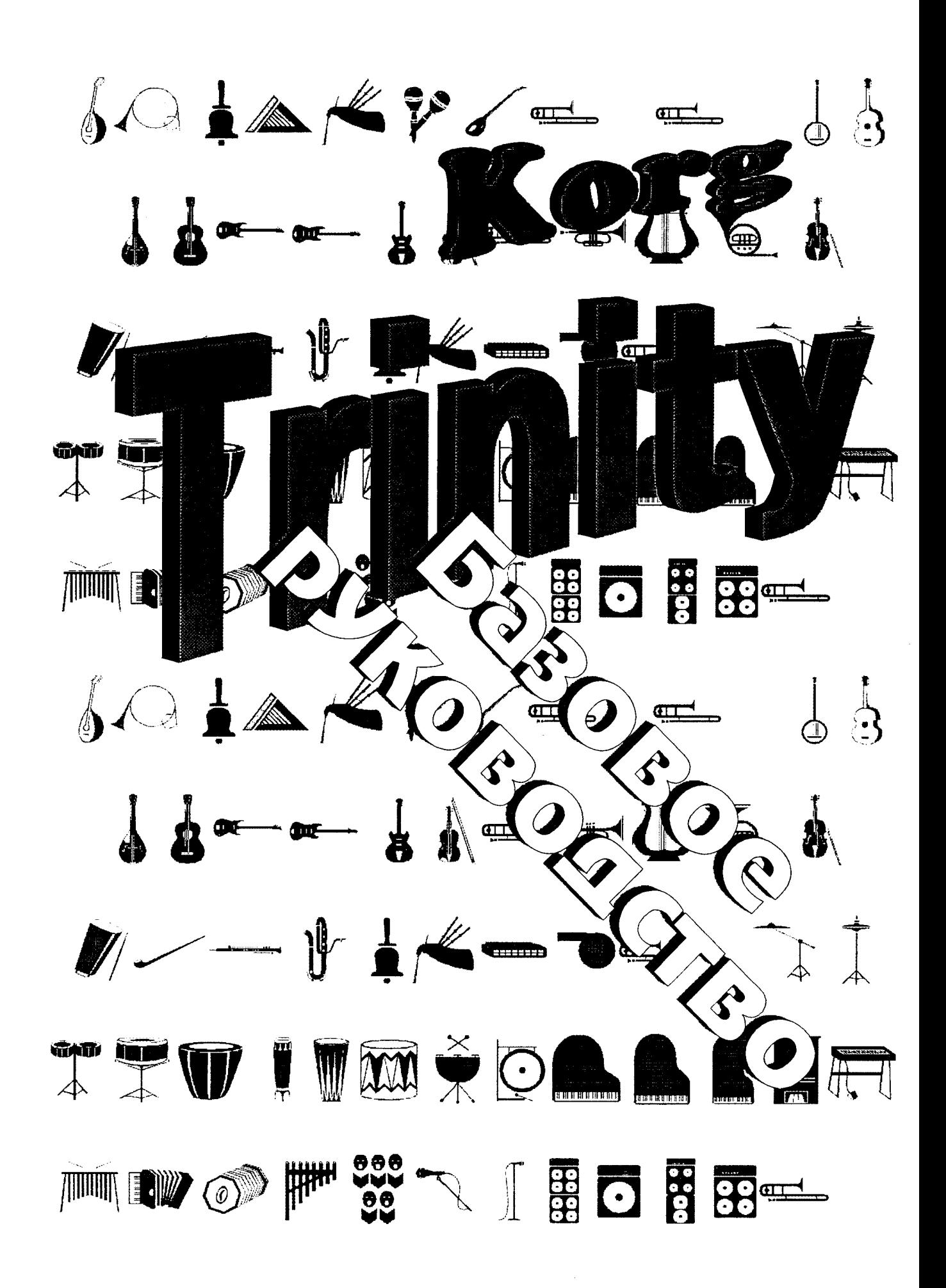

# Оглавление.

**ШАГ1** 

 $\overline{\phantom{0}}$ 

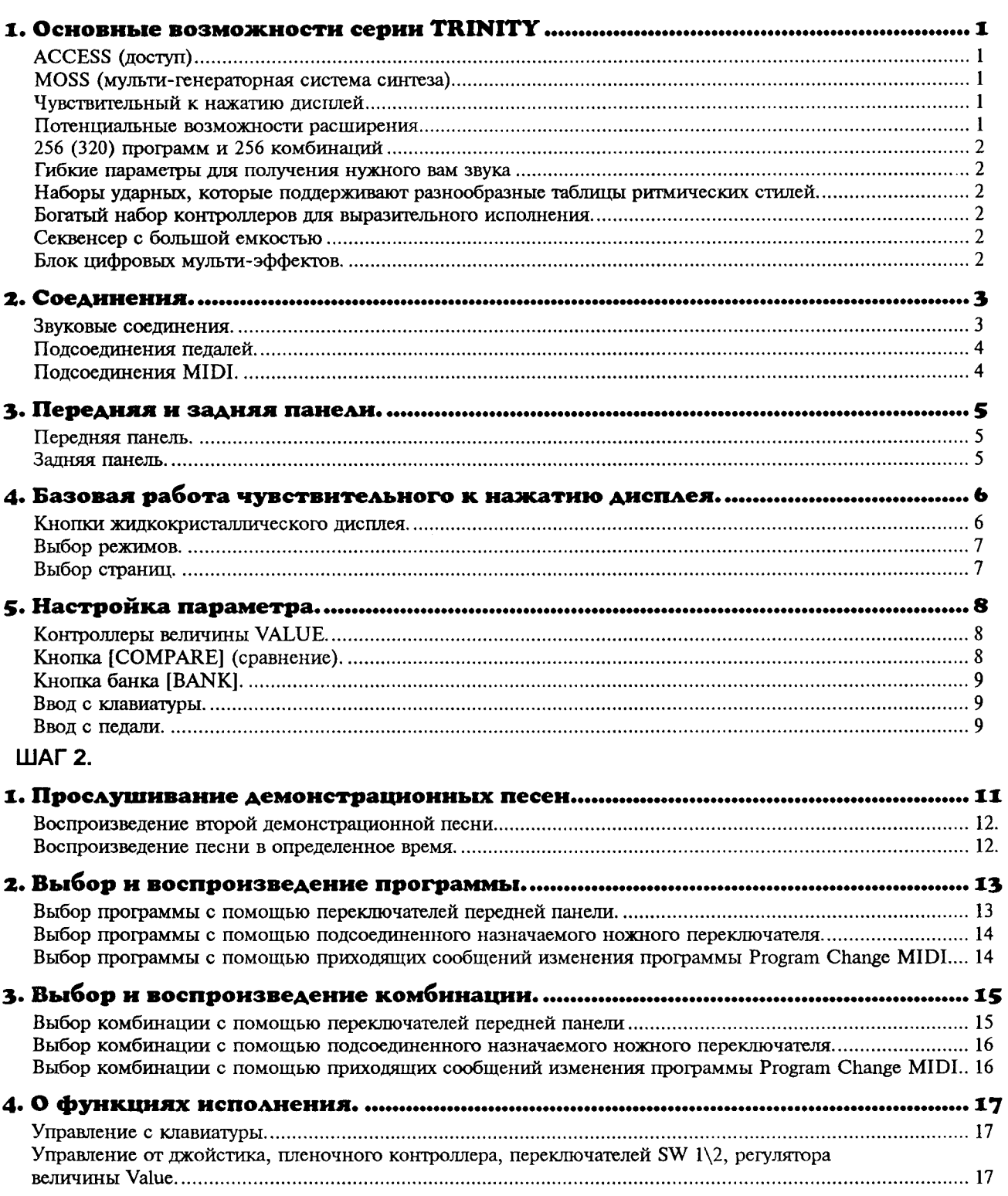

 $\mathcal{C}^{\mathcal{A}}$ 

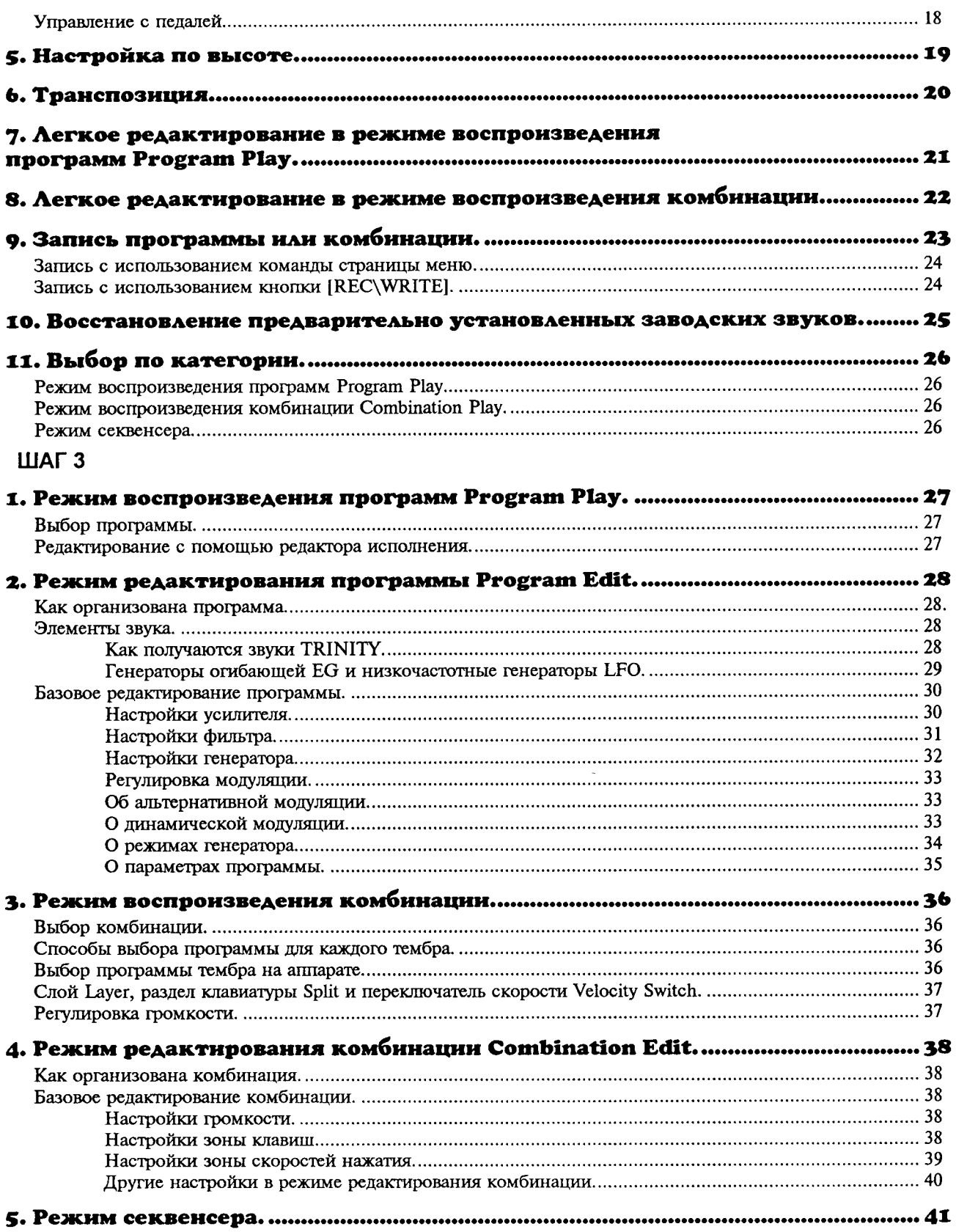

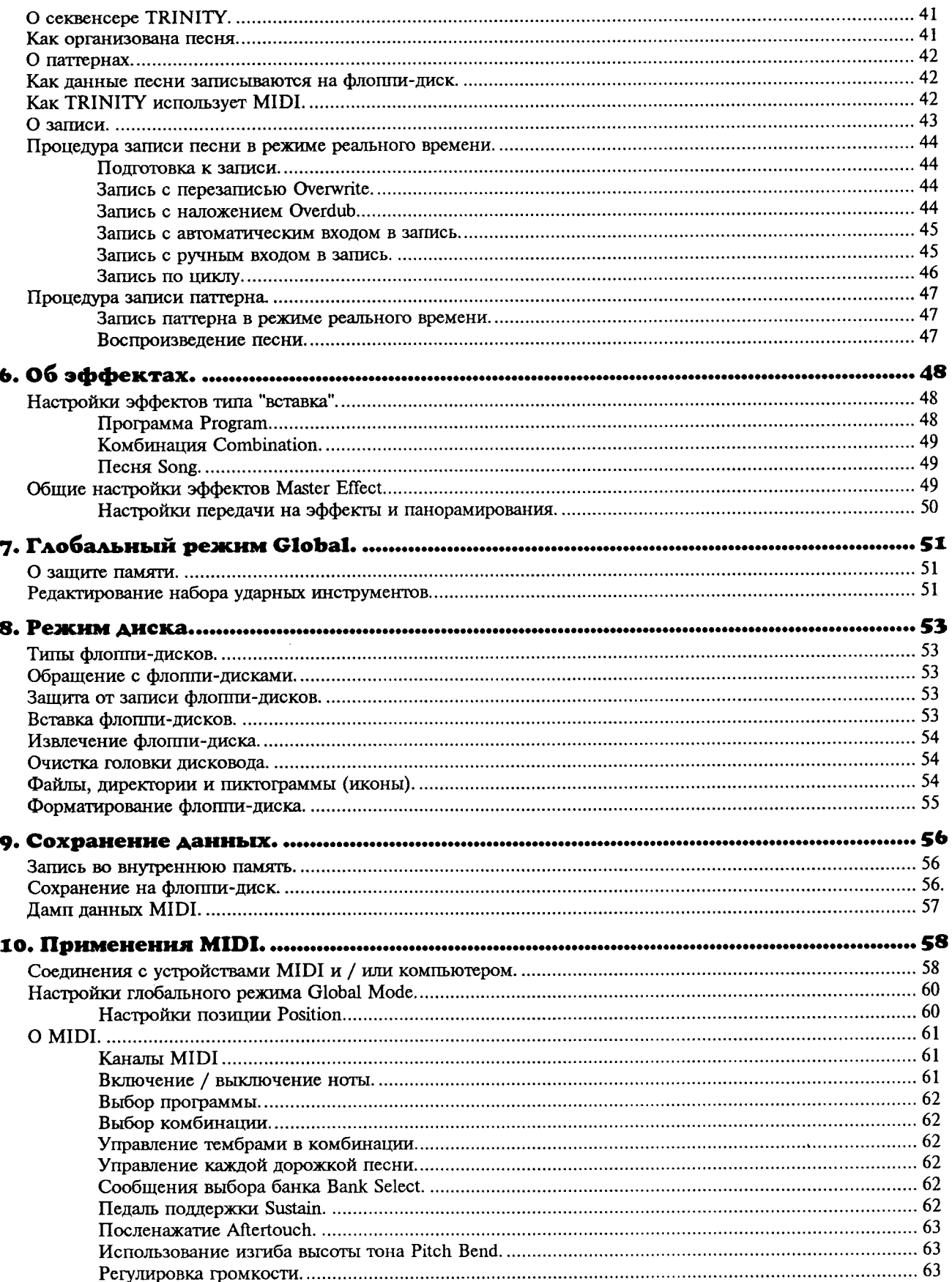

 $\mathbf{u}$ 

 $\ddot{\phantom{a}}$ 

 $\sim$ 

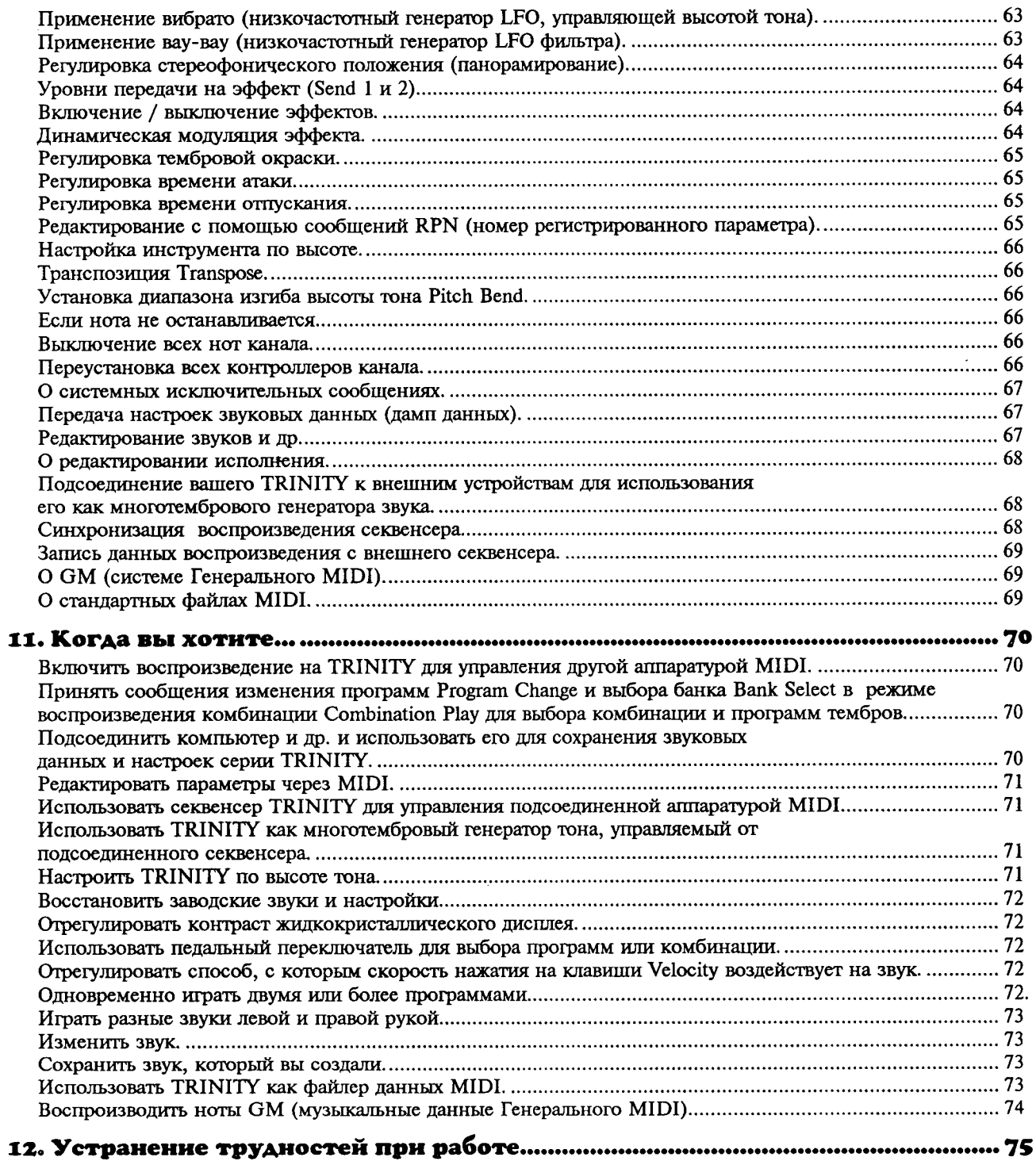

# ▋▋▛<sup>▗</sup>▜▐

# 1. Основные возможности серии TRINITY.

## ACCESS (docmyn).

Все модели серии TRINITY имеют функцию ACCESS (система синтеза с развитым управлением), систему генератора звуков РСМ, новую, разработанную фирмой Korg, которая позволит вам полностью создавать звук в цифровом виде.

Генератор тембра имеет 24 Мбайта постоянной памяти (ROM) для РСМ, которая содержит 375 мульти-образцов звуков и 258 образцов ударных инструментов, записанных с частотой семплирования 48 кГц. Раздел многорежимного фильтра дает вам 4 типа фильтров (пропуска высоких частот High Pass, пропуска низких частот Low Pass, пропуска полосы частот Band Pass, и подавления полосы частот Band Reject) с резонансом, для творческой гибкости. Раздел эффектов имеет 100 эффектов, вставляемых в путь сигнала, включающих в себя такие эффекты, как эквалайзер, ограничитель, эксайтер, которые изменяют тембр или динамику, а также такие эффекты, как амплитудая имитация и вращающийся громкоговоритель, которые дают тембровые характеристики, типичные для некоторых инструментов, и яркие эффекты - кольцвая модуляция, вокодер, сдвиг высоты то-H<sub>a</sub>

Блок эффектов также имеет 14 обших эффектов Master, которые можно выбирать для получения эффектов модуляционного типа, и для общих эффектов реверберации, с регулируемыми уровнями передачи и возврата. Вся обработка выполняется в цифровом виде, что обеспечивает вас самым высоким качеством звука.

### MOSS (мульти-генераторная система синтеза).

Системы TRINITY plus, TRINITY pro и TRINITY proX также имеют систему MOSS (мульти-генераторную систему синтеза), которая дает ту же выразительность, что и соло-синтезатор фирмы Korg "Prophesy". Семь типов генераторов включают в себя аналоговую имитацию, VPM (регулируемая фазовая модуляция), и физическое моделирование, которые дают необыкновенную выразительность и мощные соло-партии, а также партии синтезаторного баса. 64 звука, включающие в себя генератор тона MOSS, включены в банк программ 5. (На аппарате TRINITY эта возможность добавляется путем установки опции Соло-Синтезатора).

### Чувствительный к нажатию дисплей.

Серия инструментов TRINITY дает революционный прыжок в области легкости управления и использования, благодаря Гряфическому Интерфейсу Пользователя TouchView (чувствительный к нажатию дисплей), заново разработанному фирмой Когд, который дает возможность управления путем прямого нажатия на большом экране жидкокристаллического дисплея размером 320х240 точек. Дополнительную информацию можно отобращить на дисплее, чтобы просмотреть настройки параметров с первого взгляда, что дает гораздо более легкое редактирование.

### Потенциальные возможности расширения.

Серия инструментов TRINITY дает широкие возможности расширения системы, начиная от платы Соло-Синтезатора до интерфейса SCSI. В зависимости от модели количество предварительно установленных программ и комбинаций, а также функций, меняется, но любую модель можно обновить и расширить путем простой установки опций. Когда на TRINITY установлена опция Соло-Синтезатора, банки программ расшираются и вы сможете иметь доступ к 64 звукам, производимым основанным на DSP (цифровом процессоре сигнала) генераторе тона типа MOSS.

Предыдущие музыкальные рабочие станции не могли записывать звуковые данные, такие, как звуки гитары или вокалы. Однако, когда устанавливается опция твердого диска (стандартная в модели TRINITY proX), ваш TRINITY может записывать и звуковые данные. Например, вы можете записать фоновые дорожки на внешнем секвенсере MIDI, и записать вокалы на устройстве записи на твердый диск для получения полной композиции вместе с вокалами. Эти данные можно дублировать на цифровой магнитофон DAT с помощью опции S\P DIF для устройства записи на твердые диски.

Емкость памяти РСМ можно расширить путем установки опции воспроизведения образцов Sample Playback \ Flash ROM. Данные образцов Sample можно считать в "однократную" постоянную память ROM, и затем использовать как источник звука. Добавляются банки программ\комбинации С и D, каждый дает дополнительно 128 программ и комбинаций. Если установлена опция Соло-Синтезатора, банк S будет содержать дополнительно 64 места для программ.

# 256 (320) программ и 256 комбинаций.

TRINITY содержит 128 программ в каждом банке А и В (в общей сложности 256). (Если установлена опция Соло-Синтезатора, есть также 64 программы в банке S). На моделях TRINITY plus, TRINITYpro **H TRINITYproX** банки А и В каждый содержит по 128 программ и банк S содержит 64 программы (в общей сложности 320). Это большое количество программ обеспечит вас неограниченными звуковыми возможностя-МИ.

Серия TRINITY имеет 256 комбинаций Combination, каждая из которых состоит из программных назначений до 8 тембров (звуков). Эта функция является особенно выразительной для живого концертного исполнения. Настройки зоны клавиш Key Zone и зоны скоростей нажатия Velocity Zone можно сделать для слоя и / или программ раздела клавиатуры по всей клавиатуре таким способом, которым вы хотите.

# Гибкие параметры для получения нужного вам звука.

Программы в TRINITY имеют большое количество редактируемых параметров, которые позволят вам отрегулировать каждую подробность звука, с широким диапазоном величин параметров. Например, при выполнении настроек фильтра, которые настолько важны для определения характера звука, даже программа с одним генератором позволит вам использовать два фильтра, каждый независимо настраиваемый на один из 4 возможных типов фильтра.

# Наборы ударных, которые поддерживают разнообразные таблицы ритмических стилей.

Серия TRINITY обеспечивает 258 очень полезных образцов звуков барабанов и других ударных инструментов. Вы можете создать 12 отдельных наборов ударных инструментов, каждый из которых со своим образцом ударного, назначенным на каждую ноту клавиатуры. Широкое разнообразие выразительных возможностей при исполнении есть в TRINITY, и вы можете даже назначить два образца ударных инструментов на одну клавишу, и переключаться между ними в зависимости от скорости нажатия клавиши. Конечно, вы можете изменить настройки фильтра и усилителя, а также использовать эффекты для еще большего улучшения звука.

# Богатый набор контроллеров для выразительного исполнения.

Функция Альтернативной модуляции на TRINITY позволит вам гибко назначить источник управления для каждого управляемого адресата. Это позволит вам модулировать определенные параметры генератора, (фильтра или усилителя и др) с помощью назначенного контроллера. Динамическая модуляция, предназначенная для эффектов, позволит вам моделировать параметры эффектов с помощью назначенного контроллера. Можно в качестве контроллеров использовать не только джойстик, пленочный контроллер, назначаемый ножной переключатель и назначаемую ножную педаль, но также скорость нажатия клавиш, посленажатие, и даже внутренние параметры, такие, как номер ноты и звуковая огибающая.

## Секвенсер с большой емкостью.

Можно создать до 20 песен с общей емкостью 80000 нот, которые могут использовать 16 тембров, 16 дорожек, дорожку темпа, и

разрешение по времени J/192. Секвенсер имеет совместимость со стандартными файлами MIDI. Запись можно осуществлять любым способом, который вам удобен: есть шесть способов записи реального времени (запись с перезаписью Overwrite, запись с наложением Overdub, запись с автоматической вставкой, запись с ручной вставкой, циклическая запись) и два способа записи не в режиме реального времени (пошаговая запись и редактирование событий). Альтериативную модуляцию и Динамическую модуляцию можно применить с использованием записанного темпа как источника модуляции.

## Блок цифровых мульти-эффектов.

Серия инструментов TRINITY имеет совершенно новые профессиональные цифровые эффекты, которые были разработаны как неотъемлемая часть инструмента. Они дают вам такое управление звуком, которое невозможно на обычном отдельном процессоре эффектов. Есть 100 типов эффектов "вставляемых в путь сигнала", и 14 общих эффектов Master. Вставляемые эффекты, такие как эквалайзер, ограничитель и эксайтер, которые изменяют тембр или динамику, и такие, как имитация амплитуды и вращающийся громкоговоритель, дают тембровые характеристики, характерные для некоторых инструментов, а также яркие эффекты, такие как кольцевая модуляция, вокодер и сдвиг высоты тона.

Общие эффекты Master позволят вам выбрать отдельные эффекты в качестве общего эффекта Master для эффекта типа реверберации, каждый из которых будет иметь регулируемый уровень передачи на эффект и возврата с эффекта.

KOV2 TRINITY

## Звуковые соединения.

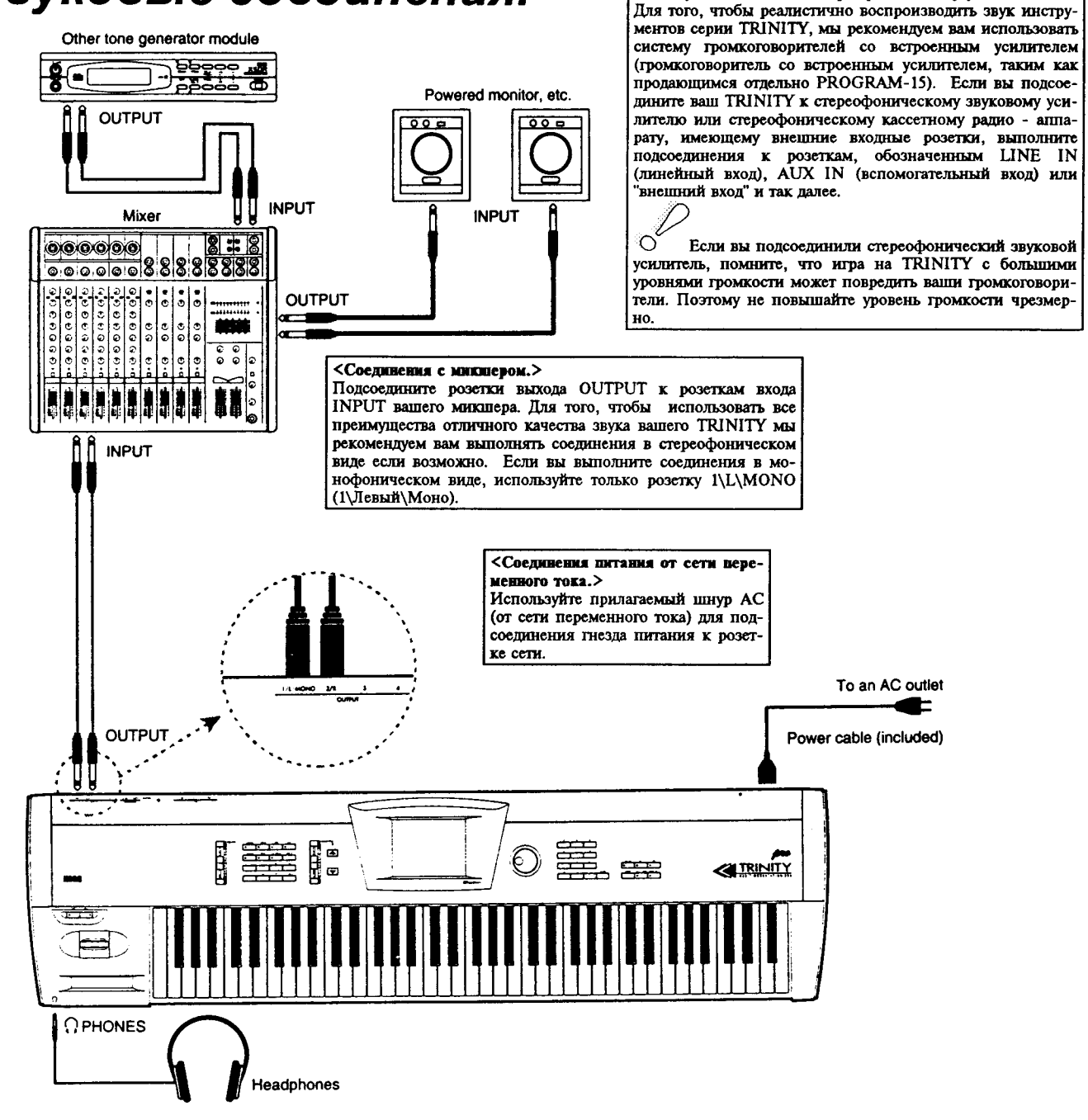

Other Tone Generator Module - другой модуль генератора тона. Powered Monitor, etc - громкоговоритель с усилителем и др. INPUT - вход. OUTPUT - выход. Міхег - микшер. To an AC outlet - к розетке сети переменного тока. Power cable - шнур питания (прилагается). Headphones - наушники.

<Подсоединение к громкоговорителю, имеющему встроенный усилитель или к стереофоническому усилителю.>

# Подсоединения педалей.

#### <Подсоединения ножной педали.>

В качестве ножной педали можно использовать только педаль типа EXP-2 или XVP-10. Функция, которая назначается на эту педаль, определяется настройками P1 ножной педали в глобальном режиме Global (смотрите "Руководство по параметрам" на странице 130).

#### <Подсоединения педали-переключателя.>

Подсоедините ножную педаль типа On / Off (вкл / выкл) к розетке ножной педали - переключателя. Функция, которая назначается на этот ножной переключатель, определяется настройкой Foot Switch в глобальном режиме Global (смотрите "Руководство по параметрам" на странице 130). Полярность этого ножного переключателя можно установить с помощью настройки P1 Foot Switch Polarity (смотрите "Руководство по параметрам" на странице 130).

#### <Подсоединения педали поддержки Sustain.>

Полярностью педали поддержки Sustain можно настроить с помощью параметра Sustain Pedal Polarity в глобальном режиме Р1 (смотрите "Руководство по параметрам" на странице 130.)

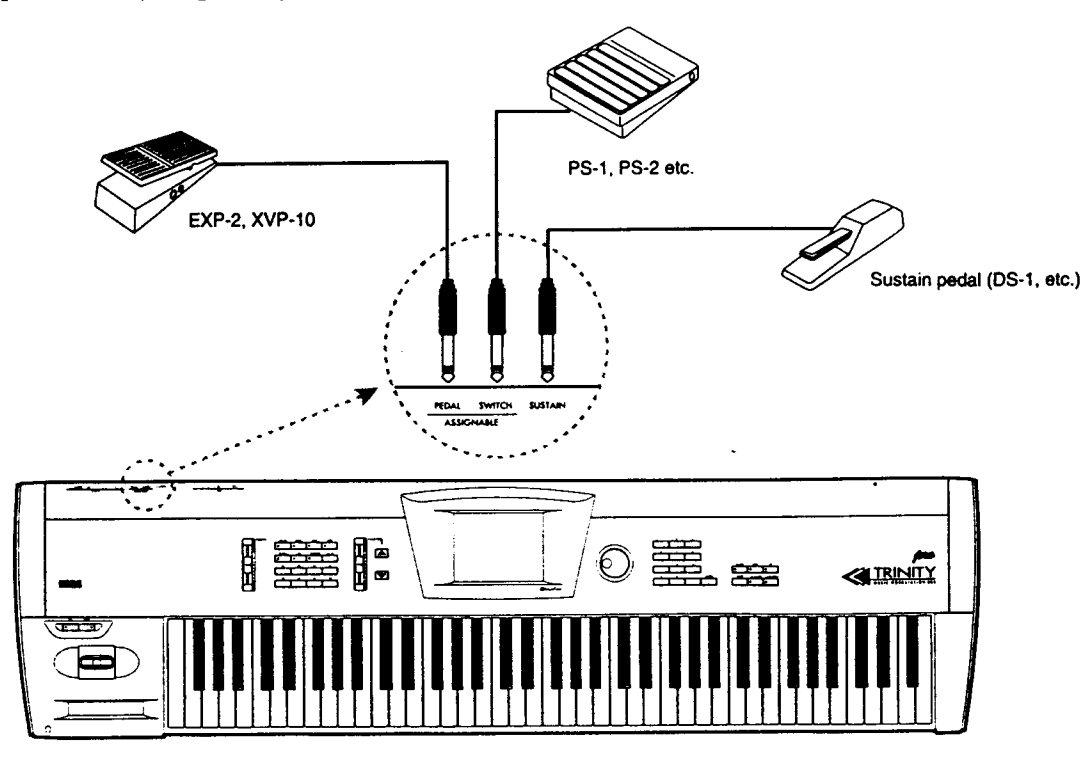

# Подсоединения MIDI.

Ваш TRINITY можно подсоединить с помощью кабелей MIDI к другим устройствам MIDI (например, генераторам тона MIDI, секвенсерам MIDI, компьютерам и др), поэтому эти устройства смогут играть на генераторе тона вашего TRINITY, или можно играть на них с клавиатуры вашего TRINITY. Для подробностей смотрите раздел "10. Применения МІDІ" (осмотрите страницу 58 в этом руководстве).

Если вы хотите управлять вашим TRINITY с другого аппарата MIDI, подсоедините выход MIDI OUT другого аппарата ко входу MIDI IN вашего TRINITY (например, когда вы хотите играть звуками генератора тона TRINITY с внешнего секвенсера). Однако, для выполнения соединений MIDI с компьютером вам нужно иметь интерфейс MIDI.

Если вы хотите использовать клавиатуру TRINITY и его контроллеры (джойстик и др) для управления внешним устройством MIDI, подсоедините выход MIDI OUT ко входу MIDI IN внешнего устройства (например, когда вы хотите записывать ваше исполнение на TRINITY на внешний секвенсер или компьютер).

При использовании гнезда MIDI THRU (проход MIDI) вы можете "соединить в цепочку" несколько устройств MIDI. Однако, нежелательно подсоединять в цепочку более 2-3 аппаратов MIDI таким образом. Если вам нужно подсоединить большее количество устройств MIDI, используйте коммутационную панель MIDI.

# 3. Передняя и задняя панели.

#### Передняя панель.

SWI\SW2 - верекночатель 1\нерекночатель 2. Эти переключатели управляют (включают\выключают или запирают/отпирают) функции, назначенные в режиме воспроизведения программ Program Play (смотрите "Руководство по параметрам", стр 7). Для включения назначенной функции нажмите переключатель (светодиод загорится) или нажмите ее еще раз (светодиод погаснет).

#### Лжойстик.

Используйте его для управления высотой тона и модуляцией. Как показано на рисунке ниже, его можно перемещать направо или налево, а также вверх\вниз (+Y\-Y\-X\+X). Функции джойстика определяются настройками в режиме редактирования программы Program Edit, peжиме редактирования комбинации Combination Edit и в режиме секвенсера Sequencer.

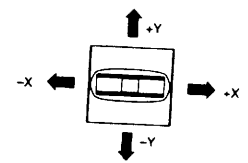

#### Пленочный контроллер.

Используйте его для управления высотой тона<br>или модуляцией. Как показано на следующем рисунке, он дает управление в левом правом направлении (ось Х) а также отвечает на давление вниз (Z). Функции пленочного контроллена определяются настройками в режиме редак-<br>тирования программ Program Edit Mode, режи-<br>тирования программ Program Edit Mode, режи-<br>ве редактирования комбинаций Combination<br>Edit Mode и режиме секвенсера Sequencer Mode.

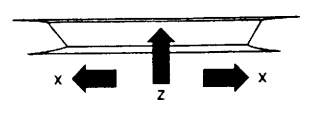

#### Poserna naymuntos Headphone.

В нее можно подсоединить наушники (вилка для наушников) для стереофонического прослушивания. (Звук идентичен звуку с выходов I\L\MONO (I\Левый).

#### Задняя панель.

#### Гиездо водсоединения интания сети неремен-HOTO TOKA.

Подсоедините сюда прилагаемый кабель питания. После подсоединения кабеля к TRINITY подсоедините другой конец к розетке сети переменного тока.

#### .<br>Переключатель житакия Роwer.

Этот переключатель включает и выключает питание аппарата. (звукового) входа

#### аналогового ANALOG IN 1\2.

Эти розетки предназначены для записи на твердый диск. Когда вы подсоединяете к ним микрофон или другое устройство, вы можете<br>записывать звук, например вокалы или гитару, на звуковую дорожку секвенсера.

Эта возможность доступна только на моделях со встроенным внутренним устройством записи на твердый диск, или если дополнительно устанавливается эта оппия.

#### Регулятор громкости [VOLUME].

Этот регулятор регулирует громкость на<br>выходных розетках (1\L\MONO (1\Левый\Моно) и 2\R (2\Правый)) а также на розетке наушников.

Елании режил Мойс [Енонка комбинации (COMB),<br>кношка программы (PROG), кношка секвенсера (SEQ),<br>кношка редактирования (EDIT), кношка глебального<br>режила (GLOBAL), кношка режила работы с диском

 $\mathbf{O}(1.2)$ 

режива (GLOBAL), кножа режива работы с диском<br>
OISK)). THE TRIM CONSTANT CONTECTS (DETAIL CONTECTS)<br>
THE HADDREST EXPO-DETO IN STATE NEOTOR, ее СВЕТОДНОГ,<br>
SUPPICE N BA BORGET В ВЫбранный режим («СМОТРИТЕ СПРАНОГУ 7 В ДИН

ованным звуком («смотрите страницу 8 этого отредактиров<br>руководства).

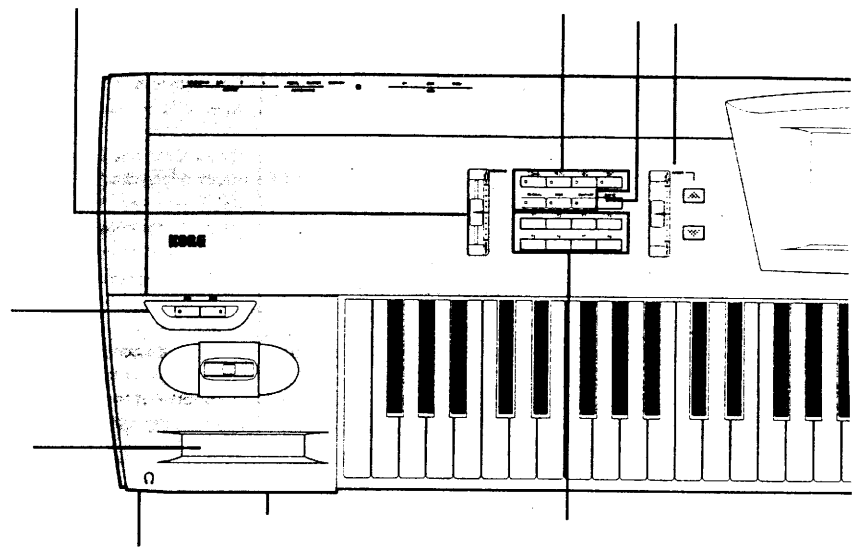

#### Дисковод для флонин-дисков.

Этот дисковод работает с флоппи-дисками 3,5" формата 2DD и 2HD. Он позволит вам записать отредактированные данные или загрузить заводские предварительно установленные данные или данные стандартных файлов MIDI -SMF.

**Кножи странии Раде (Кножа [Р1] - кножа [Р8]).**<br>Используйте эти кнопки для выбора страниц в каждом<br>режные. Выбранная страница будет отмечена на верхней строчке каждого экраина хидкокристаллического

 $\begin{minipage}{.4\textwidth} \begin{tabular}{lcccc} \textbf{D} & \textbf{D} & \$ 

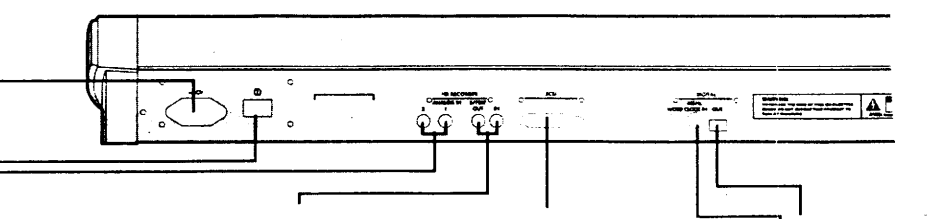

#### инфрового выхода DIGITAL OUT Розетки (формат S\PDIF).

Эти розетки дают на выход звуковой сигнал с устройства министических подделениях советания и советания и советания и советания и советания и советания и советания и советания и советания и советания и советания и советания и советания и советания и советания и советания и сов

твердым диском, имеющие систему записи на твердый диск, или на моделях с дополнительно установленной опцисй тверд ro macca

#### POSETKI NIŠPOROTO RXOДA DIGITAL IN (ФОРМАТ S\PDIF).

На эти разъемы можно подать звуковой сигнал для за A SUB PERSONAL MORE OF THE CONTRACT CONTRACT CONTRACT CALCULATION IN A CONTRACT CALCULATION CONTRACT CALCULATION CONTRACT CHARGED ON THE DESIGNATION CONTRACT CHARGED CALCULATION OF THE PERSONAL CHARGED CONTRACT CHARGED CON

твердым диском, имеющие систему записи на тверды<br>диск, или на моделих с дополнительно установленно опцией твердого диска

#### Разъем SCSI.

В этот разъем можно подсоединить устройство SCSI (твердый диск и др). Это гнездо есть только на моделях, имеющих функцию SCSI. Разъем входа снихронмиульсов слова<br>WORD CLOCK IN.

Этот разъем принимает вход системных импульсов синхронизации. Оно есть только на моделях, имеющих внутреннюю систему записи на твердый диск, или у которых установлена<br>опция записи на твердый диск, или на моделях с дифровым интерфейсом Digital I\F

#### Цифровой выход DIGITAL OUT (фор-Mar Digital IF).

Это гнездо дает выход тех же звуковых сигнаэтов, что и гнезда выхода ОUTPUT (1) LAMONO<br>(1) Левый Моно) и 2 (R (2) Правый)). Можно<br>использовать кабель, совместимый с форматом Digital IF для подсоединения сюда совместимого с Digital IF устройства (микшера, усилителя, устройства записи и др). Это гнездо есть только на моделях, имеющих Digital IF.

#### **Кнопка банка [BANK].**

Эта кнопка выбирает банки. Памяти банков, которые есть на серии инструментов TRINITY, зависит от модели, и от опций, которые на них установлены. Для подробностей смотрите страницу 9 этого руковопства.

#### Регулятор "величины" [VALUE].

Это один из контроллеров VALUE (величины), которые используются для установки величин параметров. Этот регулятор устанавливает величину выбранного параметра (« смотрите страницу 8 данного руководства). Он также может быть использован как источник модуляции.

#### Кнопка  $\blacktriangle \setminus$ и кнопка  $\nabla$ .

Эта пара кнопок является одним из контроллеров ввода величины VALUE, используемых для установки величин параметров, и эти кнопки устанавливают величину выбранного параметра («смотрите страницу 8 данного руководства).

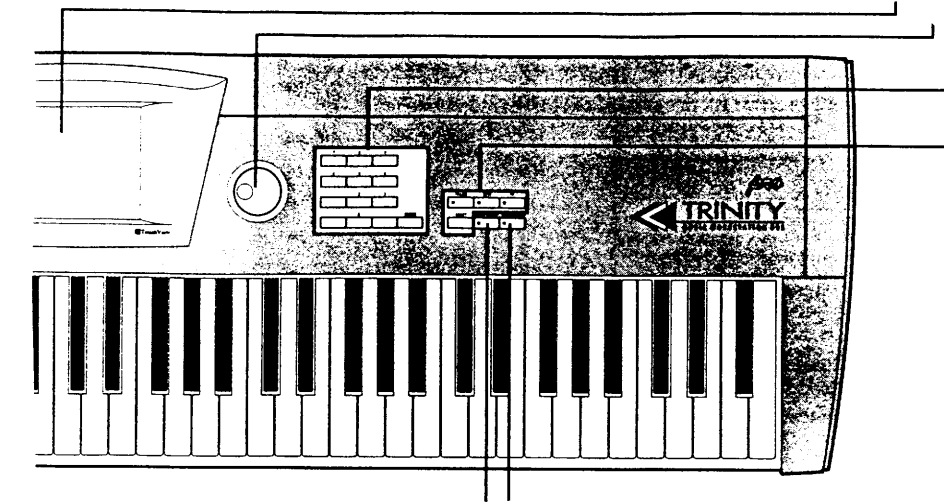

#### Knoms записи\сохранения [REC\WRITE] (запись\сохранение). В режиме секвенсера нажатие этой кноп-

ки приведет к зажиганию ее светодиода, и начнется запись секвенсера.

В режиме воспроизведения программ Program Play или режиме редактирования программ Program Edit нажатие этой кнопки запишет настройки в выбранный в данный момент номер памяти програм-Mbl.

В режиме воспроизведения комбинации Combination Play или в режиме редакти рования комбинации Combination Edit нажатие этой кнопки запишет настройки в выбранный в данный момент номер комбинании.

#### KHOIKA [START/STOP] (пуск\останов-Ka).

Используйте эту кнопку для включения воспроизвеления или остановки секвенсера (светодиод горит во время воспроизведения). Она также используется для записи и остановки записи секвенсера.

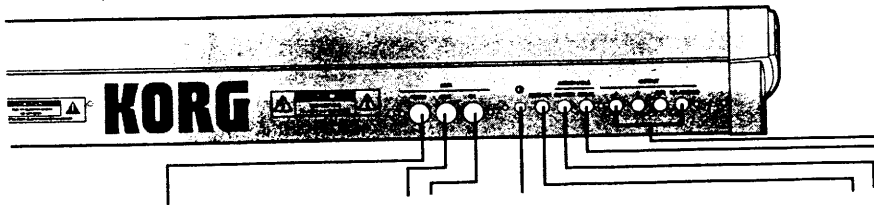

#### Регулятор контраста жидкокристаллического лисплея

Этот регулятор регулирует контраст экражидкокристаллического дисплея. Контраст дисплея нужно регулировать в зависимости от угла, с которым BЫ смотрите на него.

#### Розетка поддержки SUSTAIN.

Сюда можно подсоединить продающуюся отдельно педаль типа DS-1 фирмы Korg. Розетка переключателя SWITCH.

#### Сюда можно подсоединить продающийся отдельно ножной переключатель типа PS-1 или PS-2 фирмы Korg.

Функцию этого ножного переключателя можно установить в глобальном режиме Global («смотрите страницу 134 в "Руководстве по параметрам"), что дает вам возможность выбора программ или комбинаций, или включать/останавливать секвенсер и так далее.

#### Базовое руководство

#### Жидкокристаллический дисплей.

Экран дисплея вашего инструмента имеет чувствительную к нажатию панель. Он не только отображает параметры каждого режима, но также позволяет вам выбирать параметры и переходить к другим дисплеям. Для подробностей по работе с экраном жидкокристаллического дисплея -смотрите страницу 6 этого руководства. Регулятор величины VALUE.

Это один из контроллеров ввода величины VALUE, используемых для установки величин параметров, и он устанавливает величину выбранного параметра ( сиотрите страницу 8 данного руководства).

Кнопки ввода величины VALUE (цифровые кнопки, кнопка [-] и кнопка [+]). Этот набор кнопок является одним из контроллеров ввода величины VALUE, используемых для установки величин<br>параметров, и он устанавливает величину выбранного параметра ( темотрите страницу 8 данной инструкции). После использования цифровых кнопок 0-9, кнопки [-] и [+] для ввода величин нажмите кнопку ENTER для окончания настройки величины. Кнопка [.] позволит вам ввести цифру с десятичной точкой.

#### Кнопка PAUSE (паузы).

Используйте эту кнопку для временного прекращения воспроизведения секвенсера (светодиод загорится). Нажмите ее еще раз для отмены паузы.

#### .<br>Кнопка перемотки назад [REW].

назад песни, воспроизводимой секвенсером. Когда вы нажимаете эту кнопку, ее светодиод загорается и секвенция перематывается назад (эта функция не работает во время записи).

#### Кнопка перемотки вперед [FF].

Используйте эту кнопку для перемотки вперед песни, воспроизводимой секвенсером. Когда вы нажимаете эту кнопку, ее светодиод загорается и секвенция перематывается вперед (эта функция не работает во время записи).

#### Кнопка сброса, переустановки в начало [RESET] (переустановка в начало, сброс).

Используйте эту кнопку для переустановки позиции воспроизведения и разных настроек секвенсера в начало песни. Нажмите эту кнопку когда секвенсер остановлен.

Вы также сможете нажать эту кнопку если, по какой-либо причине, нота "зависает" (звук не останавливается).

#### Розетки выхода OUTPUT (1\L\MONO

(1\Левый\Моно), 2\R(2\Правый), 3, 4) с совершими с эти разъемы к аходных гнездам<br>вашей системы усилителя \ микшера. Если вы<br>будете использовать TRINITY в стереофоническом режиме, подсоедините разъемы<br>1\L\MONO (1\Левый\Моно) и 2\R (2\Правый). Если вы будете использовать его в монофоническом режиме, подсое<br>1\L\MONO (1\Левый\Моно). полсоелините разъем

Звук на выходах 3 и 4 зависит от настроек об-<br>ших эффектов Master Effect, поэтому проверьте эти настройки перед использованием выходов 3 и 4. Нельзя отрегулировать громкость на выходах 3 и 4 с помощью регулятора громкости VOLUME.

#### Розетка для педали PEDAL.

Сюда можно подсоединить продающуюся отдельно педаль выразительности типа EXP-2 или XVP-10 фирмы Когд. Функцию педали можно установить в глобальном режиме (смотрите "Ру-<br>установить в глобальном режиме (смотрите "Рупозволит вам отрегулировать громкость или метрами.

#### Разъем MIDI THRU (пропуск входной ниформации MIDI).

тнездо пере-транслирует данные MIDI, принятые на входе MIDI IN. Используйте его, когда вы хотите соединить нескольких устройств MIDI.

#### Разъем MIDI OUT (выход MIDI). Это гнездо передает на выход данные MIDI. Используйте его, когда вы хотите управлять другими устройствами с вашеro annapara TRINITY.

#### Разъем входа MIDI IN.

Этот разъем принимает данные MIDI. Используйте когда вы хотите играть на генераторе тона TRINITY с внешнего устройства MIDI.

10(1-3)

# 4. Базовая работа чувствительного к нажатию дисплея.

### Кнопки жидкокристаллического дисплея.

При использовании системы Touch View (дисплей с чувствительностью к нажатню) вы можете нажимать на кнопки, отображенные прямо на жидкокристаллическом дисплее, для выбора страниц дисплея, регулировать величины параметров, переименовывать или записывать программы или комбинации, или выполнять многие другие операции.

Некоторые из кнопок, отображенных на жидкокристаллическом дисплее, выполняют свои функции в момент нажатия на них, а другие - когда вы нажимаете и отпускаете. Кнопки, которые действуют когда вы нажимаете и отпускаете, всегда работают сами по себе. (Если вы переместите палец от этой нажатой кнопки в другое место до того, как вы его отпустите, данная функция не сработает).

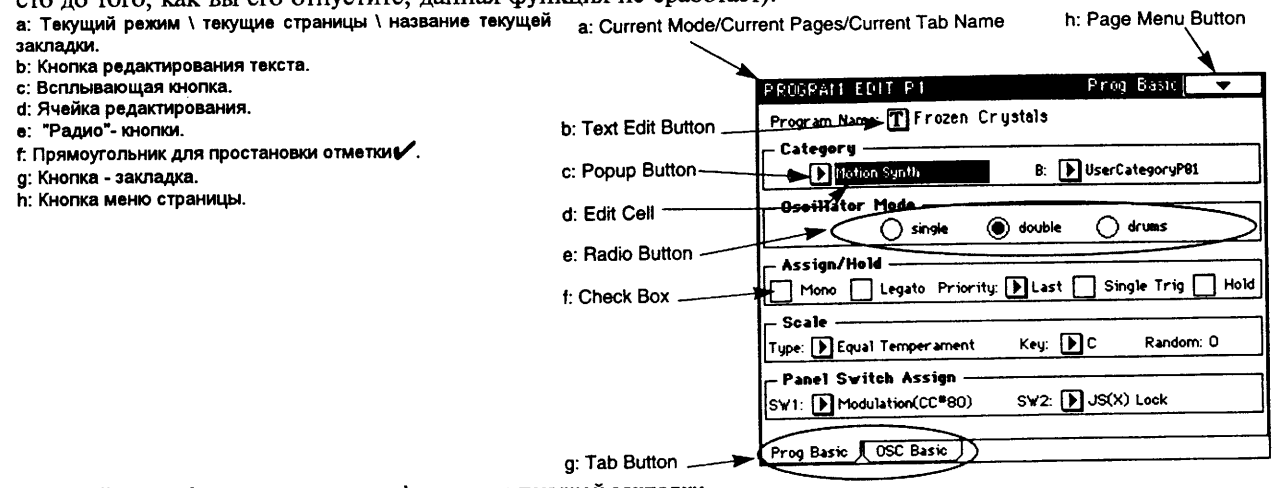

а: Текущий режим \ текущие страницы \ название текущей закладки. Эта область на дисплее показывает выбранную в данный момент страницу режима.

#### b: Кнопка редактирования текста.

Когда вы нажимаете и отпускаете эту кнопку, появляется дисплей редактирования текста. На этом дисплее вы сможете редактировать текст (для назначения названия программы, названия комбинации, названия песни и др).

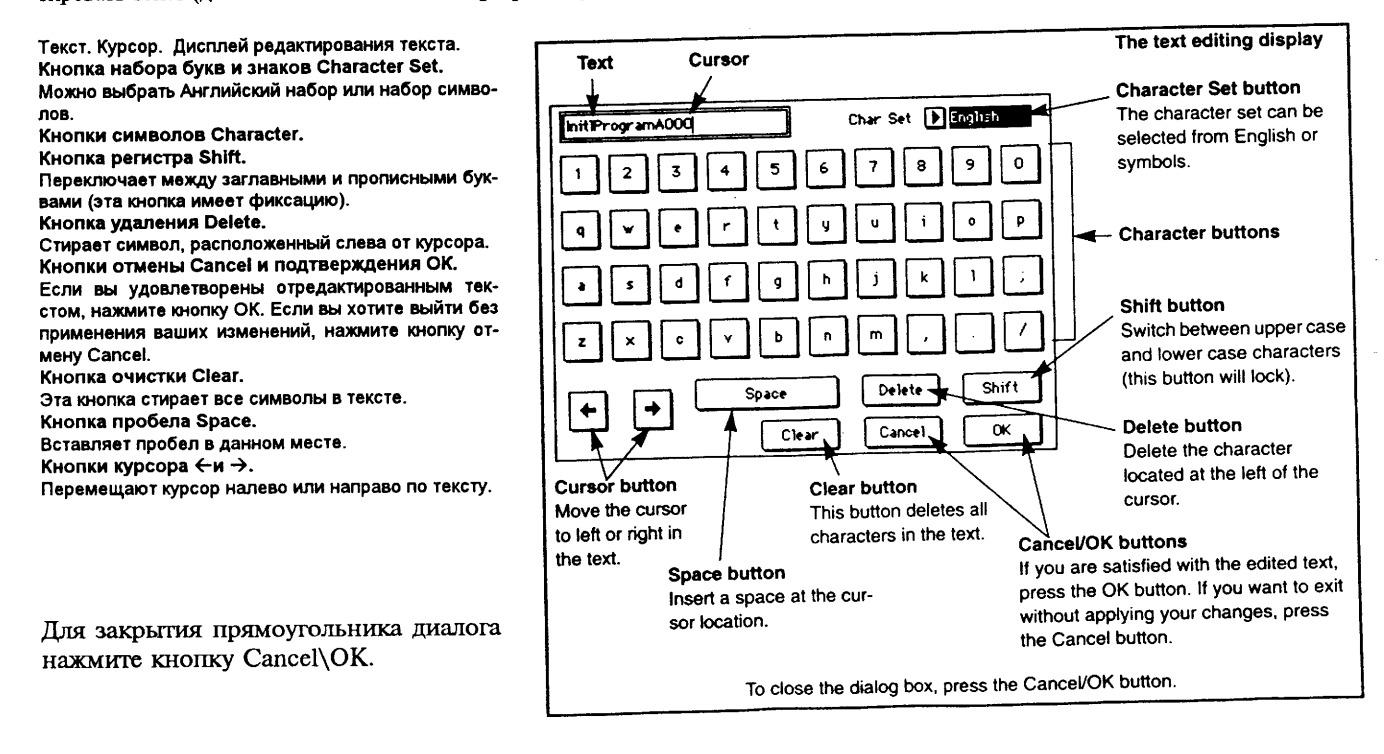

#### **KOPÉ TRINITY**

#### с: Всплывающая кнопка.

Когда нажимается эта кнопка, появляется всплывающее меню. Всплывающие меню содержат ряд параметров, которые вы можете выбрать. Для ввода желаемой величины нажмите на желаемую величину во всплывающем меню. В "Руководство по параметрам" это называется "выбор величины параметра".

Когда отображено всплывающее меню, использование контроллеров величины Value ( тсмотрите страницу 8 в этом руководстве) закроет всплывающее меню.

Всилывающее меню (Рорир тепи).

#### Булавка.

Эта булавка блокирует \ разблокирует (lock\unlock) дисплей всплывающего меню.

Когда дисплей заблокирован, булавка безопасности будет закрыта, и всплывающее меню останется отображенным на экране даже после того, как вы выберете следующую величину параметра.

Когда дисплей разблокирован, булавка будет открыта, и всплывающее меню закроется как только вы выберете какую-либо величину параметра.

Вы сможете нажать здесь, и (когда граница переключится на отображение в виде пунктирной линии) перетащить всплывающее меню в другое место.

#### Scroll Bar - полоска прокрутки.

Если всплывающее меню разблокировано, то нажатие на место вне этого меню закроет его.

#### \*Scroll Bar - полоска прокрутки.

Используйте полоску прокрутки для просмотра величин параметров, которые не поместились на дисплее. Нажмите здесь для прокрутки вверх или вниз.

Протащите это вверх или вниз в желаемое место.

Нажмите здесь для прокрутки в место, в которое вы нажмете.

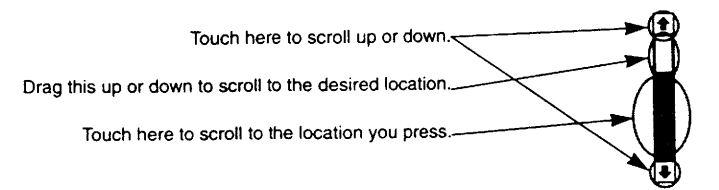

#### d: Ячейка редактирования.

Когда вы нажимаете на параметр на жидкокристаллическом дисплее, параметр или величина этого параметра будет отображена в инверсном виде. Эта область называется "ячейкой редактирования", и на нее будет действовать ваше редактирование.

Измените величину ячейки редактирования с помощью контроллеров величины VALUE (**«**смотрите страницу 8 в этой инструкции) или с помощью всплывающих кнопок на жидкокристаллическом экране.

В "Руководстве по параметрам" действие нажатия на параметр, которое приводит к отображению его в инверсном виде, называется "выбором параметра".

#### е: "Радио"- кнопки.

Вы сможете выбрать нажатием и отпусканием одной из этих кнопок. Эти кнопки используются для выбора одного из нескольких взаимно исключающих вариантов: Single - единичный. Double - двойной. Drums - ударные инструменты.

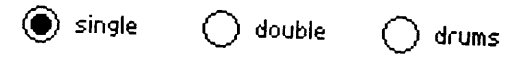

#### f: Прямоугольник для простановки отметки ✔.

При каждом нажатии и отпускании прямоугольника простановки отметки √ в нем появляется или исчезает метка. Если в прямоугольнике есть метка V, ("checked") данный параметр будет действовать. Если в прямоугольнике нет метки, ("unchecked") данный параметр не действует.

| Hold

Un-checked

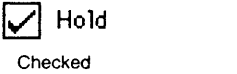

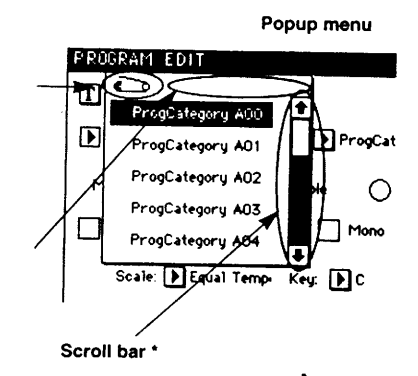

Базовое руководство

#### **KOPÉ TRINITY**

#### g: Кнопка - закладка.

При нажатии и отпускании кнопки - закладки (tab button) вы сможете посмотреть другую "страницу закладки". В данном Базовом руководстве и Руководстве по параметрам кнопки-закладки называются "кнопка-закладка (tab button) 1", "кнопка-закладка (tab button) 2" и так далее, слева направо. Страницы дисплея, которые появляются когда вы нажимаете эти кнопки, называются "страницей закладки 1", "страницей закладки 2" и так далее.

Базовое руководство

#### **h: Кнопка меню страницы.**

Когда нажимается и отпускается эта кнопка, отображаются команды меню страницы.

Команды меню страницы, которые появляются на дисплее, зависят от выбранной страницы меню. В "Руководстве по параметрам" действие нажатия команды меню страницы для ее выбора называется "выбором команды".

#### Page Menu -меню страницы.

#### Булавка.

Эта булавка блокирует и разблокирует дисплей меню. Для подробностей смотрите раздел "с: Всплывающие кнопки".

При нажатии на эту область и (когда граница превращается в пунктирную линию) перетаскивании ее вы можете перемещать меню страницы.

#### Команда меню страницы.

Некоторые команды меню страницы являются "выполняемыми" командами, а другие - "отмечаемыми командами".

#### Отмечаемые команды.

Когда вы нажмете и отпустите эту команду, слева от команды отображается символ "отметки"  $\checkmark$ .

#### Выполняемые команды.

Когда вы нажимаете и отпускаете эту команду, появляется "прямоугольник диалога\*".

#### Сокращенный способ выбора команды.

Нажатие одной из кнопок [P1] - [P8] держа нажатой при этом кнопку [ENTER] выберет одну из 8 команд на соответствующем экране страницы.

Если дисплей меню страницы разблокирован, нажатие на месте вне страницы меню закроет его.

#### Прямоугольник диалога.

Прямоугольник диалога, который появится на экране, зависит от выполняемой команды, которую вы выбрали. При выборе номера программы или комбинации в прямоугольнике диалог используйте контроллеры величины VALUE (**«**смотрите страницу 8 в данном руководстве) для ввода номера. Иногда появляется кнопка редактирования текста. Для прямоугольником диалога следуйте сообщениям, отображенным в прямоугольнике диалоra.

Для выполнения нажмите кнопку ОК. Для отмены без выполнения нажмите кнопку Cancel. (Эти кнопки включают соответствующую операцию когда вы нажимаете и отпускаете их). Cancel button - кнопка отмены. ОК button - кнопка подтверждения.

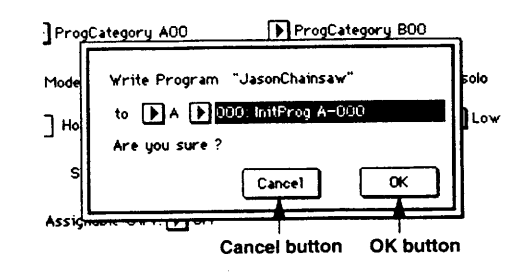

Для закрытия прямоугольника диалога нажмите кнопку Cancel (отмена) или ОК (подтверждение).

#### і: Другие операции.

Для некоторых параметров (панорамирование и громкость в режиме воспроизведения комбинации Combination Play и для др) будет отображен всплывающий круглый или продольный (движковый) регулятор. Величину этих параметров можно будет изменить либо с помощью операций на всплывающем дисплее, либо с помощью контроллеров величин VALUE для ввода величины параметра, отображенного в инверсном виде.

Если "всплыл" движковый регулятор, нажмите и держите на его движок и протащите палец вверх или вниз для регулировки. Если "всплыл" вращающийся регулятор, нажмите и держите линию маркера позиции регулятора и проведите палец, вращая этот регулятор.

Когда вы отпустите палец от всплывающего окна, оно закроется.

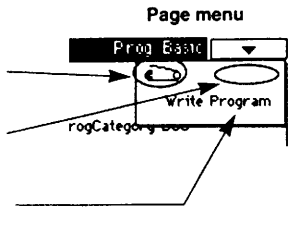

### Выбор режимов.

Ваш TRINITY имеет 7 режимов. Нажмите одну из кнопок режима [PROG] - [DISK] на передней панели для входа в соответствующий режим. Когда включается питание, TRINITY автоматически находится в режиме воспроизведения комбинации Combination Play.

Для подробностей по каждому режиму смотрите ШАГ 3 на странице 27 данного руководства.

Program Play Mode - режим воспроизведения программ.

Program Edit Mode \* - режим редактирования программ

Combination Play Mode - режим воспроизведения комбинации.<br>Combination Edit Mode\*\* - режим редактирования комбинации.

Global Mode - глобальный режим.

Disk Mode - режим диска.

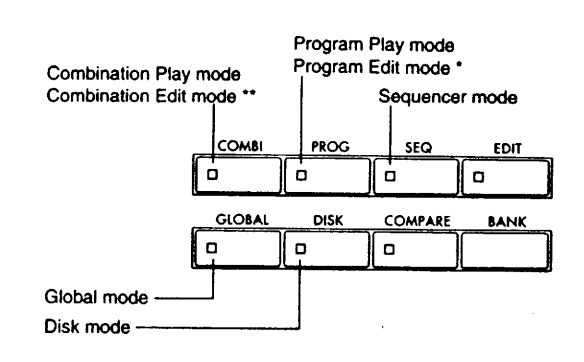

\* Для входа в режиме редактирования программ Program Edit нажмите кнопку [PROG] и затем нажмите кноп $ky$  [EDIT].

Для входа в режим редактирования комбинаций Combination Edit нажмите кнопку [COMBI] и затем нажмите кнопку редактирования [EDIT].

## Выбор страниц.

Функции TRINITY организованы по режимам, и параметры каждого режима организованы по страницам. Параметры на странице в дальнейшем организованы по семь групп, при этом есть "закладка (tab)" для каждой группы (аналогично выступам - закладкам ящика шкафа с картотекой). Для выбора желаемой группы параметров сначала используйте кнопки страниц на передней панели для выбора страницы, затем нажмите "закладку" на желаемой странице закладки.

В следующем примере мы выберем экран дисплея, показанный на той странице слева, где описаны "кнопки жидкокристаллического дисплея".

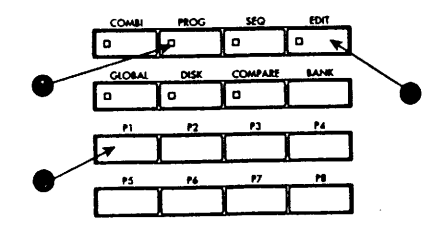

**О** Нажмите кнопку режима [PROG] (программы).

<sup>2</sup> Нажмите кнопку режима редактирования [EDIT].

#### **6 Нажмите кнопку страницы [Р1].**

Теперь появилась страница [Р1].

Некоторые режимы, такие, как режим воспроизведения программ Program Play или режим воспроизведения комбинации Combination Play, имеют только одну страницу (то есть, нет других страниц).

#### **О** Нажмите кнопку закладки 1 (Prog Basic) на нижней части дисплея страницы 1.

Появилась страница закладки 1. На некоторых страницах, таких как страница редактирования комбинации Combination Edit P2, не отображаются закладки страниц (то есть, нет страниц - закладок).

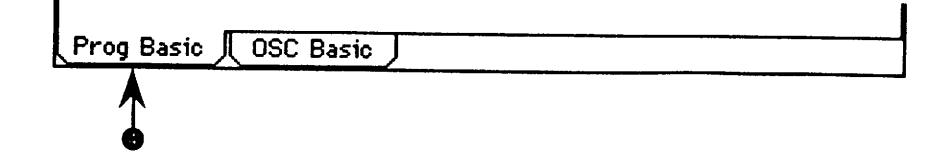

# 5. Настройка парамет-Od.

Величину параметра в ячейке редактирования можно настроить с помощью четырех типов контроллеров вели-**ЧИНЫ VALUE**: регулятора величины VALUE, кнопок  $\blacktriangle \setminus \blacktriangledown$ , регулятора ввода величины VALUE, и кнопок ввода величины VALUE ENTER. В некоторых случаях также используются кнопки банка [BANK] и сравнение [COMPARE].

Кроме того, всплывающие кнопки иногда вызывают всплывающее меню, которое позволит вам назначить величину, или величину иногда можно ввести с клавиатуры или с педали. Кнопка [COMPARE] (сравнение). Контроллеры VALUE (ввода величины). Кнопка банка [BANK].

Регулятор ввода величины VALUE. Кнопки [A] \ [V]. Кнопки ввода величины VALUE ENTER.

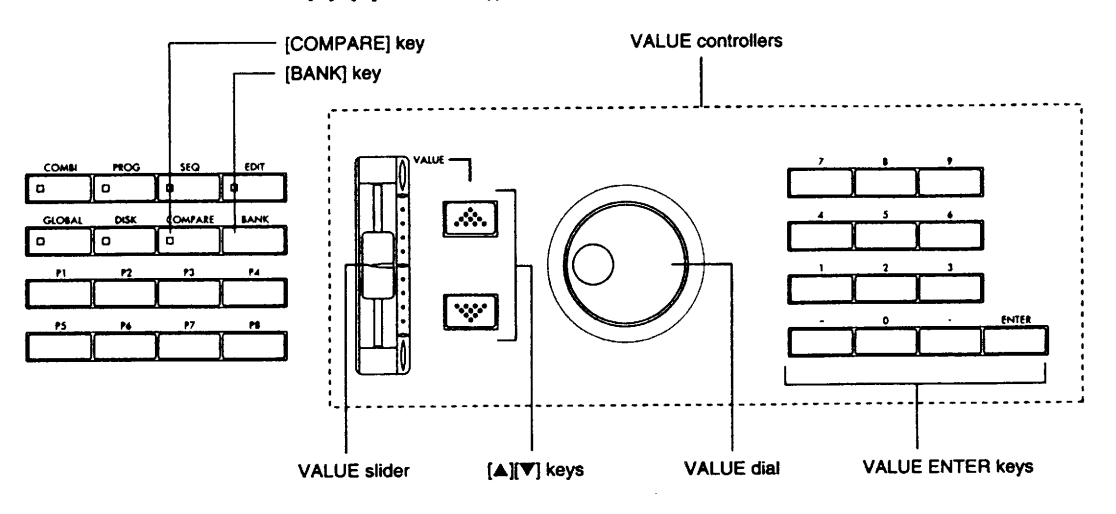

#### Контроллеры величины VALUE.

#### Регулятор ввода величины Value.

Используйте его для выполнения больших изменений величины.

В режиме воспроизведения программ Program Play и режиме воспроизведения комбинаций Combination Play этот регулятор также может быть использован как контроллер, который управляет альтернативной модуляцией или динамической модуляцией.

#### Кнопки [ $\blacktriangle$ ] \[ $\blacktriangledown$ ].

Используйте их для регулировки величины.

#### Кнопки ввода величины VALUE ENTER.

Используйте их для ввода определенной величины для данного параметра. Используйте цифровые кнопки для ввода номера и нажмите кнопку [ENTER] для завершения ввода величины параметра. Для назначения десятичной точки нажмите кнопку [.]. Для назначения отрицательного номера нажмите кнопку [-]. Кнопку [-] также можно использовать для переключения знака величины параметра.

#### Кнопка [COMPARE] (сравнение).

Эта кнопка используется для сравнения звука отредактированной программы или комбинации с неотредактированным звуком (например, настройками, записанными в памяти).

Во время редактирования программы или комбинации нажатие этой кнопки заставит загореться светодиод, и настройки, которые были записаны в этот номер программы или комбинации последними, будут сразу вызваны. Нажмите эту кнопку еще раз чтобы светодиод погас и чтобы снова появились те настройки, которые вы отредактировали.

Если вы редактируете настройки, которые вызвали кнопкой сравнения [COMPARE] (то есть, записанные настройки), светодиод погаснет и нельзя будет возвратить настройки, которые вы редактировали до нажатия кнопки [COMPARE].

# Кнопка банка [BANK].

Нажмите эту кнопку для выбора банка комбинации или программы.

Банки, которые доступны для выбора, зависят от модели TRINITY, которая у вас есть, а также от того, установлена ли опция воспроизведения образцов Sample Playback \ мгновенной оперативной памяти Flash ROM, а также от того, установлена ли опция Соло-Синтезатора Solo Synth.

Базовое руководство

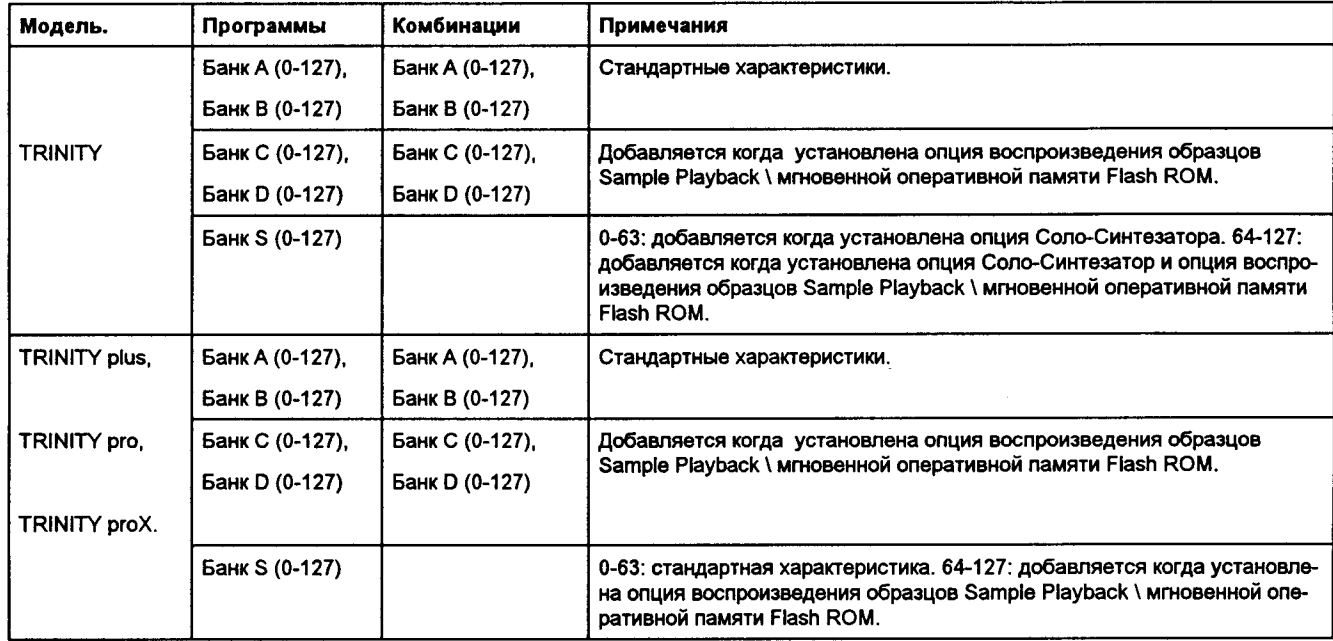

# Ввод с клавиатуры.

Вы сможете использовать клавиатуру для ввода названия ноты или величины скорости нажатия ноты.

Держите нажатой кнопку ENTER и нажмите ноту, которую вы хотите назначить, и нота или скорость, с которой вы исполнили, будет введена в виде данной величины.

Когда отображена страница P5 Drumkit (набор ударных) в глобальном режиме Global, нажатие клавиши на клавиатуре вызовет настройки, назначенные на эту клавишу, когда выбраны параметры, отличные от набора ударных Drumkit и Bottom Vel (нижняя скорость).

# Ввод с педали.

Если на P1 в глобальном (Global) режиме вы установили функцию на назначаемую ножную педаль на Data Entry (ввод данных), подсоединенная ножная педаль будет работать таким же образом, что и регулятор ввода величины VALUE, и вы сможете использовать педаль для установки величин параметра.

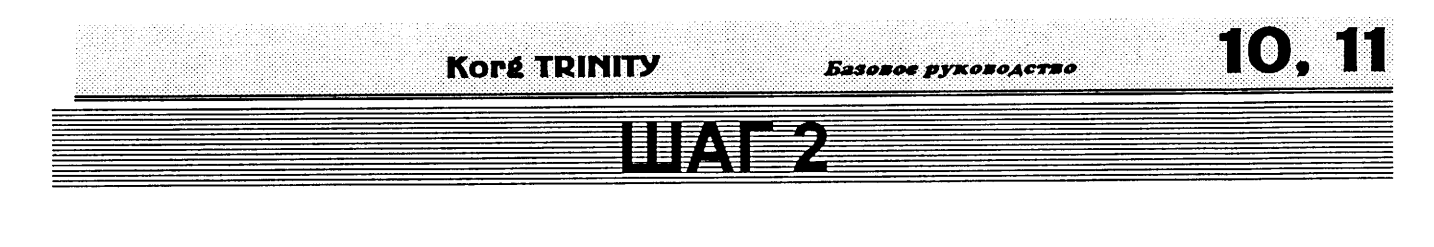

# 1. Прослушивание де-

# монстрационных песен.

Здесь описано, как воспроизводить демонстрационные песни, которые находятся в TRINITY. Если вы хотите прослушать демонстрационную песню с использованием устройства записи на твердом диске, смотрите инструкцию по эксплуатации системы записи на твердом диске.

#### **О** Вставьте прилагаемый флоппи-диск (ТFD-00P) в дисковод.

Для подробностей о том, как вставить флоппи-диск в дисковод, смотрите раздел "8. Режим диска" на странице 53 этого руководства.

#### © Нажмите кнопку диска [DISK].

Вы войдете в режим диска Disk.

#### © Нажмите кнопку закладки 1 (Load - загрузка).

Появится страница закладки "Load (загрузка)", которая покажет информацию по файлам:

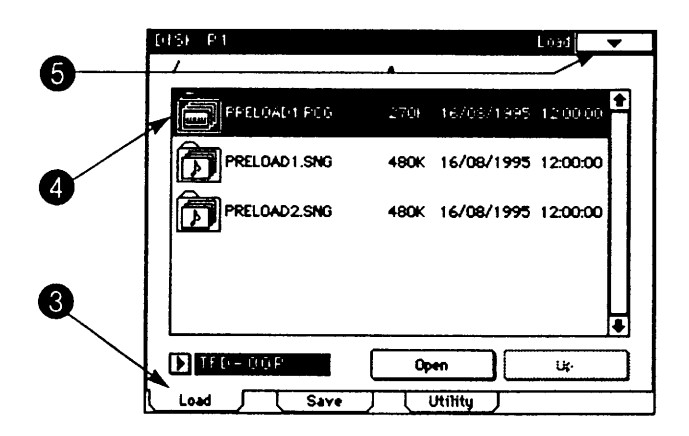

#### © Выберите песню PRELOAD1.SNG.

Информация будет выделена на дисплее.

#### **Ө Нажмите кнопку меню страницы.**

Будут отображены команды меню.

#### **<sup>6</sup> Нажмите на команду меню страницы Load Selected (выбранная загрузка).**

Появится прямоугольник диалога.

#### $\bm{\Theta}$  Нажмите на прямоугольнике с меткой  $\bm{\nu}$ , чтобы метка появилась.

Если этот прямоугольник будет отмечен меткой  $\checkmark$ , загрузка файла PRELOAD1.SNG (данные для демонстрационных песен) одновременно вызовет загрузку файла PRELOAD1.PCG (данные программы, комбинации и глобальные данные), необходимого для воспроизведения загружаемых песен.

Когда загружается файл PRELOAD1.SNG или PRELOAD1.PCG, данные программ, комбинаций или песен, которые были за-嗯 писаны во внутреннюю память, будут перезаписаны на новые загружаемые. Если вы хотите сохранить данные программ, комбинаций, глобальные, сохраните их на флоппи-диск ( те смотрите страницу 56 данного руководства).

#### © Нажмите кнопку ОК (подтверждение).

TRINITY автоматически включится в режим секвенсера Sequencer, и демонстрационная песня начнет воспроизводиться. Для остановки демонстрационной песни посередине ее воспроизведения нажмите кнопку [START/STOP] еще раз. Для воспроизведения демонстрационной песни PRELOAD2.SNG, выберите PRELOAD2.SNG на экране закладки Load (загрузка) и нажмите команду меню страницы Load Selected (выбранная загрузка). В данном диалоге нажмите кнопку ОК вместо от-

метки / прямоугольника в окне диалога, затем нажмите кнопку [START/STOP].

Остановите воспроизведение демонстрационной песни и используйте следующие процедуры.

О На дисплее страницы 1 режима секвенсера Sequencer нажмите кнопку Song.

#### **@ Нажмите цифровую кнопку 1 и нажмите кноп-**KY ENTER.

Нажмите кнопку [START/STOP] на передней панели и вторая песня будет воспроизводиться.

Для остановки воспроизведения демонстрационной песни посередине нажмите кнопку [START/STOP] еще раз.

#### Воспроизведение песни определенное  $\boldsymbol{\beta}$

Ω

### время.

Здесь описано, как воспроизводиться песню 1. После того, как песня 1 будет воспроизведена, песня 2 будет готова для воспроизведения.

• На странице 1 дисплея режима секвенсера Sequencer нажмите кнопку закладки 6 (Pref. - предпочтения).

Появится страница предпочтительных настроек Preference.

**@ Нажмите кнопку песни Song.** Дисплей будет инвертирован.

#### **© Нажмите цифровую кнопку 0 и затем нажми**те кнопку [ENTER].

Будет выбрана первая песня. Вы также сможете выбрать песню 1 с помощью контроллеров ввода величин VALUE ( смотрите страницу 8 в данном руководстве) или с помощью всплывающей клавиши ( смотрите страницу 6 данного руководства).

**• Нажмите на ячейку редактирования песни,** которая появится под следующей песней "Next Song".

**Ө Нажмите цифровую кнопку 1 и** нажмите **КНОПКУ [ENTER].** 

Будет выбрана вторая песня.

#### **© Отметьте прямоугольник "цепочки на песню" Chain To Song.**

Первая и вторая песня соединены между собой в цепочку для воспроизведения.

#### $\bm{\Omega}$  Уберите отметку  $\bm{\nu}$  в прямоугольнике продолжения Continue.

Нажатие кнопки [START/STOP] включит воспроизведение первой песни, и воспроизведение остановится в начале второй песни. Когда вы нажмете кнопку [START/STOP] еще раз, вторая песня начнет воспроизводитьcя.

Если этот прямоугольник отмечен, то, когда вы нажмете кнопку [START/STOP], первая и вторая песни будут воспроизведены последовательно без остановки.

#### © Нажмите кнопку [START/STOP].

Для остановки воспроизведения посередине песни нажмите кнопку [START/STOP] еще раз.

Когда песня 1 закончится, воспроизведение остановится автоматически.

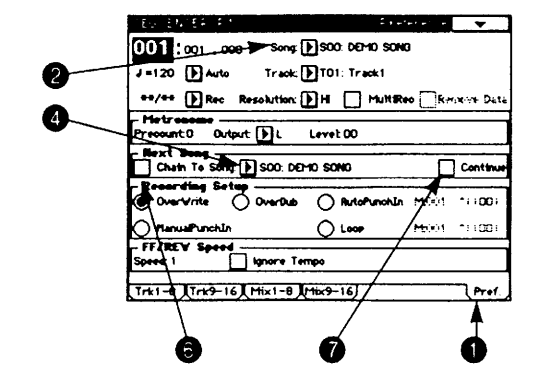

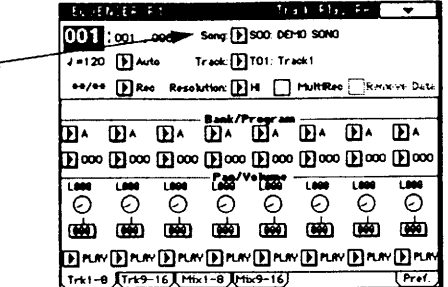

# 2. Выбор и воспроизведение программы.

Программы, которые доступны на TRINITY, зависят от модели, и от того, установлены ли опции воспроизведения образцов Sample Playback \ мгновенной постоянной памяти ROM и / или Соло-Синтезатора Solo Synth ( темотрите страницу 9 этого руководства).

Для нахожления названий заводских предварительно установленных программ смотрите отдельный буклет Voice Name - названия голосов.

Есть три способа выбора программ. В качестве примера давайте посмотрим, как выбрать программу 003: Смешанный Хор Банка В.

# Выбор программы с помощью переключателей передней панели.

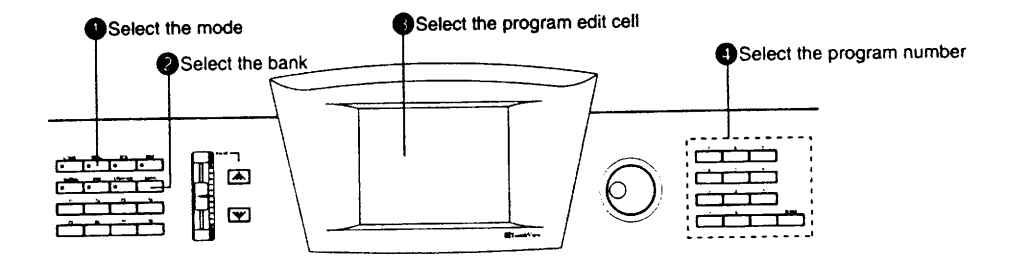

О Выберите режим. © Выберите банк. (3) Выберите ячейку редактирования программы. О Выберите номер программы.

#### **О** Нажмите кнопку [PROG].

Вы войдете в режиме воспроизведения программ Program Play.

#### @ Нажмите кнопку банка [BANK] несколько раз для выбора банка В.

Банк будет меняться при каждом нажатии этой кнопки.

#### **© Нажмите на названии программы.**

Ее отображение инвертируется.

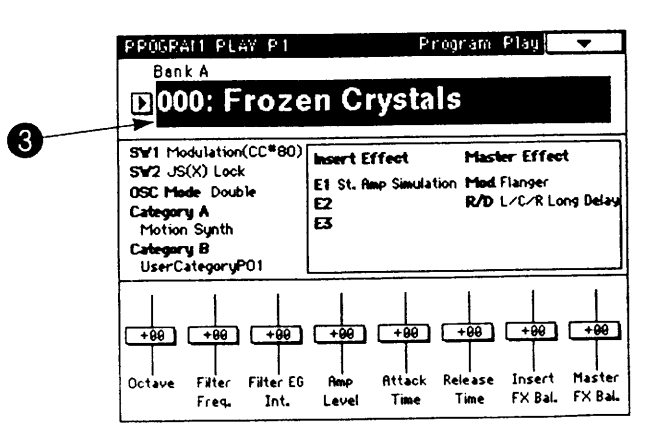

#### © Нажмите кнопку 3 на цифровых кнопках и нажмите кнопку [ENTER].

Вы также сможете сделать выбор с помощью контроллеров ввода величины VALUE. По-другому выбор можно сделать с помошью всплывающей кнопки.

Для выбора программы по категории вы можете использовать меню страницы "Выбор по категории" ( тсмотрите страницу 26 в данном руководстве).

**T440.00Hz1 Keu Tr** 

**ID** internal

 $\overline{\mathbf{D}}$ 

HDI Channel: 01 M Local Control On Note Receive: [3] ATI

System Clook: [3] Internal

d) Off [ | MasterFX(R/D) Or

Afterteuch: [3] 3

# Выбор программы с помощью подсоединенного назначаемого ножного переключателя.

**О** Подсоедините назначаемый ножной переключатель (типа On / Off (вкл / выкл), такой, как продающийся отдельно PS-1 или PS-2 фирмы Korg) к разъему SWITCH на задней панели.

@ Нажмите кнопку [GLOBAL].

Вы войдете в глобальный режим.

**6 Нажмите кнопку [Р1].** Появится страница 1 дисплея.

О Нажмите всплывающую кнопку педального

переключателя Switch Pedal. Появится всплывающее меню.

**© На всплывающем меню** нажмите кнопку Program Up (программа вверх) или Program Down (программа вниз).

Если выбрана настройка Program Up (переключение программы вверх), следующий номер программы будет выбираться при каждом нажатии ножной педали.

**UFest Switch**<br>ID OFF Feet Switch  $[$ ] OFF - Effect Switch Insert FX Off IT MasterFXIM

A

6

Если выбрана настройка Program Down (переключение программы вниз), предыдущий номер программы будет выбираться при каждом нажатии ножной педали.

#### **© Установите полярность педали - переключателя для соответствия полярности ис**пользуемой вами педали.

Если подсоединена педаль фирмы Korg модели PS-1, установите полярность на "-".

Если настройка полярности не совпадает с полярностью педали, эта функция не будет правильно рабо- $\mathcal{L}$ тать.

#### © Нажмите кнопку программы [PROG].

Вы войдете в режим воспроизведения программы Program Play.

© Используйте назначаемый педальный переключатель для выбора программ.

# Выбор программы с помощью приходящих сообщений изменения программы Program **Change MIDI.**

Когда TRINITY принимает сообщение выбора банка Bank Select или изменения программы Program Change по каналу, который совпадает с настройкой его собственного глобального канала MIDI, программа изменитcя.

Для подробностей смотрите раздел "10. Применения MIDI" на странице 58 этого руководства.

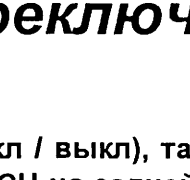

T V 41

# 3. Выбор и воспроизведение комбинации.

Комбинации, которые доступны на TRINITY, зависят от модели, и от того, установлены ли опции воспроизведения образцов Sample Playback \ мгновенной постоянной памяти ROM и / или Соло-Синтезатора Solo Synth («смотрите страницу 9 этого руководства).

Для нахождения названий заводских предварительно установленных комбинаций смотрите отдельный буклет Voice Name List - список названия голосов.

Есть три способа выбора комбинаций. В качестве примера давайте посмотрим, как выбрать комбинацию 008: Камерные Струнные Банка А.

# Выбор комбинации с помощью переключателей передней панели.

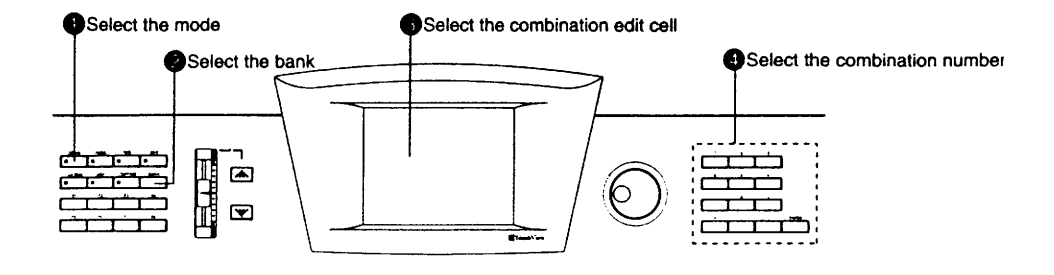

**О** Выберите режим. © Выберите банк. © Выберите ячейку редактирования комбинации. © Выберите номер комбинации.

#### **О** Нажмите кнопку [COMBI].

Вы войдете в режиме воспроизведения комбинаций Combination Play.

- @ Нажмите кнопку банка [BANK] несколько раз для выбора банка А. Банк будет меняться при каждом нажатии этой кнопки.
- **<sup>6</sup>** Нажмите на названии комбинации.

Ее отображение инвертируется.

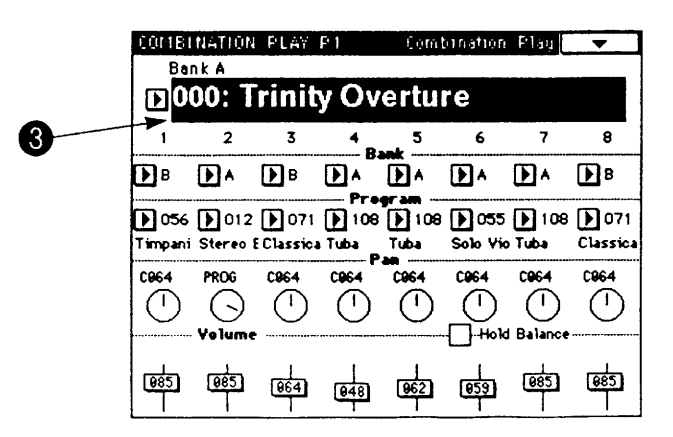

**© Нажмите кнопку 8 на цифровых кнопках и нажмите кнопку [ENTER].** 

Вы также сможете сделать выбор с помощью контроллеров ввода величины VALUE. По-другому выбор можно сделать с помошью всплывающей кнопки.

Для выбора комбинации по категории вы можете использовать меню страницы "Выбор по категории" (стсмотрите страницу 26 в данном руководстве).

16

# Выбор комбинации с помощью подсоединенного назначаемого ножного переключателя.

**О** Подсоедините назначаемый ножной переключатель (типа On / Off (вкл / выкл), такой, как продающийся отдельно PS-1 или PS-2 фирмы Korg) к разъему SWITCH на задней панели.

<sup>2</sup> Нажмите кнопку [GLOBAL]. Вы войдете в глобальный режим.

**6 Нажмите кнопку [Р1].** Появится страница 1 дисплея.

О Нажмите всплывающую кнопку педального

переключателя Switch Pedal.

Появится всплывающее меню.

Ө На всплывающем меню нажмите кнопку Program Up (программа вверх) или Program Down (программа вниз).

Если выбрана настройка Program Up (переключение программы вверх), следующий номер комбинации будет выбираться при каждом нажатии ножной педали.

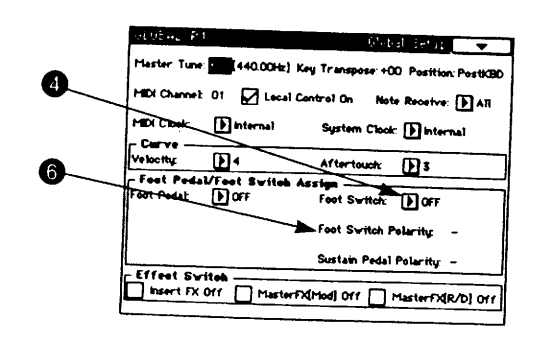

Если выбрана настройка **Program Down (переключение программы вниз)**, предыдущий номер комбинации будет выбираться при каждом нажатии ножной педали.

#### Ф Установите полярность педали - переключателя для соответствия полярности используемой вами педали.

Если подсоединена педаль фирмы Korg модели PS-1, установите полярность на "-".

Если настройка полярности не совпадает с полярностью педали, эта функция не будет правильно рабо- $\mathcal{L}$ тать.

#### **• Нажмите кнопку программы [PROG].**

Вы войдете в режим воспроизведения комбинации Combination Play.

© Используйте назначаемый педальный переключатель для выбора программ.

# Выбор комбинации с помощью приходящих сообщений изменения программы Program **Change MIDI.**

Когда TRINITY принимает сообщение выбора банка Bank Select или изменения программы Program Change по каналу, который совпадает с настройкой его собственного глобального канала MIDI, комбинация изменится.

Для подробностей смотрите раздел "10. Применения MIDI" на странице 58 этого руководства.

# 4. О функциях исполне-НИЯ.

Высотой тона, тембром и громкостью вашего TRINITY можно управлять от контроллеров (джойстика, пленочного контроллера, подсоединенных педалей и др) и способом, с которым вы играете на клавиатуре. Эти средства управления называются "функциями исполнения". В разных режимах редактирования Edit вы можете назначить степень управления для каждого параметра блоков генератора, фильтра и усилителя, и выбрать разные источники динамической модуляции или эффекты.

#### Управление с клавиатуры.

#### Скорость нажатия.

Сила, с которой вы играете на клавиатуре, может управлять звуком. Обычно скорость нажатия на клавиши клавиатуры используется для управления громкостью, скоростью генератора огибающей ЕG, чувствительностью и др.

#### Посленажатие Aftertouch.

Давление, прилагаемое после исполнения ноты, может также управлять звуком. Обычно, посленажатие используется для управления громкостью, тембром (частотой среза), или чувствительностью низкочастотного генератора LFO и др.

#### Номер ноты Note Number.

Номер ноты (расположение ноты на клавиатуре) может также действовать на звук. Обычно номер ноты используется для управления громкостью, тембром (частотой среза фильтра) или чувствительностью низкочастотного генератора LFO и др.

#### Управление от джойстика, пленочного контроллера, переключателей SW 1\2, регулятора величины Value.

#### Джойстик.

JS(+X): эффект может быть применен при перемещении джойстика направо.

Обычно это используется для управления высотой тона.

JS(-X): эффект может быть применен при перемещении джойстика нале-BO.

Обычно это используется для управления высотой тона.

JS(+Y): эффект может быть применен при перемещении джойстика в направлении от вас.

Обычно это используется для управления низкочастотным генератором

LFO, управляющим высотой тона (вибрато).

JS(-Y): эффект может быть применен при перемещении джойстика в направлении на вас.

Обычно это используется для управления низкочастотным генератором LFO фильтра (вау-вау).

#### Пленочный контроллер.

Ribbon (X): эффект может быть применен при перемещении вашего пальца направо или налево по пленочному контроллеру. Обычно это используется для управления высотой она. Высота тона будет нормальной в центре пленочного контроллера.

Ribbon (Z): эффект может быть применен при нажатии вниз на пленочный контроллер.

#### Переключатели SW1, SW2.

Функцию переключателей SW1 и SW2 на передней панели можно выбрать в режиме редактирования программ Program Edit на странице P1 "1-1: Prog Basic", в режиме редактирования комбинации на странице P4 "4-1: Filter" или в режиме секвенсера Sequencer на странице P4  $-4-10$ : Filter". Эта настройка дает возможность использовать SW1 или SW2 для фиксации (удержания) 

OVIKUDNI MOXHOLING HAVATA HESSANGWA IMA VAVIKALI HRAMAQULI ILALINGINI ILALINGI ILALINGI PALIULU ILALINGI ILALI

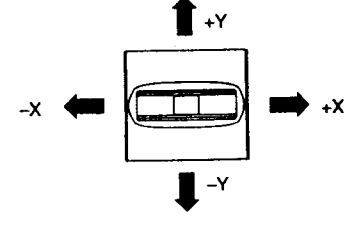

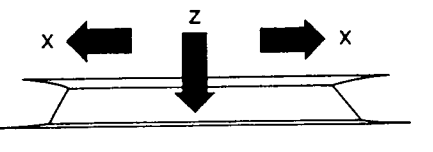

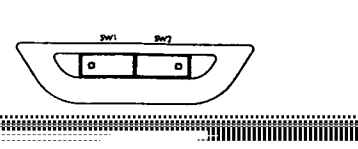

Базоное руконодства

Для подробностей по функции, назначаемой на переключатели SW1 и SW2 для каждой заводской предварительно установленной программы и комбинации, смотрите отдельный буклет Voice Name List - список названий голосов.

#### Регулятор ввода величины VALUE.

Вы сможете использовать этот регулятор как альтернативный источник модуляции или источник динамической модуляции эффектов (контроллер), когда номер программы Program Number выбран в режиме воспроизведения программ Program Play, или когда комбинация выбрана в режиме воспроизведения комбинации Combination Play.

# Управление с педалей.

#### Назначаемая ножная педаль.

Эффект можно применить от назначаемой ножной педали (типа EXP-2 фирмы Korg или XVP-10), подсоединенной к розетке педали PEDAL на задней панели.

Функцию ножной педали можно установить в глобальном режиме Global, на странице P1 "1-1 Global Setup" (смотрите "*Руководство по параметрам*", страницу 129). Эта настройка позволит вам настроить ножную педаль на управление громкостью, величиной параметра или темпом (в режиме секвенсера Sequencer) и др. Или вы можете назначить педаль на управление альтернативной модуляцией или динамической модуляцией эффекта.

#### Назначаемый ножной переключатель.

Эффект можно применить с помощью назначаемого ножного переключателя (типа PS-1 или PS-2 фирмы Korg), подсоединенного к разъему SWITCH на задней панели.

Функцию ножного переключателя можно установить в глобальном режиме Global, на странице P1 "1-1 Global Setup" (смотрите "Руководство по параметрам", страницу 129). Эта настройка позволит вам настроить ножной переключатель на выбор и переключение программ или комбинаций, на запуск\остановку секвенсера или на вход\выход из записи со вставкой на секвенсере. Или вы можете назначить ножной переключатель на управление альтернативной модуляцией или динамической модуляцией эффектов.

#### Базовое руководство

# 5. Настройка по высоте.

В качестве примера здесь описано, как можно установить настройку по высоте на 442 Гц.

**О** Нажмите кнопку [GLOBAL].

Вы вошли в глобальный режим (Global).

#### @ Нажмите кнопку [Р1].

Вы вошли на страницу 1.

#### **6 Нажмите кнопку Master Tune (общая настройка по высоте тона).**

Величина параметра будет выбрана (величина справа от параметра Master Tune будет инвертирована).

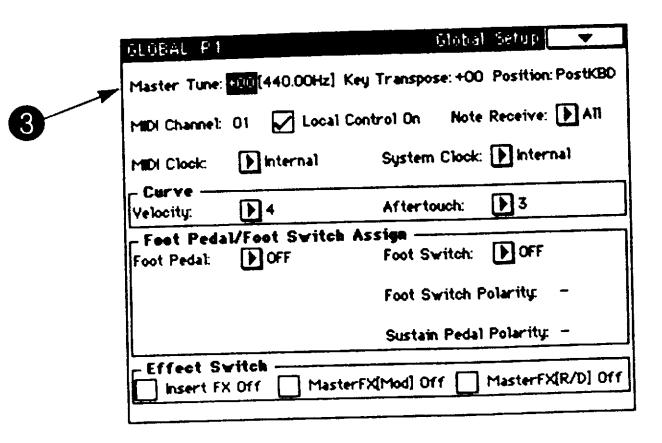

#### © Нажмите цифровую кнопку 8, и затем нажмите кнопку [ENTER].

Теперь вы сможете установить величину параметра с помощью контроллеров ввода величины VALUE. Настройка может быть отрегулирована шагами по 1 центу (что также будет отображено в Гц). Один цент является чрезвычайно небольшой единицей высоты тона, поэтому разница в + / - 3 цента или около этого почти незаметна.

# 6. Транспозиция.

Сдвиг высоты тона называется "транспозицией Transpose". В качестве примера здесь описано, как можно поднять транспозицию вверх на целый тон.

Базовое руководство

**О** Нажмите кнопку [GLOBAL].

Вы вошли в глобальный режим (Global).

#### @ Нажмите кнопку [Р1].

Вы вошли на страницу 1.

#### **© Нажмите кнопку Key Transpose (транспозиция ключа, тональности).**

Величина параметра будет выбрана (величина справа от параметра Key Transpose будет инвертирована).

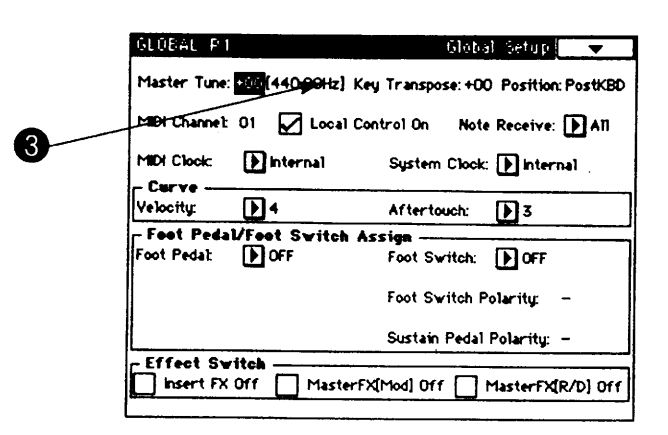

#### **Ө** Нажмите цифровую кнопку 2, и затем нажмите кнопку [ENTER].

Теперь вы сможете установить величину параметра с помощью контроллеров ввода величины VALUE. Настройка может быть отрегулирована шагами по 1 полутону.

# 7. Легкое редактирование в режиме воспроизведения программ **Program Play.**

Определенное количество знания необходимо, чтобы редактировать параметры в режиме редактирования программы Program Edit. Однако, ваш инструмент серии TRINITY позволит вам использовать 8 движковых регуляторов, расположенных на жидкокристаллическом экране в режиме редактирования программ, для редактирования звука несколькими разными способами.

Когда работают эти регуляторы, соответствующие параметры в режиме редактирования программ будут редактироваться. Так как эта возможность позволит вам редактировать параметры программы без необходимости входить в режим редактирования программ Program Edit, эти регуляторы называются "редактором исполнения".

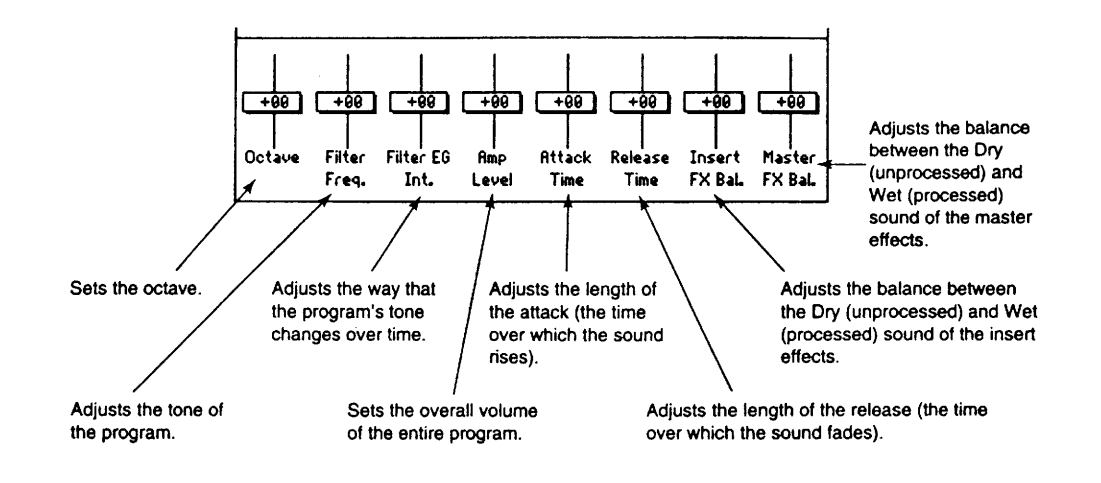

Надписи справа налево и вверх:

Устанавливает октаву

Регулирует тембр программы.

Регулирует способ, с которым программа изменяется по времени.

Устанавливает общую громкость всей программы.

Регулирует длительность атаки (время, в течении которого звук поднимается).

Регулируется длительность отпускания (время, в течении которого звук затухает).

Регулирует баланс между обработанным Dry и необработанным Wet звуком для эффектов вставляемого типа.

Регулирует баланс между обработанным Dry и необработанным Wet звуком для эффектов общего типа Master.

Настройки, которые вы изменяете с использованием редактора исполнения, будут потеряны, если вы выберете другую программу. Если вы хотите сохранить ваши отредактированные настройки, используйте операцию записи Write ( с смотрите страницу 23 этой инструкции).

# 8. Легкое редактирование в режиме воспроизведения комбинации

В режиме воспроизведения комбинации Combination Play вы сможете изменить программу, назначенную на каждый тембр в комбинации, и отрегулировать громкость и панорамирование для каждого тембра. В качестве примера давайте отрегулируем громкость тембра.

#### **О** Нажмите кнопку [COMBI].

Вы войдете в режиме воспроизведения комбинации Combination Play. Когда питание вашего TRINITY включено, он автоматически включается в режим воспроизведения комбинации Combination Play.

#### **@ Нажмите на названии комбинации.**

Имя комбинации будет инвертировано.

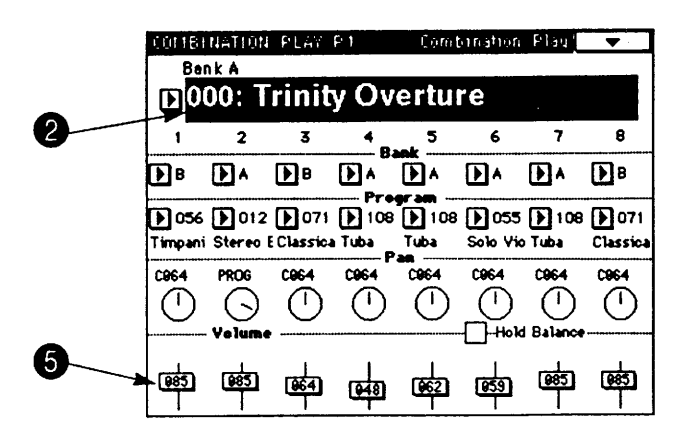

© Нажмите кнопку банка [BANK] для выбора банка.

**©** Выберите любую комбинацию с помощью контроллера Value. Когда вы отпустите палец, всплывающий дисплей исчезнет.

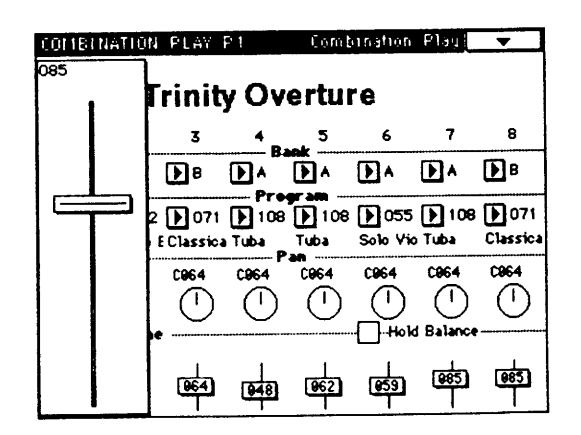

Продолжайте нажимать и переместите палец на рукоятку движкового регулятора. Ведите палец верх или вниз для настройки величины (регулятор будет следовать за вами). Если вы отпустите палец от графического экрана, всплывающее окно исчезнет. Если величина регулятора останется инвертированной после того, как всплывающий дисплей исчез, вы сможете использовать контроллеры ввода величины VALUE для установки этой величины.

Если вы хотите поднять (или уменьшить) громкость всех тембров, сохранив при этом баланс громкости между тембрами, нажмите на прямоугольнике (с отметкой v) удержания баланса Hold Balance (расположенный справа от громкости Volume) и отрегулируйте громкость любого тембра.

Если вы выключите питание или выберете другую комбинацию перед записью отредактированного тембра, результаты редактирования будут потеряны. Если вы хотите сохранить ваши результаты редактирования, используйте операцию записи Write ( со смотрите страницу 23 этой инструкции).

# 9. Запись программы или комбинации.

Программу или комбинацию, которую вы изменили путем регулировки параметров с помощью редактора исполнения или в любом режиме редактирования Edit, можно сохранить (Save) во внутреннюю память. Процедура называется запись программы или комбинации в память. Данные программы или комбинации могут не только быть записаны во внутреннюю память TRINITY, но также сохранены на флоппи-диске или на внешнем устройстве MIDI. Смотрите раздел "9. Сохранение данных" на странице 56 для дополнительной информации.

#### <0 буфере редактирования.>

Когда вы выбираете программу или комбинацию в режиме воспроизведения программы Program Play или воспроизведения комбинации Combination Play, данные программы или комбинации копируются из внутренней памяти в место, называющееся "буфером редактирования". Регулировки, которые вы делаете над параметрами в режиме редактирования программы Program Edit и редактирования комбинации Combination Edit, действуют на данные в этом буфере редактирования.

Если вы хотите сохранить данные, которые были изменены таким образом, вы должны записать их в память. Когда вы записываете данные, содержание буфера редактирования перезаписывается в номер программы или комбинации в назначенном банке.

Если вы выберете другую программу или комбинацию без записи, новая выбранная программа или комбинация будет помещена в буфер редактирования и ваши результаты редактирования будут потеряны.

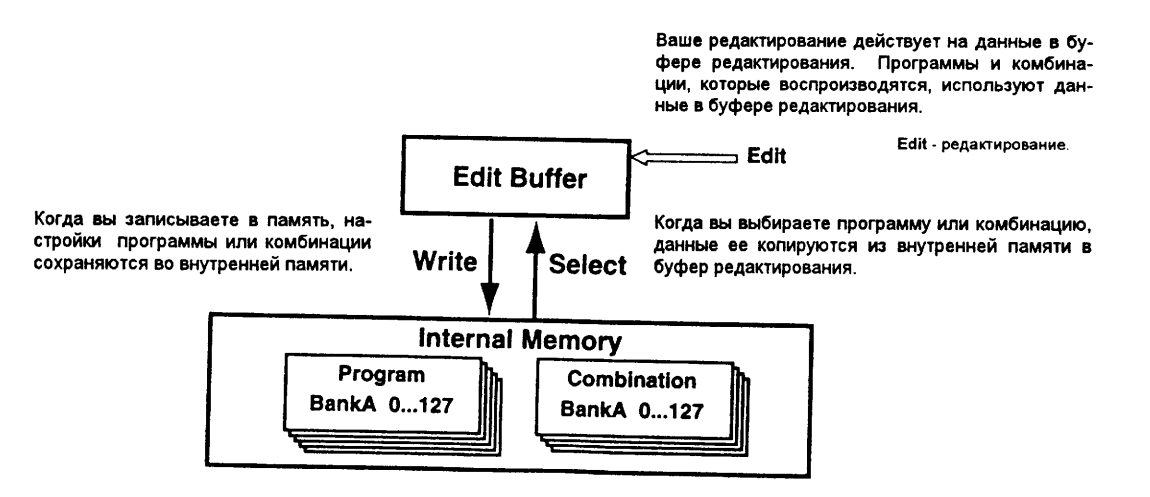

Edit Buffer - буфер редактирования. Write - запись. Select - выбор. Internal Memory - внутренняя память. Program - программа. Вапк - банк. Combination - комбинация.

Есть два способа записать программы и комбинации, как описано ниже. Перед тем, как вы будете записывать, выключите настройку защиты Protect в глобальном режиме Global ( темотрите страницу 51 в данном руководстве).

### Запись с использованием команды страницы меню.

Когда этот способ используется в режиме воспроизведения Play, данные будут записаны в выбранный в данный момент номер программы или номер комбинации.

В режиме воспроизведения программы Program Play нажмите команду меню страницы Update Program (обновление программы) и следуйте инструкциям в прямоугольнике диалога для записи данных.

В режиме воспроизведения комбинации Combination Play нажмите команду меню Update Combination (обновление комбинации) и следуйте инструкциям в прямоугольнике диалога для записи данных.

Когда этот способ используется в режиме редактирования Edit, вы назначаете назначение (адресат) записи.

В режиме редактирования программ Program Edit нажмите команду меню Write Program (запись программы) и следуйте инструкциям в прямоугольнике диалога для записи данных.

В режиме редактирования комбинации Combination Edit нажмите команду меню страницы Write Combination (запись комбинации) и следуйте инструкциям в прямоугольнике диалога для записи данных.

Следующий пример показывает, как изменить название программы в режиме редактирования программы Program Edit и записать программу.

#### О Нажмите кнопку [PROG], затем кнопку редактирования [EDIT] и затем кнопку [P1]. Вы войдете на страницу 1 режима редактирования программы Program Edit.

**@ На экране жидкокристаллического дисплея на-**

жмите первую кнопку-закладку (Prog Basic). Появится дисплей Prog Basic.

❸ Нажмите кнопку редактирования текста названия программы и измените название программы. Нажмите кнопку ОК.

О Нажмите кнопку меню страницы. Появятся команды меню страницы.

**6 Нажмите команду меню страницы Write Program** (запись программы).

Появится прямоугольник диалога.

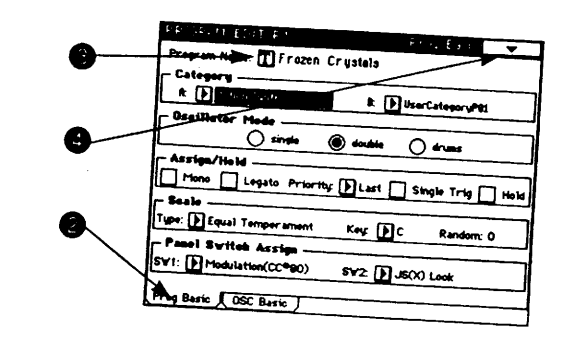

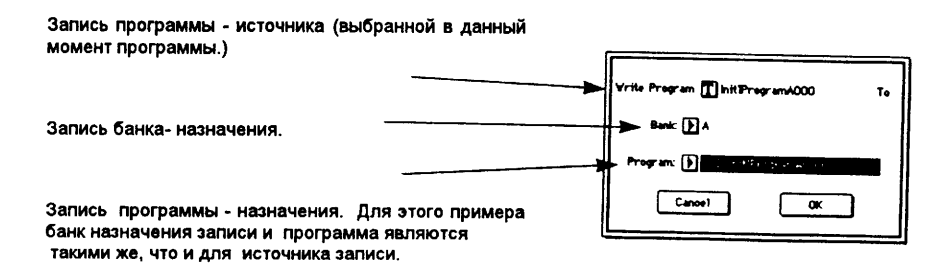

#### **© Нажмите кнопку ОК.**

Экран покажет надпись "Are you sure?" (вы уверены). Нажмите кнопку ОК еще раз и команда записи будет выполнена.

Если вы хотите изменить назначение записи, нажмите "банк назначения записи" и "программу назначения записи" и используйте регуляторы ввода величины VALUE для изменения каждого выбора.

Этот прямоугольник диалога также позволит вам изменить имя выбранной в данный момент программы. Нажмите кнопку редактирования текста для "записи программы - источника" и измените название программы.

### Запись с использованием кнопки [REC\WRITE].

Независимо от того, находитесь ли в режиме воспроизведения Play или редактирования Edit, этот способ записывает данные в выбранный в данный момент номер программы или комбинации. (Это тоже самое, что и когда выполняется команда меню страницы Update Program или Update Combination для записи данных). Далее приводится процедура по изменению и записи программы:

#### О Следуйте шагам О-О процедуры "Записи с использованием команды меню" для изменения

#### имени программы.

@ Нажмите кнопку [REC\WRITE], расположенную на передней панели. Появится прямоугольник диалога.

**© Нажмите кнопку ОК.** 

Операция записи будет выполнена.

# 10. Восстановление предварительно установленных заводских ЗВУКОВ.

Заводские предварительно установленные звуки называются "предварительно загружаемыми" данными. Далее описано, как загружать эти предварительно загружаемые данные.

#### **О** Вставьте прилагаемый флоппи-диск (ТFD-00P) в дисковод.

Для подробностей смотрите раздел "8. Режим диска" ( те смотрите страницу 53 этого руководства).

#### @ Нажмите кнопку [DISK].

Вы войдете в режим диска.

#### **© Нажмите кнопку первой закладки.**

Дисплей загрузки Load покажет информацию по файлам.

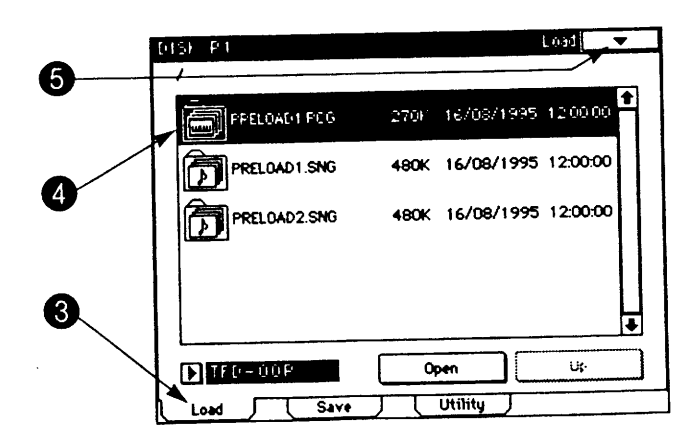

#### © Выберите PRELOAD1.PCG.

Дисплей будет инвертирован.

Ө Нажмите кнопку меню страницы. Появятся команды меню страницы.

#### б Нажмите команду меню страницы Load Selected (выбрана загрузка). Появится прямоугольник диалога.

#### © Для загрузки файла PRELOAD1.SNG (данные демонстрационной песни) вместе с файлом PRELOAD1.PCG (данные программ, комбинаций и глобальные данные), нажмите на прямоугольнике с меткой √, чтобы в нем появилась метка.

Файл с расширением .SNG будет загружен вместе с файлом с расширением .PCG.

Когда загружен файл PRELOAD1.PCG или PRELOAD1.SNG, все данные программ, комбинаций, глобальные данные и данные песен, которые находятся в данный момент в памяти, будут перезаписаны (заменены).

Если вы хотите сохранить данные программ, комбинаций, глобальные данные и данные песен, сохраните их на флоппи-диск (с смотрите страницу 56 данного руководства).

#### © Нажмите кнопку ОК.

# Режим воспроизведения программ Program Play.

Программы можно выбрать по категориям, когда выбран пункт 1-1b: номер программы\название программы.

О Используйте "радио" кнопки для выбора условий поиска.

Когда выбрана А, будут выбраны только программы, принадлежащие к категории, назначенной в А.

Когда выбрана В, будут выбраны только программы, принадлежащие к категории, назначенной в В.

Когда выбраны А и В то будут выбраны программы, принадлежащие к обоим категориям, назначенным на А и В.

Когда выбраны А и В, будут выбраны программы, принадлежащие к одной из этих категорий, назначенных в А или В.

**@ Выберите категории А и / или В в соответствии с выбором на шаге 1.** 

**© Выберите желаемую программу из программ, которые соответствуют условиям.** 

**• Если вы хотите завершить ваш выбор нажмите кнопку ОК. Если нет, нажмите кнопку** Cancel.

#### Режим воспроизведения **Combination Play.**

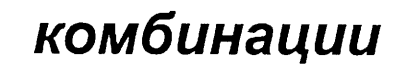

Комбинации можно выбрать по категории только когда выбрано 1-1b: Комбинация\название комбинации. Программы для каждого тембра можно выбрать по категории, только когда выбрано 1-1с: Банк\Программа.

- О Используйте "радио" кнопки для выбора условий поиска. Когда выбрана А, будут выбраны только комбинации, принадлежащие к категории, назначенной в А. Когда выбрана В, будут выбраны только комбинации, принадлежащие к категории, назначенной в В. Когда выбраны А и В, то будут выбраны программы, принадлежащие к обоим категориям, назначенным на А и В. Когда выбраны А и В, то будут выбраны программы, принадлежащие к одной из этих категорий, назначенных в А или В.
- **@ Выберите категории А и / или В в соответствии с выбором на шаге 1.**
- **6 Выберите желаемую комбинацию из программ, которые соответствуют условиям.**
- **Если вы хотите завершить ваш выбор нажмите кнопку ОК. Если нет, нажмите кнопку Cancel.**

### Режим секвенсера.

Программы можно выбрать по категориям, когда выбрана программа Program или банк Bank для каждой дорожки.

О Используйте "радио" кнопки для выбора условий поиска.

Когда выбрана А, будут выбраны только программы, принадлежащие к категории, назначенной в А. Когда выбрана В, будут выбраны только программы, принадлежащие к категории, назначенной в В. Когда выбраны А и В то будут выбраны программы, принадлежащие к обоим категориям, назначенным в А и В. Когда выбраны А и В, будут выбраны программы, принадлежащие к одной из этих категорий, назначенных в А или В.

**@ Выберите категории А и / или В в соответствии с выбором на шаге 1.** 

**6 Выберите желаемую программу из программ, которые соответствуют условиям.** 

**@** Если вы хотите завершить ваш выбор нажмите кнопку ОК. Если нет, нажмите кнопку Cancel.

Базовое руководство

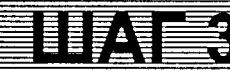

# 1. Режим воспроизведения программ **Program Play.**

Нажмите кнопку [PROG] для входа в этот режим. Здесь вы сможете выбрать программы и использовать редактор исполнения для регулировки звука. Если вы хотите сохранить ваши настройки, которые вы сделали в редакторе исполнения, выключите настройку защиты памяти в глобальном режиме Global (\* смотрите страницу 51 этого руководства), и используйте операцию записи программы (с смотрите страницу 23 этого руковолства).

# Выбор программы.

Программы можно выбрать следующими тремя способами. Для каждой процедуры смотрите соответствующие страницы. Программы, доступные для выбора, зависят от модели вашего TRINITY, и от того, установлена ли опция воспроизведения образцов Sample Playback \ мгновенной постоянной памяти ROM и / или опция Соло-Синтезатора Solo Synth ( се смотрите страницу 9 данного руководства).

- Выбор программы с помощью кнопок передней панели (от смотрите страницу 13 этого руководства).
- Выбор программы с помощью подсоединенного ножного переключателя ( темотрите страницу 14 этого руководства).
- Выбор программы с помощью приходящих сообщений MIDI изменения программ Program Change ( смотрите страницу 62 этого руководства).

Для нахождения названий заводских предварительно установленных программ смотрите отдельный буклет Voice Name List - список имен голосов.

# Редактирование с помощью редактора исполнения.

Редактор исполнения позволит вам отрегулировать главные параметры режима редактирования программ Program Edit. Для подробностей смотрите "7. Легкое редактирование в режиме воспроизведения программ Program Play" на странице 21 этого руководства и раздел "1-1: Program Play" на странице 1 отдельного "Руководства по параметрам".

# 2. Режим редактирования программы Program Edit.

Для входа в этот режим нажмите кнопку [PROG] на передней панели и затем кнопку редактирования [EDIT]. Здесь вы сможете выполнить изменения высоты тона, тембра, громкости и других аспектов программы, выбранной в режиме воспроизведения программы Program Play. Если вы хотите сохранить выполненные вами изменения, запишите программу в память ( те смотрите страницу 23 этого руководства).

#### <Редактирование программы.>

Процесс изменения звука путем регулировки параметров, составляющих программу, называется "редактированием". Редактирование программы выполняется в режиме редактирования программ Program Edit.

Вы сможете редактировать программы с помощью редактора исполнения. Кроме того, в режиме редактирования программ вы имеете доступ к большому количеству параметров для подробного редактирования, что дает вам широкий диапазон управления над звуком. Так как иногда трудно понять сразу, как все параметры работают вместе и действуют на звук, неплохо выполнить регулировки параметров предварительно установленных программ для того, чтобы понять, как каждый параметр работает.

### Как организована программа.

Следующий рисунок показывает, как организована программа. Символы в нижней части каждого прямоугольника (например, Р2-5) показывают страницу экрана, на которой находится соответствующий параметр.

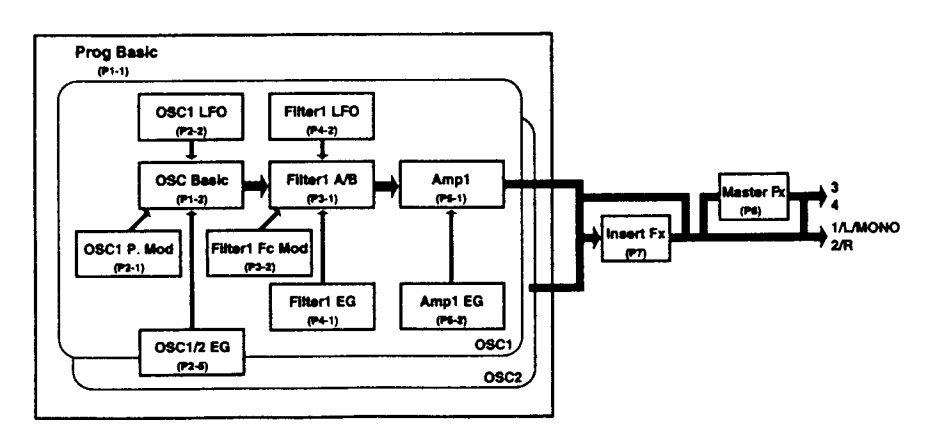

LFO - низкочастотный генератор. EG - генератор огибающей. Filter - фильтр. Amp - вмплитудная регулировка. OSC - генератор звука. Filter Fc Mod - модуляция частоты<br>среза фильтра. Insert FX - "вставляемые в путь сигнала" эф

### Элементы звука.

#### Как получаются звуки TRINITY.

Звук состоит из трех основных элементов: высоты тона, тембра и громкости. На инструментах серии TRINITY генератор, фильтр и усилитель, которые составляют каждую программу, соответствуют этим трем элементам. Таким образом, если вы хотите отрегулировать высоту тона, регулируйте настройки генератора тона. Для регулировки тембра регулируйте фильтр. Для регулировки громкости регулируйте настройки усилителя Amp.

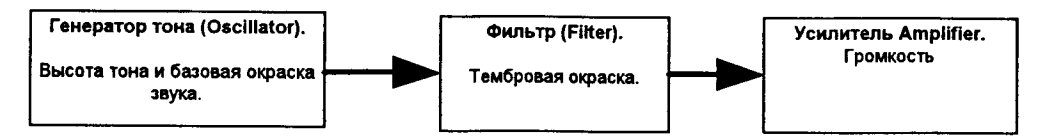

#### Генератор тона (Oscillator): регулировка высоты тона.

Серия инструментов TRINITY имеет два генератора. Для каждого вы можете выбрать форму волны Waveform (которая называется "мульти-семпл"), которая является основой конечного звука, и установить высоту тона. Есть много мульти-семплов (образцов), включающих в себя звуки инструментов, например пианино, а также есть формы волн, присущие только синтезаторам. Каждый образец звука в действительности является небольшим отрезком реального записанного звука, и он, таким образом, определяет характер окончательного звука, будет ли он "типа гитары" или "типа пианино". Настройки генератора тона выполняются в режиме редактирования программ Program Edit на страницах P1 и P2.

#### **KOP2 TRINITY**

#### Фильтр - регулировка тембровой окраски.

Звук мульти-образца, выбранный для генератора, может быть изменен с помощью фильтра при использовании его для уменьшения или увеличения отдельных частей звука.

На инструментах серии TRINITY есть два фильтра для каждого генератора, и вы можете назначить, как два фильтра работают вместе. Вы сможете также выбрать фильтр пропуска низких частот Low Pass, пропуска высоких частот High Pass, пропуска полосы частота Band Pass или фильтр подавления полосы частот Band Reject для каждого фильтра.

Настройки фильтров выполняются в режиме редактирования программ Program Edit на страницах Р3 и Р4. Степень, с которой фильтр действует на звук, можно сделать изменяющейся по времени, с помощью генератора огибающей фильтра EG.

Piano - пианино. Volume - громкость. Volume gradually decreases - громкость плавно уменьшается.

Filter - фильтр. Level - уровень. Overtones included in the original multi-sample - обертоны, входящие в первоначальный мульти - образец звука. For a low pass filter- для фильтра пропуска низких частот.

Characteristics of filter - характеристики фильтра.

Overtones of this area diminished - обертоны этой области уменьшены.

Overtones after passing through the filter - обертоны после прохода через фильтр. Frequency (Pitch) - частота (высота тона).

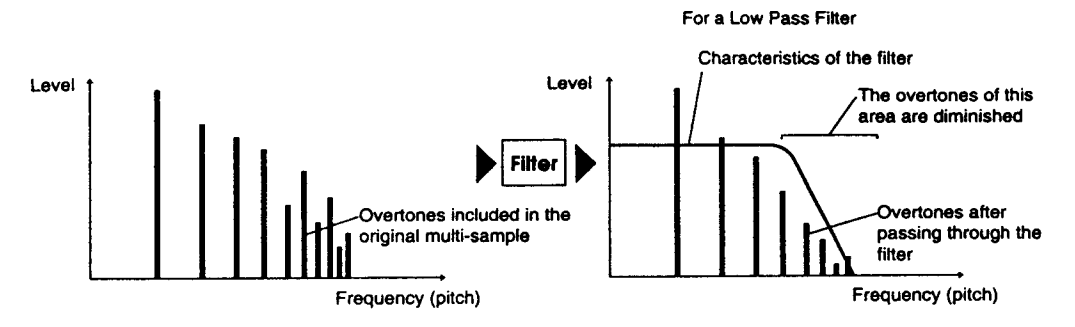

#### Усилитель Amplifier: регулировка громкости.

"Громкость" программы не относится к общей громкости, но скорее к способу, с которым громкость программы изменяется по времени (для следующих параметров это генератор огибающей ЕG).

Например, громкость нот пианино становится громче в те мгновения, когда нота исполняется, и затем плавно уменьшается. Громкость органа остается постоянной пока нота удерживается. Громкость скрипки или духового инструмента изменяется в ответ на то, как она играется (в ответ на силу нажатия смычка или силу дутья). Настройки усилителя выполняются в режиме редактирования программы Program Edit на странице P5. Volume - громкость. Piano - пианино. Volume gradually diminishes - громкость плавно уменьшается. Time - время.

Organ - орган. Volume remain constant while the key is pressed - громкость остается постоянной пока клавиша нажата.

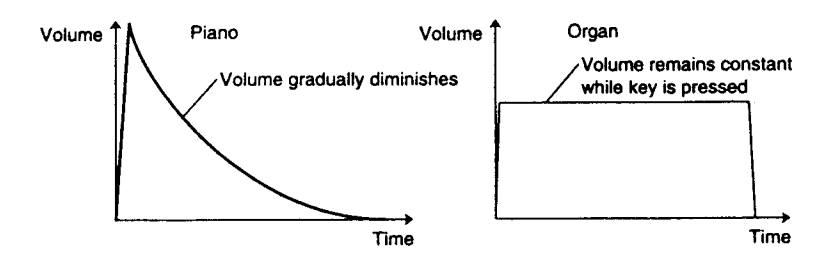

#### Генераторы огибающей EG и низкочастотные генераторы LFO.

Настройки генератора огибающей (EG) и низкочастотного генератора (LFO) могут давать меняющиеся по времени изменения параметров генератора, фильтра или усилителя.

#### EG (генератор огибающей Envelope Generator): настройки для изменений по времени.

Серия TRINITY имеет генератор огибающей EG для звукового генератора (Oscillator EG), генератор огибающей для фильтра Filter EG) и генератор огибающей для усилителя Amplifier EG, которые позволят вам назначить изменения во времени высоты тона, тембра и громкости.

Например, регулировки громкости, выполненные усилителем, в действительности определяются тем, как изменяется работа генератора огибающей Amplitude EG по времени.

#### Низкочастотный генератор LFO: настройки для циклических изменений.

Инструменты серии TRINITY имеют низкочастотные генераторы LFO для генератора звука Oscillator LFO и для фильтра Filter LFO, которые дают изменения тембра и высоты тона по времени. Настройки Oscillator LFO создают циклические изменения высоты тона (вибрато) и настройки Filter LFO создают циклические изменения тембра (вау-вау).
# Базовое редактирование программы.

Выберите программу, которую вы хотите редактировать, в режиме редактирования программы Program Edit (= смотрите страницу 13 этого руководства) и войдите в режим редактирования программы Program Edit для ее редактирования.

После выполнения изменений вы можете идти дальше своим путем, вызывать разные предварительно установленные программы и редактировать их во время просмотра базовой структуры программы (о смотрите страницу 28 этого руководства). Даже если вы придете к звуку, который вам не нравится, вы можете всегда загрузить заводские предварительные настройки обратно в память ( темотрите страницу 25 данного руководства) для восстановления первоначальных звуков.

Самым лучшим способом понять, что эти параметры делают, является продвижение вперед и редактирование их. В то время, как вы будете продолжать редактировать звуки, вы скоро увидите, как работает синтезатор, и функции каждого параметра.

### Настройки усилителя.

Когда нота исполняется на таком инструменте, как пианино или орган, звук сразу достигает максимальной громкости. Однако на струнных инструментах, таких как скрипка, громкость обычно увеличивается плавно (хотя это зависит от техники исполнения).

Время от момента нажатия ноты и до достижения максимальной громкости называется временем атаки Attack Time.

Нота, исполняемая на пианино, плавно затухает, даже если вы продолжаете держать нажатой кнопку. Нота на органе прололжается с той же громкостью, пока вы держите кнопку нажатой. Таким образом, время, в течении которого громкость уменьшается, разное для разных инструментов. Это уменьшение уровня громкости называется "Затуханием Decay".

Когда вы отпустите руки с клавиатуры пианино (Note Off - нота выключена), вы услышите небольшую реверберацию. Это называется "Отпусканием Release".

В нашем примере давайте отрегулируем время атаки Attack Time звука пианино. Время атаки звука регулируется в режиме редактирования программы P5, на втором экране закладки (Amp EG - амплитудный генератор огибающей), параметрами Level (уровень) и Time (время).

### О Нажмите кнопку [PROG] для входа в режим воспроизведения программ Program Play.

#### @ Используйте кнопку [BANK] и контроллеры VALUE для выбора банка А, 001: Акустическое пианино.

Если банк А не содержит 001: Акустическое пианино, используйте процедуру, описанную в разделе "Восстановление заводских предварительно установленных данных" ( се смотрите страницу 25 этого руководства) для загрузки файла с расширением .РСС перед тем, как продолжать.

#### **<sup>6</sup> В режиме воспроизведения программ Program Play выберите программу и нажмите кнопку** [EDIT] (редактирование.

Вы войдете в режим редактирования программ Program Edit.

**• Нажмите кнопку [P5].** 

Появится страница 5.

#### Ө Нажмите кнопку второй страницы закладки на дисплее (Amp1 EG - генератор огибающей усилителя 1).

Появится дисплей Amp 1 EG.

#### **<sup>3</sup>** Выберите LEVEL и назначьте величину, используя для этого контроллер ввода величины VALUE. Далее назначьте следующую величину для каждого параметра:

Start Level (начальный уровень):00, Attack Level (уровень атаки): 99, Break Point Level (уровень точки перелома):50, Sustain Level (уровень поддержки): 80.

# **•** Выберите параметры времени Time с помощью контроллеров ввода величины VALUE.

# установив величину для каждого параметра.

Здесь установите следующие величины:

Время атаки Attack Time:20, время затухания Decay Time: 30, Slope Time (время наклона): 50, Release Time (время отпускания): 30.

#### © Используйте контроллеры ввода величины VALUE для изменения величин.

Играя несколько раз ноту на клавиатуре, регулируйте величину времени атаки Attack Time и смотрите, как изменяется звук. При более высоких настройках звук начинается более плавно. При настройке около 50 звук пианино становится больше похож на виолончель. При такой регулировке характер звука может резко меняться, даже при простой регулировке атаки.

Играя несколько раз ноты на клавиатуре, регулируйте время затухания Decay Time и обратите внимание, как затухает звук.

Играя несколько раз ноты на клавиатуре, регулируйте время отпускания Release Time и обратите внимание, как меняется звук.

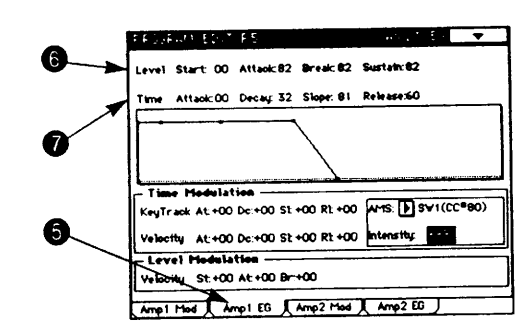

### Настройки фильтра.

Здесь мы опишем, как отрегулировать тональную окраску звука.

Иногда бывают значительные отличия в звучании инструментов одного и того же семейства, например, французский рожок имеет мягкий густой звук, а труба - яркий. При создании звуков на синтезаторе это является важным аспектом, определяющим характер звука.

Когда несколько программ звучат одновременно в режиме воспроизведения комбинации Combination Play, или когда вы играете на TRINITY вместе с другими инструментами в ансамбле, могут быть моменты, когда звук программы оказывается слишком заглушенным и недостаточно выделенным, или наоборот, выделенным слишком сильно. При исполнении звуков на синтезаторе важно помнить роль каждого звука, который играется в ансамбле, и регулировать окраску тембра соответственно. Это выполняется с помощью фильтра Filter. Фильтр является системой, которая обрабатывает форму волны, даваемую генератором. Окраску тембра можно

сильно изменить с помощью фильтра.

На инструментах серии TRINITY каждый генератор звука имеет два фильтра и для каждого фильтра можно сделать разные настройки, чтобы создавать самые разнообразные звуки.

#### **О** Нажмите кнопку [PROG].

Вы войдете в режим воспроизведения программ Program Play.

### @ Используйте кнопку [BANK] и контроллеры величины VALUE для выбора банка А, 086:30303 Мега Басс.

Если банк А не содержит 086:30303 Мега Басс, используйте процедуру, описанную в разделе "Восстановление заводских предварительно установленных данных" (от смотрите страницу 24 этого руководства) для загрузки файла с расширением .PCG перед тем, как продолжать. Смотрите отдельный буклет списка голосов Voice Name List.

### **<sup>6</sup>** Нажмите кнопку редактирования [EDIT].

Вы войдете в режиме редактирования программы Program Edit.

#### **© Нажмите кнопку РЗ.**

Появится страница 3.

Ө Нажмите кнопку первой страницы-закладки (Filter 1 A/B).

Появится первая страница закладки (Filter 1 A/B).

Для параметра направления (маршрута) ☉ Routing выберите настройку "Single" (единичный).

**• Нажмите кнопку Туре (тип).** 

Дисплей будет инвертирован.

### **<sup>©</sup> Измените выбранный тип фильтра.**

Можно выбрать следующие 4 типа фильтра. Выберите разные типы фильтров и обратите внимание на воздей-

ствие, которое каждый из них дает на звук.

Однако, так как многие другие параметры вместе с фильтром также воздействуют на звук программы, изменение настроек фильтра может не изменить тембры некоторых программ значительным образом.

#### Фильтр пропуска низких частот Low Pass.

Этот фильтр пропускает низкочастотные составляющие звука, отрезая высокие частоты. Это наиболее часто используемый тип фильтра. Когда высокочастотные составляющие отрезаются, яркий звук становится более мягким.

#### Фильтр пропуска высоких частот High Pass.

Этот фильтр пропускает высокочастотные составляющие звука и срезает низкочастотные. Используйте этот фильтр когда вы хотите получить тонкий звук. Однако, если его применять слишком сильно, громкость может сильно уменьшиться.

#### Фильтр пропуска полосы частот Band Pass.

Это фильтр пропускает определенный частотный диапазон (полосу частот) и срезает остальные частоты. Используйте его когда вы хотите выделить отдельную часть звука.

### Фильтр подавления полосы частот Band Reject.

Этот фильтр срезает определенный частотный диапазон (полосу частот) и пропускает остальные частоты. Это дает уникальный по характеристикам звук.

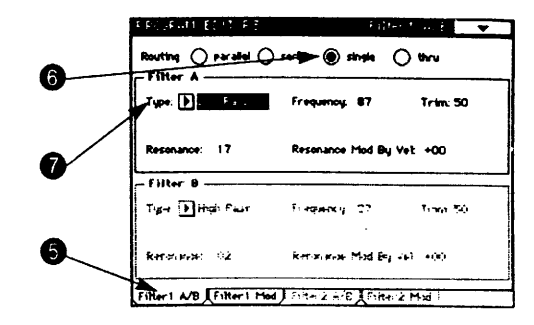

Базовое руководст

#### © Отрегулируйте параметры частоты Frequency и резонанса Resonance.

Low Pass - фильтр пропуска низких частот. High Pass - фильтр пропуска высоких частот. Band Pass - фильтр пропуска полосы частот. Band Reject - фильтр подавления полосы частот.

Когда вы регулируете параметр частоты Frequency так, чтобы частота среза менялась, фильтр будет работать как показано на этом рисунке. Для фильтров, отличных от фильтра пропуска низких частот Low Pass, более высокие настройки дадут более яркий звук, и более низкие настройки лалут более темный звук.

При увеличении величины параметра резонанса Resonance для типов фильтров, отличных от фильтра полавления полосы частоты Band Reject, частоты в области частоты среза будут усилены, давая более характерный и особенный 3BVK.

Хотя эффект регулировки этих параметров зависит от выбранного типа фильтра, вы заметите, что настройки частоты Frequency и резонанса резонанс могут создать большие изменения в окраске звука.

#### <Маршруты путей сигнала через фильтры.>

На инструментах серии TRINITY способ, с которым два фильтра соединяются между собой, называется "прокладкой маршрута Routing". Фильтры можно соединить в маршруты следующими 4 способами:

Параллельный: фильтр 1 А и фильтр 1 @ В соединяются параллельно.

Последовательный: фильтр 1 А и фильтр 1 @ В соединяются последовательно. Единичный: используется только фильтр 10 А.

Thru (проход звука): фильтр не используется.

#### <Генератор огибающей ЕG фильтра и генератор огибающей ЕG **VCHAHTeAA.>**

Когда генератор огибающей фильтр используется для управления частотой среза, тембр изменяется по времени. Однако, изменения громкости, даваемые генератором огибающей усилителя Amplifier EG действуют на то, как будут слышны изменения тембра.

Например, характер звука будет сильно отличаться в зависимости от того, будет ли сначала увеличиваться громкость или тембр. Если сначала увеличивается тембр, звук кажет-

ся более мягким, типа струнного инструмента. Если сначала увеличивается громкость, звук кажется более ярким и выделенным, типа медного духового инструмента. Во время редактирования выполняйте регулировки генератора огибающей фильтра Filter EG и генератора огибающей усилителя Amplifier EG.

### Настройки генератора.

В этом разделе мы будет изменять мульти-образец (базовую форму волны).

"Мульти-образец" является формой волны (цифровой записью РСМ), которая составляет сердцевину программы.

- Серия инструментов TRINITY имеет 375 типов мульти-образцов, от инструментальных звуков типа пианино и гитары до зву-
- ков синтезатора и специальных эффектов.

Мульти-образцы выбираются в режиме редактирования программ Program Edit на странице P1, на второй странице - заклалке (Osc Basic - базовый генератор).

Хотя изменение мульти-образца любой программы дает заметное изменение, здесь мы будем выбирать программу 001: Акустическое пианино банка А и изменять ее мульти - образец.

Выполните шаги  $\mathbf 0$  -  $(3)$  процедуры "Настройки усилителя" на странице 30 этого руководства.

### **@ Нажмите кнопку Р1.**

Появится страница 1.

**© На жидкокристаллическом дисплее нажмите** кнопку второй страницы-закладки (OSC Basic).

Появится дисплей OSC Basic.

О Нажмите на параметр, который вы хотите изменить: Multisample Low (мульти-образец низкий) или Multisample High (мульти-образец высокий).

Дисплей величины параметра будет инвертирован.

6 Используйте контроллеры ввода величин VALUE для выбора другого мультиобразца.

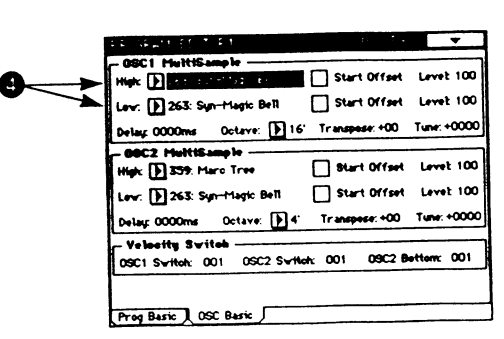

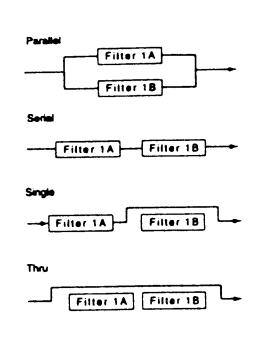

Изменение мульти-образца программы не действует на другие параметры программы, которые были изменены вами когда вы редактировали первоначальный мульти-образец. Например, генератор огибающей Amplifier EG для звука 001: акустическое пианино имеет быструю атаку и медленное затухание. При необходимости вы также должны изменить настройки генератора огибающей фильтра Filter EG и генератора огибающей усилителя Amplifier EG.

# Регулировка модуляции.

Такие эффекты, как вибрато и вау-вау, можно получить путем модуляции высоты тона Pitch или частоты среза фильтра Cutoff. Вибрато получается путем использования низкочастотного генератора LFO для генератора звука, модулируя высоту тона Pitch, а эффект вау-вау получается модуляцией частоты среза Cutoff. Эти эффекты часто используются когда вы играете, чтобы получить более естественный характер звука.

На инструментах серии TRINITY вы сможете выполнить самые подробные настройки для этих типов модуляции. Например, при применении вибрато, вы можете сделать настройки (для параметра смещения Offset) чтобы вибрато могло модулировать высоту тона только в прямом направлении, то есть так, как вибрато происходит на гитарах. Для подробностей смотрите страницу 16 "Руководства по параметрам", раздел "2-2а: Форма волны/Частота/Сдвиг".

В дополнение этим типам модуляции, инструменты серии TRINITY также дают альтернативную модуляцию, которая позволит вам назначить источник, и динамическую модуляцию, которая позволит вам управлять эффектами.

# Об альтернативной модуляции.

Альтернативная модуляция является таким типом модуляции, который позволит вам управлять эффектами.

Источник альтернативной модуляции AMS можно выбрать от контроллеров, которыми вы физически управляете (например, от джойстика или пленочного контроллера) или от типов принимаемых сообщений MIDI, или от внутренних источников управления, таких как генератор огибающей генератора звука Oscillator EG или низкочастотного генератора фильтра Filter LFO.

Так как инструменты серии TRINITY позволят вам сделать настройки так, чтобы можно было модулировать сам модулятор, этот тип управления называется "альтернативной модуляцией".

Настройка интенсивности Intensity определяет степень (глубину скорости), с которой AMS (источник альтернативной модуляции) будет управлять альтернативной модуляцией.

Комбинации управления, которые часто используются на синтезаторах (например использование джойстика или пленочного контроллера для изменения высоты тона) применяются как специальные параметры, независимо от альтернативной модуляции (пленочный контроллер Ribbon (X), джойстик JS (+X), JS(-X) на странице Р2 режима редактирования программ Program Edit, на первой странице - закладке (OSC1 P.Mod), на третьей странице закладки (OSC2 P.Mod) и так далее).

Инструменты серии TRINITY дают 14 возможностей альтернативной модуляции. В единичном режиме вы можете использовать 14 типов альтернативной модуляции для управления 14 параметрами. В двойном режиме Double вы можете использовать 14 типов альтернативной модуляции для управления 27 параметрами (генератор огибающей Oscillator EG является общим для обоих генераторов звука 1 и 2).

Есть 26 разных возможностей выбора AMS (источников альтернативной модуляции). (Однако, не все источники можно выбрать для некоторых типов модуляции).

Смотрите раздел "8. Приложение" на странице 157 "Руководства по параметрам" для дополнительной информации по 14 альтернативным модуляциям и 26 AMS.

### <Советы по использованию альтернативной модуляции.>

При выполнении настроек для альтернативной модуляции важно сначала решить, какие результаты вы хотите получить, затем какой тип модуляции необходим, и наконец, расположение данного параметра (в генераторе звука Oscillator, фильтре Filter или усилителе Amplifier), которым вы хотите управлять. Затем выберите источник и (назначьте, если необходимо, модуляцию) установите интенсивность Intensity.

Приведем пример. Если вы используете звук типа гитары, и хотите, чтобы звук звучал как будто он на грани самовозбуждения обратной связи при движении джойстика в направлении от вас, выполните настройки так, чтобы джойстик управлял модуляцией фильтра.

## О динамической модуляции.

Баланс "необработанного Dry (необработанного эффектами)" звука и "обработанного эффектами Wet" звука называется "балансом эффекта".

На инструментах серии TRINITY некоторыми параметрами эффекта, такими как баланс эффекта и скорость модуляции, а также другими, можно управлять во время исполнения, что дает большие возможности в области выразительности во время игры. Возможность такого управления параметрами эффектов называется "динамической модуляцией".

Источник (Src) динамической модуляции является источником, который управляет динамической модуляцией эффекта. Источник динамической модуляции можно выбрать от контроллеров, которыми вы физически управляете (такими, как джойстик или пленочный контроллер), или от принимаемых сообщений MIDI.

Настройка количества управления (Amt - Amount) определяет степень (скорость или глубину), с которой источник динамической модуляции будет

#### О режимах генератора.

Программы инструментов серии TRINITY могут быть или в единичном режиме Single, или в двойном режиме Double, или в режиме ударных Drum, как определяется настройками режима редактирования программ Program Edit на странице P1, на странице-закладке 1 (Prog Basic), параметром режима генератора Oscillator Mode.

Программа единичного режима дает один тип звука для каждой ноты. Максимум до 32 нот можно играть одновременно.

управлять параметром эффекта. Это соответствует настройке интенсивности Intensity для альтернативной модуляции.

Базовое руководство

Программа двойного режима Double дает два типа звука для каждой ноты. Это позволит вам создать более богатые звуки или создать специальные звучания, чтобы разные звуки появлялись в разные времена. При этом можно играть одновременно максимум до 16 нот.

Программа режима ударных Drum Mode позволит вам выбрать один из наборов ударных инструментов, которые вы создаете в глобальном режиме Global Mode, для исполнения звуков ударных с клавиатуры.

В двойном режиме исполнение единичной ноты будет использовать два звука. Это значит, что в то время, как можно исполнить 32 одновременные ноты с использованием программы единичного режима, только 16 одновременных нот можно сыграть в двойном режиме программы.

# <Двойной режим Double и отстройка по высоте тона.>

Высоту тона двух звуков, полученных программой двойного режима, можно регулировать независимо. При настройке двух звуков на немного разную высоту тона вы можете придать звуку большую глубину. Если два генератора дают звуки аналогичного типа, это оказывается еще более эффективным. Выполните эти настройки в режиме редактирования программ Program Edit, на странице P1, странице-закладке 2 (OSC Basic).

#### <Динамика клавиатуры и выразительность.>

Для того, чтобы сделать ваше исполнение более выразительным в музыкальном смысле, вы можете выполнить такие настройки, чтобы сила нажатия (скорость Velocity), с которой вы играете ноты, действовала на громкость или тембр.

Чтобы динамика исполнения на клавиатуре действовала на громкость, выполните настройки в модуляции усилителя - скорости (Amplifier Modulation - Velocity) в режиме редактирования программ Program Edit на странице Р5 и странице-закладке 1 (Amp 1 Mode), и для программы двойного режима на страницах закладок 1 и 3 (Amp 2 Mod). Здесь вы также сможете назначить, как баланс громкости двух генераторов будет изменяться (перекрестное затухание скоростей) в соответствии с изменением скорости нажатия на клавиши клавиатуры.

Чтобы динамика клавиатуры действовала на тембр, выполните настройки в параметре скорости для генератора огибающей фильтра - Filter EG - Velocity To A\B в режиме редактирования программ Program Edit на странице РЗ, на странице - закладке 2 (Filter 1 Mod), и для программы двойного режима на страницах закладки 2 и 4 (Filter 2 Mod).

Вы также сможете использовать скорость для переключения между двумя мульти-образцами для каждого генератора. Также можно заставить генератор Oscillator 2 производить звук только когда действительная скорость нажатия превышает определенную настройку скорости.

Выполните эти настройки в режиме редактирования программ Program Edit, на странице P1, страницезакладке 2 (OSC Basic).

#### <Слежение за клавиатурой Keyboard Tracking.>

Слежение за клавиатурой обозначает способ, с которым позиция ноты на клавиатуре может действовать на громкость или тембр. Это используется в основном для поддержки правильного баланса громкости или тембра программы, которая будет воспроизводиться в широком диапазоне нот.

Если вы наслаиваете два звука в двойном режиме программы, вы сможете сделать эти настройки для плавного затухания между звуками во время игры на клавиатуре (позиционное перекрестное затухание).

Выполните эти настройки на дорожке клавиатуры - модуляции амплитуды Amp Modulation - Keyboard Track в режиме редактирования программ Program Edit, на странице P5, странице-закладке 3 (Amp 2 Mode).

# <Двойной режим Double и комбинации combinations.>

Если вы хотите наслоить звуки, вы можете или создать программу двойного режима Double в режиме редактирования программ Program Edit или использовать режим редактирования комбинации Combination Edit для наслаивания существующих программ.

Создание программы двойного режима в режиме редактирования программ Program Edit является наиболее подходящим способом, когда вы хотите создать звук с более подробным редактированием, например для обеспечения возможности сдвига по фазе времени атаки двух струнных звуков, или для возможности изменения их длительностей.

Режим редактирования комбинации Combination Edit наиболее подходит когда вы хотите наслоить звуки многих разных инструментов, таких как пианино и струнные или когда вы хотите наслоить звуки многих инструментов.

#### **Korg TRINITY**

# О параметрах программы.

Некоторые параметры программы определяют тип изменения или эффект, которые получается в звуке (например генератор огибающей ЕС или низкочастотный генератор LFO и так далее), а другие параметры определяют глубину этого изменения или эффекта.

Даже если вы редактируете параметры, определяющие тип изменения или эффекта, это не дает абсолютно никакого изменения в звуке, если параметры, которые определяют глубин (интенсивность Intensity) изменения или эффекта устанавливаются на 0.

Аналогично, вы не получите результаты, которые вы ожидаете, если только вы не будете знать о том параметре, для которого вы регулируете глубину эффекта.

На инструментах серии TRINITY параметры, определяющие тип эффекта, находятся на страницах, отличных от страниц параметров, определяющих глубину эффекта.

Следующие три страницы содержат параметры, определяющие глубину эффекта:

- Страница 2, страница-закладка 1 (3) "OSC 1 (2) Mod".
- Страница 3, страница-закладка 2 (4) "Filter 1 (2) Mod".
- Страница 5, страница-закладка 1 (3) "Amp 1 (2) Mod".

# 3. Режим воспроизведения комбинации.

Нажмите кнопку [COMBI] для входа в этот режим. Когда включается питание, этот режим выбирается автоматически.

В этом режиме вы можете выбрать комбинации и назначить настройки программы (звука), панорамирования Рап и громкости Volume для каждого тембра в комбинации.

Для сохранения комбинации, которую вы отредактировали, выключите настройку зашиты памяти Memory Protect в глобальном режиме Global (• смотрите страницу 51 этого руководства) и запишите комбинацию в память ( с смотрите страницу 23 этого руководства).

# Выбор комбинации.

Комбинацию можно выбрать тремя способами, перечисленными ниже. Для процедур, описывающих это, смотрите на соответствующие страницы.

Комбинации, которые можно выбрать, зависят о того, установлена ли опция воспроизведения образцов Sample Playback мгновенной постоянной памяти ROM (= смотрите страницу 9 этого руководства).

Для описания названий заводских предварительно установленных комбинаций смотрите отдельный буклет списка названий голосов Voice Name List.

- Комбинацию можно выбрать с передней панели (о смотрите страницу 15 данного руководства).
- Комбинацию можно выбрать с помощью подсоединенного ножного переключателя ( темотрите страницу 16 этого руководства).
- Комбинацию можно выбрать с помощью приходящих сообщений MIDI по изменения программ Program Change ( с смотрите страницу 62 этого руководства).

# Способы выбора программы для каждого тембра.

Есть два способа выбора программы тембра (программы, используемой каждым тембром) в комбинации. Программы, которые можно выбрать, зависит от модели, которую вы имеете, и от того, установлена ли опция воспроизведения образцов Sample Playback \ мгновенной постоянной памяти ROM (= смотрите страницу 9 этого руководства). Для описания названий заводских предварительно установленных программ смотрите отдельный буклет списка названий голо-COB Voice Name List.

- Программу можно выбрать с передней панели ( темотрите страницу 9 данного руководства). ٠
- $\bullet$ Программу можно выбрать с помощью приходящих сообщений MIDI по изменения программ Program Change (\* смотрите страницу 62 этого руководства).

# Выбор программы тембра на аппарате.

**О** Нажмите кнопку банка [BANK] для тембра. Дисплей будет инвертирован.

❷ Используйте кнопки [▲] \ [▼] для выбора банка. Вы сможете выбрать банк с помощью контроллеров ввода величины VALUE, отличных от цифровых кнопок и кнопки ввода ENTER.

**<sup>6</sup> Нажмите на программу с таким же тембром.** Дисплей будет инвертирован.

#### Используйте контроллеры ввода величины  $\boldsymbol{\Omega}$ VALUE для выбора программы.

Программа, используемая тембром, также может быть выбрана в режиме редактирования программ Program Edit, на странице P1, странице-закладке 1 (Combi Basic).

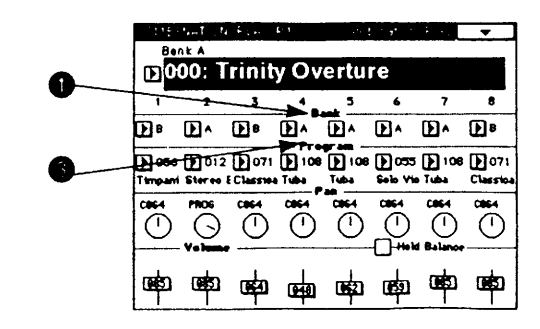

# Слой Layer, раздел клавиатуры Split и переключатель скорости Velocity Switch.

В комбинации вы можете использовать позицию клавиатуры или скорость Velocity для изменения программы, которая звучит. Программа, назначенная на тембр, может звучать тремя способами: наслоение Layer, раздел клавиатуры Split, переключатель скорости Velocity. Типы, используемые в прелварительно установленных комбинациях, приведены в отдельном буклете названий голосов Voice Name List.

# Слой Layer.

Настройка, которая заставляет две или более программы звучать одновременно когда играется нота, называется слоем (наслоением) Layer.

Комбинация, которая не исполняет слой, может быть изменена в комбинацию типа слоя путем выполнения на-

# Раздел клавиатуры Split.

Настройка, которая заставляет разные программы звучать в разных зонах клавиатуры, называется разделом клавиатуры Split.

Комбинация, которая не является комбинацией типа раздела клавиатуры Split, может быть изменена в комбинацию типа Split путем выполнения настроек в режиме релакти-

# Переключатель по скорости Velocity Switch.

Настройка, которая заставляет разные программы звучать по нотам с разными скоростями нажатия (силой исполнения), называется переключателем скорости Velocity Switch.

Комбинация, которая не использует переключение скорости Velocity Switch, может быть изменена в комбинацию типа Velocity Switch путем выполнения настроек в режиме

Layer - слой

Split - раздел клавиатуры

Velocity Switch - переключа-

тель от скорости нажатия.

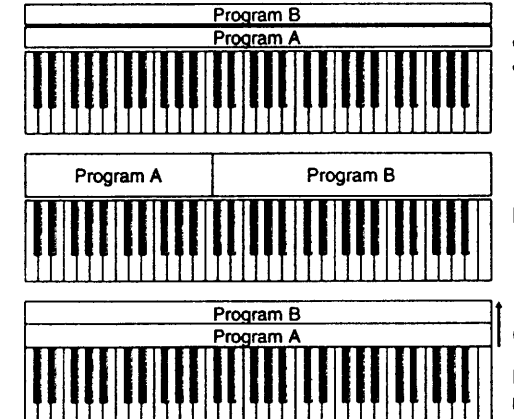

Для использования этих типов сначала установите все каналы MIDI для соответствия глобальному каналу MIDI -Global MIDI Channel. Вы сможете установить каналы MIDI для разных тембров в режиме редактирования комбинаций Combination Edit, на странице P1, страницезаклалке 1.

строек в режиме редактирования комбинаций Combination Edit, на странице Р3, странице-закладке 1 (Key Zone - зона клавиш), чтобы нотные диапазоны разных звучащих тембров пересекались. Для подробностей смотрите страницу 38 этого руководства, "Настройки зоны клавиатуры."

рования комбинаций Combination Edit, на странице P3, странице-закладке 1 (Key Zone - зона клавиш), чтобы нотные диапазоны разных звучащих тембров пересекались. Для подробностей смотрите страницу 38 этого руководства, "Настройки зоны клавиатуры."

редактирования комбинаций Combination Edit, на странице Р3, странице-закладке 2 (Velocity Zone - зона скоростей нажатия), чтобы диапазоны скоростей нажатия разных звучащих тембров пересекались. Для подробностей смотрите страницу 39 этого руководства, "Настройки зоны скоростей Velocity."

> Две или более программы могут воспроизводиться одновременно (наслаиваться).

> Разные программы могут воспроизводиться в разных областях клавиатуры.

Сила исполнения.

Разные программы могут воспроизводиться по нотам с разными силами нажатия.

На инструментах серии TRINITY вы сможете использовать максимум до 8 тембров, каждый воспроизводящий свою программу. Это позволит вам комбинировать настройки слоев, разделов клавиатуры Split и переключателей скоростей Velocity Switch в этой комбинации для создания очень сложных настроек.

Инструменты серии TRINITY позволят вам назначить величину наклона (степень ослабления звука) для настроек зоны клавиш Key Zone и зоны скоростей нажатия Velocity Zone.

# Регулировка громкости.

Громкость тембров 1-8 регулируется параметром громкости Volume режима воспроизведения комбинации Combination Play, и в режиме редактирования комбинаций Combination Edit, на странице P1, страницезакладке 2 (Yunb Oaran2) параметров Volume. Настройки громкости Volume, выполненные в режиме воспроизведения комбинации Combination Play и в режиме редактирования комбинации Combination Edit, являются теми же настройками, и изменения одной установит другую на такую же величину. Баланс громкостей тембров является важной частью создания тембрового баланса, и он действует на общий характер звучания комбинации.

# 4. Режим редактирования комбинации Combination Edit

Для входа в этот режим нажмите кнопку [COMBI] передней панели и затем кнопку редактирования [EDIT]. Здесь вы сможете выполнить настройки для комбинации. выбранной в режиме воспроизведения комбинации Combination Play. Для каждого тембра вы можете выбрать программу, отрегулировать настройки панорамирования Рап и громкости Volume, назначить зону клавиатуры Key

Zone и зону скоростей нажатия Velocity Zone. Вы также сможете назвать комбинацию и установить для нее эффек-TH.

Если вы хотите сохранить комбинацию, которую вы только что изменили, используйте команду записи комбинации Combination Write ( смотрите страницу 23 этого руководства).

# Как организована комбинация.

Комбинация организована следующим образом. Цифро - буквенные символы в нижней части каждого прямоугольника (P1-P8) обозначают страницу, на которой можно редактировать соответствующие параметры.

Timbre - тембр, голос. Program - программа. Insert FX - вставляемые в путь сигнала эффекты. Master FX - общие эффекты. 1\L\MONO (1\ЛевыйМоно). 2\R (2\Правый).

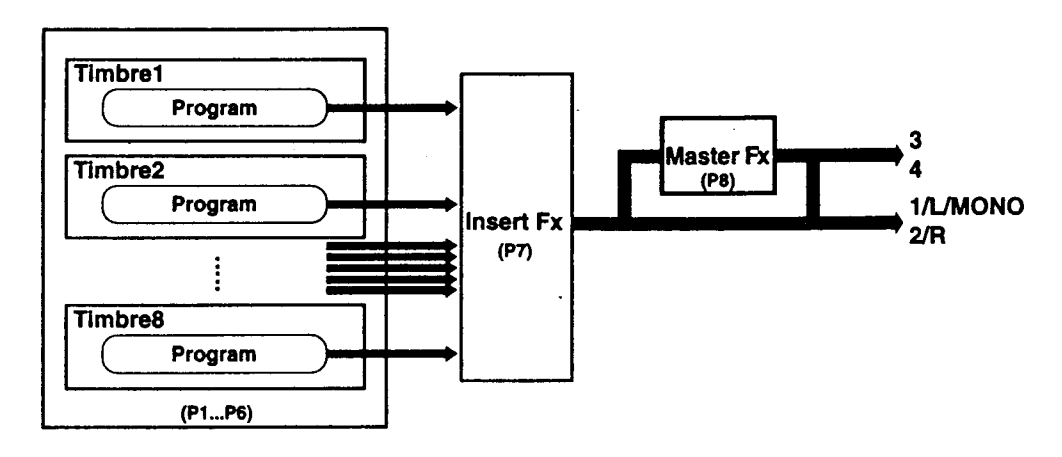

# Базовое редактирование комбинации.

"Комбинация" дает возможность максимум до 8 программам звучать одновременно. Комбинация состоит из восьми "тембров", при этом на каждый тембр назначена программа (и разные выполненные вами настройки). Процесс выбора программы для каждого тембра, который вы редактируете, назначение диапазона клавиатуры, в которой будет играть каждая программа, и выполнение других соот-

#### Настройка громкости Volume.

Громкость тембров 1-8 регулируется в режиме воспроизведения комбинации Combination Play параметрами громкости Volume, и в режиме редактирования комбинаций Combination Edit, на странице P1, странице-закладке 2 (Timb Param2 - параметры тембра 2), Volume.

Настройки громкости Volume, выполненные в режиме воспроизведения комбинации Combination Play и в режиме

# Настройки зоны клавиш Key Zone.

Вы сможете назначить область клавиатуры, в которой будет звучать каждый тембр комбинации. Зона клавиатуры, в которой звучит данный тембр, называется Key Zone - зоной клавиш.

Путем настройки каждого тембра на соответствующую зону клавиатуры вы можете создать комбинации типа наслоения Layer и / или типа раздела клавиатуры Split.

Для определения зоны клавиш для каждого тембра вы будете устанавливать параметры Тор Кеу (верхняя клавища) и Bottom Key (нижняя клавиша) для назначения верхнего

ветствующих настроек называется "редактированием комбинации Combination Edit".

Для того, чтобы понять, как параметры комбинации работают вместе, можно попробовать изменять параметры одной из предварительно загруженных комбинаций, слушая результаты редактирования. Следующие страницы описывают базовое редактирование комбинации.

редактирования комбинации Combination Edit, являются одинаковыми параметрами. Регулировка одной настройки громкости воздействует на другую настройку.

Баланс громкости тембров является важной частью создания баланса тембра, и она действует на общий характер звучания комбинации.

и нижнего пределов нот, которые воспроизводят этот тембр.

Например, следующий рисунок показывает зоны клавиш, установленные на тембры 1-3, для создания комбинации, которая является одновременно наслоенной Layer и имеет раздел клавиатуры Split. Тембры 2 и 3 наслоены друг на друга (Layer). Тембр 1 и тембры 2 и 3 разделены (Split) нотами ВЗ и С4.

#### **Koré TRINITY**

Базовое руководство

List).

на С-1.

Выберите программу пианино для тембра 1.

Выберите программу струнных для тембра 2.

(Смотрите отдельный буклет списка голосов Voice Name

Для тембров 2 и 3 установите Тор Кеу на В3 и Bottom Key

Теперь, если вы установите параметры верхнего наклона

Top Slope и нижнего наклона Bottom Slope трех тембров

так, чтобы звуки тембра 1 и партия тембров 2 и 3 пересе-

кались и изменяли уровень громкости, то вы сможете из-

бежать резкого изменения звука на границе между ВЗ и

Для создания комбинации типа показанной ниже выберите программы для тембров 1-3 в режиме воспроизведения комбинации Combination Play или в режиме редактирования комбинации Combination Edit P1, страница-закладка 1 (Timb Param 1).

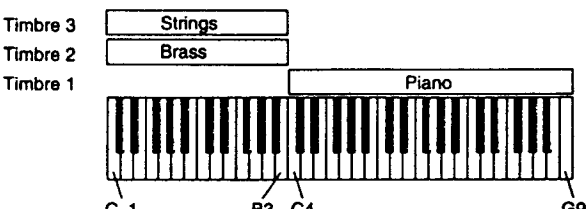

Настройте все каналы MIDI для тембров так, чтобы они совпадали с глобальными каналами MIDI. Вы сможете использовать параметр канала MIDI Channel на странице Р1. закладке 1.

Затем на странице РЗ, закладке 1 режима редактирования комбинации Combination Edit (Key Zone) установите параметры верхней и нижней клавиш Тор Кеу и Bottom Key.

Для тембра 1 установите Тор Кеу на G9 и Bottom Кеу на

CΔ K

В режиме воспроизведения комбинации Combination Play нельзя изменить программу для тембра, у которого параметр режима тембра Timbre Mode в режиме редактирования комбинаций Combination Edit, на странице P1, странице-закладке 1 (Timb Param1) выключен на Оff.

 $C4$ 

### Настройки зоны скоростей нажатия Velocity Zone.

Для каждого тембра в комбинации вы сможете назначить диапазон скоростей нот, которые будут звучать в данном тембре. Диапазон нотных скоростей, которые будут давать звук тембра, называется Velocity Zone - зона скоростей. При настройке зоны скоростей вы сможете создать комбинацию, в которой программа будет звучать только для нот, воспроизводимым с определенной силой нажатия. При создании разных настроек зоны скоростей для двух или более тембров вы сможете создать комбинации с переключением в зависимости от скоростей нажатия клавиш.

Верхний предел и нижней предел зоны скоростей каждого тембра определяется настройкой Top Vel (верхняя скорость) и Bottom Vel (нижняя скорость).

Например, на рисунке, приведенном ниже, зоны скоростей тембров 1 и 2 были установлены для создания комбинации с переключением от скорости нажатия, в которой в зависимости от скорости нажатия на клавиатуре происходит переключение между двумя звуками.

Timbre - тембр (голос). Velocity - скорость нажатия. Brass - медные духовые. Strings - струнные.

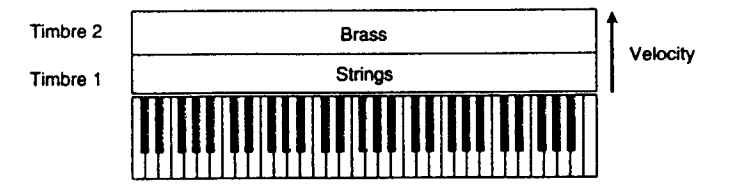

Для создания комбинации типа показанной выше сначала выберите программу для тембров 1 и 2 комбинации, в режиме воспроизведения комбинации Combination Play или в режиме редактирования комбинации Combination Edit на странице P1, странице - закладке 1 (Timb Param 1).

Выберите программу медных духовых Brass для тембра 1. Выберите программу струнных для тембра 2.

(Смотрите продающийся отдельно буклет списка голосов Voice Name List).

Настройте все каналы MIDI для тембров так, чтобы они совпадали с глобальными каналами MIDI. Вы сможете использовать параметр канала MIDI Channel на странице Р1. заклалке 1.

Затем на странице Р3, закладке 2 режима редактирования комбинации Combination Edit (Vel Zone) установите параметры верхней и нижней скоростей нажатия Top Vel и **Bottom Vel.** 

Для тембра 1 установите Top Vel на 127 и Bottom Vel на 64. Для тембра 2 установите Top Vel на 63 и Bottom Vel на 1.

Теперь, если вы установите параметры верхнего наклона Top Slope и нижнего наклона Bottom Slope этих двух тембров так, чтобы звуки тембра 1 и партия тембров 2 и 3 пересекались и изменяли уровень громкости, то вы сможете избежать резкого изменения звука на границе между скоростями нажатия 63 и 64.

В режиме воспроизведения комбинации Combination Play нельзя изменить программу для тембра, у которого параметр режима тембра Timbre Mode в режиме редактирования комбинаций Combination Edit, на странице P1, странице-закладке 1 (Timb Param1) выключен на Оff.

#### Другие настройки в режиме редактирования комбинации.

В дополнение к настройкам, описанным здесь, режим редактирования комбинации Combination Edit позволит вам отрегулировать высоту тона Pitch для каждого тембра (транспозицию Transpose и тонкую отстройку по высоте

Detune) и отрегулировать позицию панорамирования Рап и уровни передачи на эффекты Send. Вы также сможете назначить канал MIDI для каждого тембра и назначить, будут ли приниматься сообщения MIDI или нет.

**339 LL TO** 

# Режим секвенсера.

Для входа в режиме секвенсера нажмите кнопку [SEQ] на передней панели.

Здесь вы можете использовать секвенсер для воспроизведения или записи песен, и для редактирования записанных данных. Вы также сможете записывать и редактировать паттерны (рисунки).

Перед тем, как редактировать данные песен, вы сначала должны выключить настройку защиты памяти в глобальном режиме Global (= смотрите страницу 51 этого руководства).

# О секвенсере TRINITY.

- Можно создать максимум до 20 песен.
- Каждая песня может иметь свой собственный паттерн (максимум до 100 шт).
- Можно использовать до 80000 событий (нот и др).
- Есть 16 дорожек для музыкальных данных и общая управляющая дорожка Master для управления этими дорожками (музыкальный размер Time Signature, темп и др).
- Можно использовать максимум до 999 тактов.
- Разрешение по времени составляет 1/192.
- Настройки эффектов можно выполнить для каждой песни.
- До 8 эффектов вставляемого типа могут обрабатывать звуковой выход отдельных дорожек и два общих эффекта могут управлять общим звуком на выходах.
- Вы сможете дать названия песням а также паттернам и дорожкам.
- Вы сможете сохранить созданные песни в специальном формате и передавать их, используя сообщения дампа данных MIDI.
- Данные песен, которые вы создадите, можно записать на флоппи-диск в виде данных стандартного файла MIDI.
- Музыкальные данные, записанные в формате стандартного файла MIDI, можно загрузить и воспроизвести на секвенсере TRINITY.
- Когда статус дорожки установлен на ЕХТ (внешний) или ВОТН (оба), секвенсер вашего TRINITY может воспроизводить внешние генераторы тона.
- Когда статус дорожки установлен на INT (внутренний) или ВОТН (оба), внешний секвенсер может играть многотембровым генератором тона вашего TRINITY.
- Вы сможете использовать разные способы записи.
- Есть разные способы редактирования для редактирования записанных данных.
- Настройки комбинации можно скопировать на песню.
- Если установлена опция отдельно продающегося твердого диска и система записи на него (что является стандартным в модели TRINITYproX), звуковые данные, например вокал или гитара, можно записывать в цифровом виде на твердый диск, на звуковую дорожку.
- Для воспроизведения или записи можно заглушить или выделить в соло отдельные дорожки.
- Можно настроить альтернативную или динамическую модуляцию так, чтобы она следовала за изменениями темпа.
- Вы сможете быстро перематывать песню вперед или назад, прослушивая звук.

# Как организована песня.

Каждая песня состоит из первоначальных настроек, с которых песня начинается, и данных воспроизведения для самой песни. 16 дорожек секвенсера, звуковые дорожки устройства записи на твердый диск, управляющие дорожки для устройства записи на твердый диск, и управляющие дорожки Master для секвенсера также организованы в первоначальные настройки и данные воспроизведения

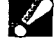

Звуковые дорожки доступны только если установлена опция твердого диска.

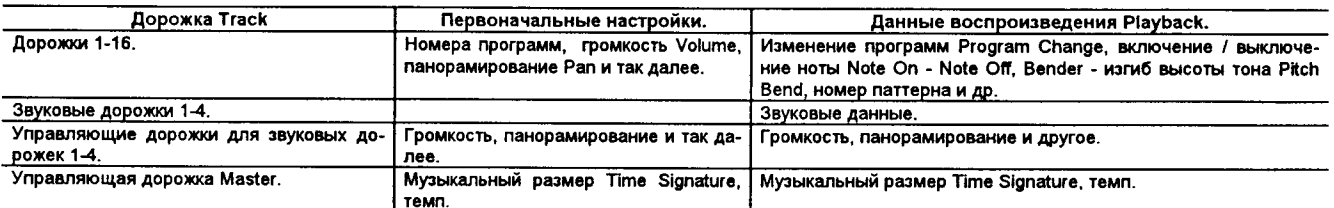

# О паттернах.

Каждая песня в секвенсера TRINITY может иметь до 100 своих собственных паттернов (коротких ри-CVHKOB).

Фразы, используемые в песне повторно, можно записать как паттерны. Если эти паттерны поместить на дорожку, данные паттернов будут вызываться и воспроизводиться когда песня подходит к данному месту.

Если песня содержит повторяющиеся фразы или ритмы, вы можете сэкономить память путем записи фразы или ритма в виде паттерна вместо реальной записи их в то место, где они должны стоять. При использовании паттернов вам нужно помнить, что когда вы изменяете паттерн, при воспроизведении любое место, которое содержит данный паттерн, будет зависеть от него. Длины паттернов могут быть множителями паттерна. Каждый паттерн содержит данные воспроизведения для единичной дорожки. Нельзя создать паттерны, которые восболее производятся двумя ИЛИ дорожками (многодорожечные паттерны).

# Как данные песни записываются на флопnu-duck.

Есть два типа данных песни, которые TRINITY может прочитать с флоппи-диска и воспроизвести. Одним из них являются данные песни, записанные в собственном формате TRINITY. Эти данные нельзя загрузить на других устройствах, но, так как подробности настроек и воспроизведения будут воспроизведены этими данными очень точно, вам следует использовать этот формат для сохранения данных, которые будут воспроизводиться на инструментах серии TRINITY.

Другой тип данных - стандартные данные файла MIDI. При использовании этого типа данных воспроизведение не будет таким точным, как в собственном формате TRINITY (хотя для большинства случаев применения не будет проблем), но эти данные можно будет воспроизвести на совместимом с SMF устройстве.

Данные песни записываются на флоппи-диск и загружаются с него в режиме диска Disk. Для подробностей смотрите раздел "9. Сохранение данных" на странице 56 данного руководства.

# Как TRINITY использует MIDI.

Секвенсер вашего TRINITY может управлять и может управляться от внешних устройств MIDI следующими путями:

#### Настройка синхроимпульсов MIDI Clock в глобальном режиме Global.

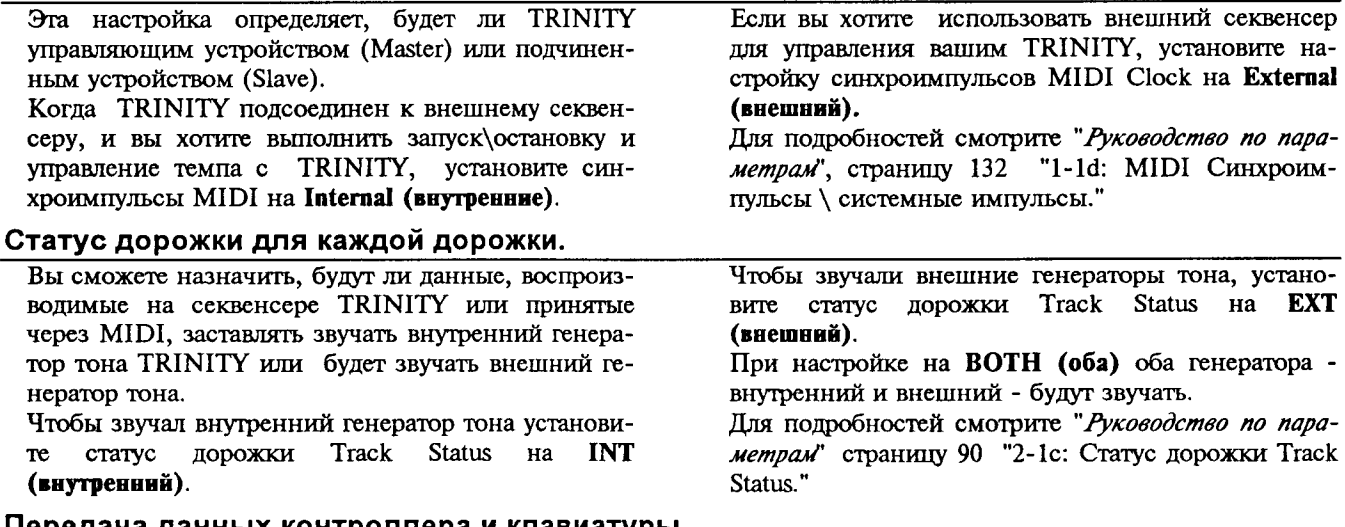

#### Тередача данных контроллера и клавиатуры.

Когда работает клавиатура и контроллеры вашего TRINITY, данные клавиатуры и контроллеров передаются по каналу MIDI, назначенному на текущую дорожку (выбранную в режиме секвенсера "1-1d: Track (дорожка)".

Запись является процессом сохранения музыкальных действий (нот, играемых на клавиатуре, перемещения контроллеров и др) в память. Инструменты серии TRINITY имеют следующие способы записи:

#### Запись в режиме реального времени Realtime.

При использовании этого способа записи ноты, которые вы играете на клавиатуре, и перемещения контроллеров (и др) будут записываться точно также, как они выполняются по времени, то есть, "в режиме реального времени".

Обычно эта запись выполняется на одну дорожку за раз, и это называется записью на одну дорожку Single-Track Recording.

Также есть возможность одновременной записи на двух или более каналах данных на отдельные дорожки и это называется многодорожечной записью Multi-Track Recording. Этот способ позволит вам воспроизвести существующие данные секвенции на внешнем секвенсере и записывать в режиме реального времени на секвенсер TRINITY. Для подробностей смотрите раздел "Запись в режиме реального времени Realtime", шаг ® ( те смотрите страницу 44 этого руководства).

Базовое руководство

Есть пять способов записи в режиме реального времени, они перечислены ниже:

#### <Запись с перезаписью Overwrite.>

В этом способе записи музыкальные данные записываются на дорожку. Обычно вы будете использовать этот способ записи, а затем использовать другие способы записи в режиме реального времени для редактирования событий или изменения данных, которые вы записали.

Если вы используете запись с перезаписью на дорожке, которая была ранее записана, все предыдущие данные будут стерты и заменены на новые записываемые данные.

#### <Запись с наложением Overdub.>

При использовании такого способа записи музыкальные данные добавляются к существующим данным на дорожке. Когда вы используете этот способ записи на дорожке, которая была записана ранее, заново записываемые данные будут добавляться к предыдущим записанным данным.

#### <Запись с автоматической вставкой Auto · Punch.>

Эта запись будет перезаписывать существующие данные.

В этом способе записи вы предварительно назначаете область, в которой запись будет выполняться. Тогда после этого, когда вы будете воспроизводить несню, запись включится автоматически при достижении назначенной вами области.

#### <Запись с ручной вставкой Manual Punch-In.>

Эта запись будет перезаписывать существующие данные.

При использовании этого способа записи вы можете воспроизводить песню и затем нажать кнопку записи [REC] или педальный переключатель во время воспроизведения для мгновенного пуска или остановки записи.

#### <Запись с циклом Loop.>

При этой записи новые записываемые данные добавляются к предыдущим записанным данным. Этот способ дает возможность повторять запись поверх ранее назначенной области, при этом при каждом новом проходе новые данные добавляются к ранее записанным данным.

#### Пошаговая запись Step Recording.

Этот способ записи не является записью реального времени, в нем могут записываться только данные включения / выключения нот. Высота тона нот назначается нажатием нот на клавиатуре, а расположение нот по времени, длительность каждой ноты и скорость ее нажатия определяются настройками на жидкокристаллическом дисплее.

#### Запись паттерна Pattern Recording.

Этот способ записи позволит вам записать паттерн способом, аналогичным записи дорожки для песни.

#### Редактирование события и др.

Пошаговая запись позволит вам записать только нотные данные, но вы можете выполнить запись не в режиме реального времени других типов данных, используя для этого редактирование событий Event Edit или команду создания управляющих данных Create Control Data.

Редактирование события является функцией, предназначенной для изменения ранее записанных данных, но оно также позволит вам вставлять изменения программ или операции переключения.

Создание управляющих данных Create Control Data является командой, которая позволит вам создать и вставить последовательность плавно изменяющихся данных управления. Ее можно использовать для ввода данных контроллеров, таких как данных изгиба высоты тона Pitch Bend или посленажатия Aftertouch.

ЩШ

# Процедура записи песни в режиме реального времени.

# Подготовка к записи.

Перед тем, как записывать, выполните настройки дорожки. Настройки шагов  $\bullet$  -  $\bullet$  выполняются в режиме секвенсера Sequencer на странице P1, страницах - закладках 1-7.

О В режиме секвенсера Sequencer нажмите кнопку

#### P<sub>1</sub>

Появится страница 1 дисплея (Track Play\Rec).

#### **@ Выберите песню Song.**

#### **<sup>®</sup>** Используйте контроллеры величины VALUE для ввода номера песни, которую вы хотите записать.

Если вы выбрали песню, которая не была ранее записана, появится прямоугольник диалога, которые спросит вас, хотите ли вы выполнить функцию создания новой песни Create New Song.

Нажмите кнопку ОК для выполнения создания новой песни. Это нажатие отведет память для несни и инициализирует все настрой-KИ.

#### **© Нажмите кнопку дорожку Track для назначения** дорожки, которую вы хотите записывать.

#### **© Поставьте метку У в прямоугольнике Multi Rec** для многоканальной записи.

В этом случае дорожки с настройкой LAY\ MUTE \ REC (воспроизведение\заплушение\запись), установленной на REC (запись), будут записывать сообщения MIDI, каналы которых совпадают с их собственными настройками канала MIDI. (Настройка шага © будет проитнорирована). Если вы хотите использовать многоканальную запись, смотрите описание Multi Rec в "Руководстве по параметрам" на странице 78, "1-1е: Данные Meter\Metronome\Resolution\Multi Rec\Remove (индикатор уровня\метроном\разрешение\мульти-запись\удаление).

#### © Нажмите кнопку Metronome для выбора On (вкл) или Rec (запись).

Это включит звук метронома. Если вам не хочется его слушать, отрегулируйте настройки предварительного отсчета и выходного уровня на странице- закладке 7 (Pref) для метронома Metronome.

#### © Установите Тетро (темп) на Manual (ручной).

#### ⊕ Прослушивая метроном установите темп на "

#### © Используйте настройку Meter (размер) и назначьте музыкальный размер Time Signature. Если необходимо, нажмите кнопку Resolution (разрешение) и выполните настройки квантизации реального времени.

© В программе Program назначьте программу, которую вы хотите использовать. Если необходимо, выполните настройки для Рап (панорамирование) и Volume (громкость).

Если необходимо, установите уровни передачи на эффекты параметрами Send 1, 2 на страницах - закладках 3 и 4.

# Запись с перезаписью Overwrite.

О Выполните приготовления, описанные в разделе "Подготовка к записи" (выше).

#### $7<sup>7</sup>$ (Pref Нажмите **кнопку** - закладку Ø

#### "предпочтения").

Появится дисплей Preference (предпочтения, настройки).

**6 В разделе настройки записи Recording Setup вы**берите настройку Overwrite (перезапись).

Теперь выбран режим записи Overwrite (перезапись).

#### **3 В пункте Location (местоположение) назначьте** место, с которого начнется запись.

#### © Нажмите кнопку REC\WRITE, затем нажмите **KHONKY START/STOP.**

Запись начнется. Играйте на клавиатуре и управляйте контроллерами (джойстик и др) и данные будут записываться.

#### © Нажмите кнопку START/STOP.

Запись окончится и вы возвратитесь в то место, откуда запись началась.

Если вы нажмете кнопку [PAUSE] (паузы) вместо кнопки [START/STOP], запись будет временно прекращена. Запись возобновится как только вы нажмете кнопку [PAUSE] еще раз. Когда вы закончите запись, нажмите кнопку [START/STOP].

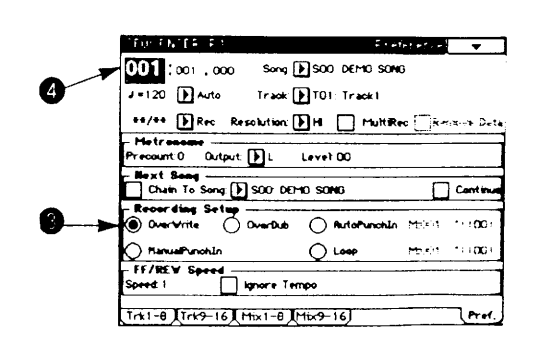

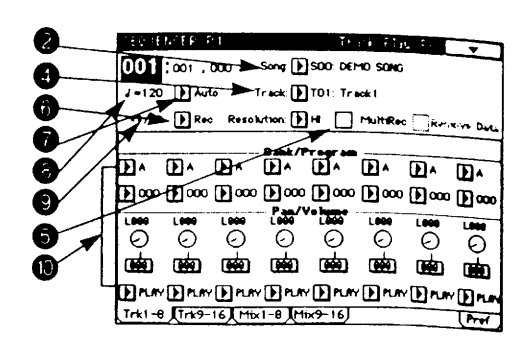

### Запись с наложением Overdub.

Выполните подготовку, описанную в разделе  $\bullet$ "Подготовка к записи" ( смотрите страницу 44 этого руководства).

**@ Нажмите кнопку закладки 7 (Pref - предпочтения).** Появится дисплей Preference - предпочтительные настройки.

© В разделе настройки записи Recording Setup выберите настройку Overdub (перезапись с наложением).

Будет выбран режим записи Overdub (наложение).

**• Для описания остальной процедуры смотрите шаги © -**6 для процедуры записи с перезаписью Overwrite ( смотрите страницу 44 этого руководства).

# Запись с автоматическим входом

# в запись.

O. Выполните подготовку, описанную в разделе "Подготовка к записи" ( • смотрите страницу 44 этого руководства).

© Нажмите кнопку закладки 7 (Pref - предпочтения). Появится дисплей Preference - предпочтительные настройки.

© В разделе настройки записи Recording Setup выберите настройку AutoPunch (автоматическая вставка в запись).

Будет выбран режим записи AutoPunch (автоматическая вставка в запись).

• Используйте пункт М (Measure, такт) и назначьте область, в которой будет происходить запись.

**6 В пункте Location (местонахождение) назначьте место** за несколько тактов перед тем, как должна начаться запись.

ര Нажмите кнопку записи **IRECWRITEI** (запись\сохранение) и затем нажмите кнопку [START/STOP].

Когда будет достигнуто место, назначенное на шаге О, запись автоматически начнется. Играйте на клавиатуре и / или используйте контроллеры (джойстик и др) и данные будут записываться.

Когда место, назначенное на шаге О, закончится, запись остановится. (Воспроизведение будет продолжаться).

© Нажмите кнопку [START/STOP].

Воспроизвеление начнется.

Воспроизведение остановится и вы возвратитесь в место, назначенное на шаге  $\Theta$ .

#### Запись с ручным входом в запись.

Выполните подготовку, описанную в разделе "Подготовка к записи" ( е смотрите страницу 44 этого руководства).

**@ Нажмите кнопку закладки 7 (Pref - предпочтения).** Появится дисплей Preference - предпочтительные настройки.

© В разделе настройки записи Recording Setup выберите настройку ManualPunchin (ручная вставка в запись).

Будет выбран режим записи ManualPunchIn (ручная вставка в запись).

**O** В пункте Location (местонахождение) назначьте место за несколько тактов перед областью, которую вы хотите перезаписать.

© Нажмите кнопку [START/STOP].

Воспроизведение начнется.

Ф В месте, в котором вы хотите начать запись, нажмите кнопку [REC\WRITE] (запись\сохранение).

Запись начнется. Играйте на клавиатуре и / или используйте контроллеры (джойстик и др) и данные будут записываться.

• В месте, в котором вы хотите окончить запись, нажмите кнопку [REC\WRITE] (запись\сохранение). Запись закончится (воспроизведение будет продолжаться). Вместо нажатия кнопки [REC\WRITE] (запись\сохранение) на шагах ® и © также можно использовать назначаемый педальный переключатель, на который назначена функция входа \ выхода из записи Punch In\Out. Эта настройка выполняется в глобальном режиме Global.

Воспроизведение остановится и вы возвратитесь в место, назначенное на шаге О

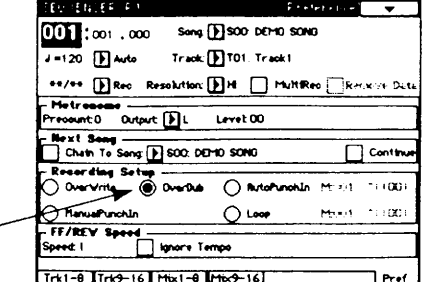

Базовое руководство

A

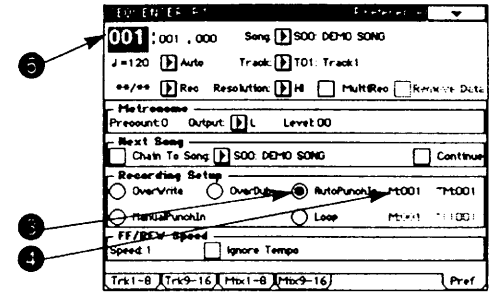

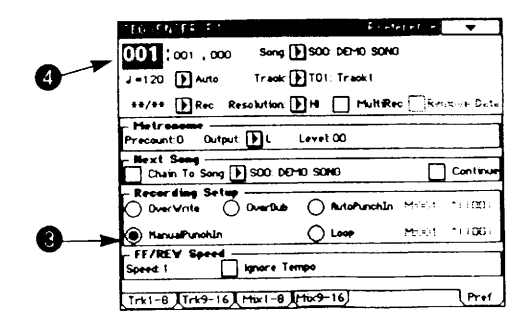

© Нажмите кнопку [START/STOP].

### Запись по циклу.

### О Выполните подготовку, описанную в разделе "Подготовка к записи" ( те смотрите страницу 44 этого руководства).

Нужно отметить, что в этом случае нельзя выполнить многодорожечную запись. Нажмите на прямоугольнике MultiRec на шаге  $\Theta$  чтобы в нем не было метки  $\blacktriangledown$ .

2 Нажмите кнопку закладки 7 (Pref - предпочтения).

Появится дисплей Preference - предпочтительные настройки.

## © В разделе настройки записи Recording Setup выберите настройку Loop (запись по циклу).

Будет выбран режим записи Loop (запись по циклу).

**• Используйте** пункт M (Measure, такт) и наз-

начьте область, в которой будет происходить запись.

**6 В пункте Location (местонахождение) назначьте место за несколько тактов перед об**ластью, которую вы хотите записывать.

### © Нажмите кнопку записи [REC\WRITE] (запись\сохранение) и затем нажмите кнопку [START/STOP].

#### Воспроизведение начнется.

Когда будет достигнуто место, назначенное на шаге <sup>(</sup>, запись автоматически начнется. Играйте на клавиатуре и / или используйте контроллеры (джойстик и др), и данные будут записываться.

Когда будет достигнут конец назначенной области, вы возвратитесь в начало этой области, и запись будет продолжаться. Данные, заново записываемые за каждый проход, булут добавляться к предыдущим записанным данным.

Если вы нажмете кнопку [REC\WRITE] (запись\сохранение) во время записи по циклу, все ланные будут стерты с дорожки, выбранной в данный момент для интервала, в котором вы продолжаете нажимать кнопку  $[REC\text{WRITE}].$ 

Если прямоугольник удаления данных Remove Data на странице 1 (2) закладки имеет метку  $\checkmark$ , вы сможете стереть выбранные вами данные. Во время записи по циклу держите нажатой ноту (клавишу), которую вы хотите стереть, и все места, в которых находится данная нота, будут стерты из области, которая воспроизводится в данный момент пока вы держите нажатой эту ноту.

Аналогично можно стереть данные изгиба высоты тона Pitch Bend путем удерживания джойстика, наклоненного в направлении X (горизонтальном), или можно стереть данные посленажатия Aftertouch при нажатии на клавиатуру. Для возобновления записи данных удалите метку  $\checkmark$  из прямоугольника Remove Data.

### **<sup>O</sup>** Нажмите кнопку [START/STOP].

Воспроизведение остановится и вы возвратитесь в место, назначенное на шаге  $\Theta$ .

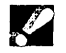

Если выбрана запись по циклу Loop, воспроизведение будет также циклическим даже во время нормального воспроизведения

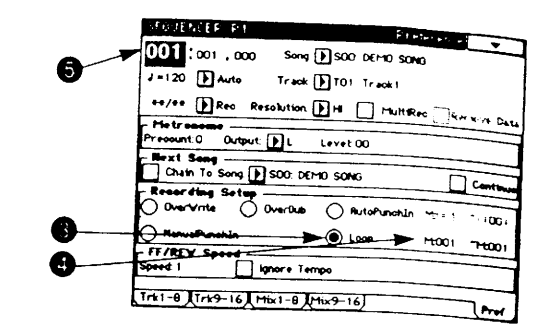

Базовое руководство

# Процедура записи паттерна.

# Запись паттерна в режиме реального времени.

Запись паттерна в режиме реального времени позволит вам повторно воспроизводить паттерн назначенной длины и продолжать добавлять записанные данные к нему.

#### • В режиме секвенсера Sequencer нажмите кнопку [P6] и нажмите кнопку закладки 1 (Pattern Edit - редактирование паттерна).

Будет отображена страница закладки 1 (Pattern Edit - редактирование паттерна).

#### <sup>2</sup> Нажмите кнопку Pattern.

**6 Используйте контроллеры ввода величины** VALUE для ввода номера паттерна, который вы хотите записать.

**©** Если необходимо, установите метроном Metronome и разрешение Resolution.

#### Ө Нажмите кнопку меню страницы.

Появится меню страницы команд.

6 Нажмите кнопку параметра паттерна Parameter Pattern команды меню.

Появится прямоугольник диалога.

**• Установите длительность паттерна с помощью** параметра Length (длина) и размер Time Signature с помощью параметра Time Signature.

#### **© Нажмите кнопку ОК.**

Эти завершается подготовка для паттерна, который вы хотите записать.

# © Нажмите кнопку [REC\WRITE] (запись\сохранение), затем нажмите кнопку [START/STOP].

Запись паттерна начнется. Играйте на клавиатуре и / или управляйте контроллерами, например джойстиком, и данные будут записываться.

Когда запись дойдет до конца паттерна, вы возвратитесь в начало паттерна и запись будет продолжаться. Данные, записываемые за каждый проход, будут добавляться к данным, ранее записанным в паттерне.

Во время процесса записи паттерна вы можете нажать кнопку [REC\WRITE] (запись\сохранение) или поставить метку У в прямоугольнике удаления данных Remove Data для стирания ненужных данных. Для подробностей смотрите шаг, описывающий запись по циклу Loop ® ( смотрите страницу 46 этого руководства).

#### @ Нажмите кнопку [START/STOP].

Запись паттерна остановится.

### Воспроизведение песни.

Для того, чтобы воспроизвести данные песни на секвенсере, эти данные песни сначала нужно загрузить с флонни-диска или передать дамном массива данных (через MIDI) в память. Данные можно загрузить с флонпи-диска в режиме диска Disk, а дамп песни можно принять в глобальном режиме Global.

После того, как данные несни будут загружены, они останутся в намяти пока питание не будет выключено. Не забудьте записать важные для вас данные песен на флоппи-диск или передать их в виде дампа на внешнее устройство сохранения данных MIDI. Если вы выключите питание перед тем, как сохранить данные песни, их нельзя будет восстановить.

Для загрузки данных дампа используйте следующую процедуру:

### **О** Нажмите кнопку [SEQ] (секвенсер).

Вы войдете в режим секвенсера Sequencer.

# 2 На странице "1-1b: Song (песня)" выберите песню.

### **© Нажмите кнопку [START/STOP].**

Песня, которая была выбрана на шаге <sup>(</sup>, начнет воспроизведение.

### **@ Для остановки воспроизведения нажмите кнопку [START/STOP] во время воспроиз**ведения.

Если вы нажмете кнопку [START/STOP] еще раз, воспроизведение возобновится с того места, в котором оно было остановлено.

### © Для возврата в начало песни нажмите кнопку [RESET] (переустановка в начало, сброс) когда воспроизведение остановлено.

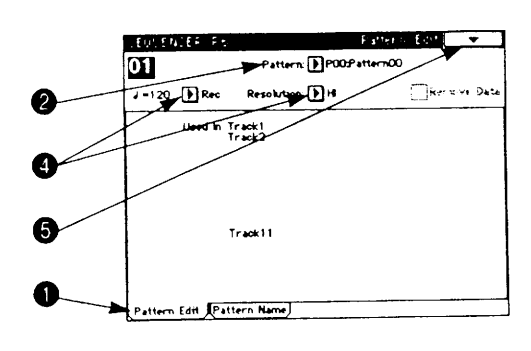

# 6. Об эффектах.

Эффекты позволят вам изменить звук разными способами, или имитировать акустическое окружающее пространство. Цифровые мульти- эффекты, имеющиеся на серии TRINITY, позволят вам выбрать эффекты самых разных тинов.

Также можно назначить эффекты с динамической модуляцией, которые позволят вам управлять нараметрами эффектов с помощью любого желаемого источника управления.

Инструменты серии TRINITY имеют два типа эффектов: эффекты вставляемого типа Insert Effect и общие эффекты Master Effect. Вы сможете выбрать из 100 разных типов вставляемых в путь сигнала эффектов и из 14 типов общих эффектов Master.

#### <Эффекты вставляемого типа Insert Effect и общего типа Master Effect.>

Эффекты вставляемого типа Insert используются для создания определенного звука разных программ. Есть такие эффекты, как овердрайв, эквалайзер и компрессор.

Общие эффекты Master используются для создания общего акустического окружения пространства исполнения (реверберация). Такие эффекты, как ансамбль, задержка и реверберация, доступны на TRINITY.

#### <Маршруты эффектов.>

На инструментах TRINITY эффекты можно соединить параллельно или последовательно. Способ, с которым они соединены, называется маршрутом эффекта.

Количество эффектов, которое можно подсоединить, зависит от режима.

#### <Группировка эффектов.>

В режиме комбинации Combination и в режиме песни секвенсера один эффект вставляемого типа может быть использован двумя или более тембрами или дорожками.

Понятие грушинровка эффектов относится к способу, с которым два или более тембра (дорожки) могут объединяться в группу, которая использует один эффект вставляемого типа определенного тембра (дорожки). Этот тембр (дорожка) называется источником группировки Group Source.

#### <Размер эффектов.>

Каждый из эффектов вставляемого типа на инструментах серии TRINITY имеет размер эффекта 1, 2 или 4. Количество эффектов, которое можно использовать, зависит от размера эффекта. (Отдельное руководство по эффектам Effect Guide описывает эффекты по их размеру).

Общее количество размеров эффектов, которое можно использовать, зависит от выбранного режима.

# Настройки эффектов типа "вставка".

Независимо от режима, в котором вы находитесь, настройки эффектов выполняются в Р7.

# Программа Program.

Маршруты эффектов для программы устанавливаются в режиме Р7 редактирования программы Program Edit, на странице - закладке 1 (Insert Effects - эффекты вставляемого типа) и разные параметры эффектов устанавливаются на страницах - закладках 2 и следующих (Effect Parameter - параметр эффекта).

Эффекты, которые можно использовать в программе единичного Single или двойного Double режима, должны иметь общий размер эффекта не более 4, и максимум до 3 эффектов можно соединить последовательно.

Эффекты, которые можно использовать в программе режима ударных, должны иметь общий размер эффектов не больше 4, и максимум до 4 эффектов можно соединить последовательно или параллельно. Способ, с которым настройки образца ударного инструмента будут передаваться на каждый эффект, можно назначить в глобальном режиме Global, на странице P5 (Drumkit - набор ударных), с помощью параметра Insert FX (вставляемые эффекты), для каждой клавиши, вы можете назначить эффект вставки (1-4), на какой звук он будет передаваться.

Настройки эффекта вставляемого типа Insert выполняются также в режиме редактирования программы Program Edit Р7, на странице 1 закладки, с помощью параметров нанорамирования Pan, ширины Width, и с помощью параметров передачи на эффекты Send 1 и Send 2 (для сигналов после эффектов Insert).

Настройка панорамирования Рап устанавливает стереофоническое положение, настройка ширины Width устанавливает ширину вставляемых эффектов, и настройки передачи Send 1 и 2 определяют уровни передачи на эффекты (входные уровни) для общих эффектов Master Effect

Если выход вставляемого эффекта идет в стереофоническом виде, параметр ширины Width на странице Р7 режима редактирования программы Program Edit будет редактировать ширину эффекта. Если вы хотите, чтобы действовали настройки панорамирования генератора звука (режим редактирования программ Program Edit, страница P5) или настройки панорамирования набора ударных Drumkit, (глобальный режим Global, P5), установите параметр панорамирования Pan на 64 в режиме редактирования программы Program Edit на странице P7, и ширину Width на 127.

Для обхода эффектов вставляемого типа выключите эффект на Оff (выкл). Если вы не используете вставляемые эффекты, установите размер эффекта на 0.

Так как настройки эффектов типа вставки Insert для каждой программы игнорируются комбинациями, вам нужно будет сделать новые настройки эффектов Insert.

Выполните настройки группировки эффектов в режиме редактирования комбинации Combination Edit на странице Р7, странице - закладке 1 (Effect Grouping), FX Size (размер эффекта), и выполните настройки маршрутов на странице закладки 2 (Insert Effects - эффекты типа "вставки в путь сигнала"). Затем установите параметры для каждого эффекта на страницах закладки 3 и следующей (Effect Parameter - параметр эффекта).

Эффекты, которые можно использовать в комбинации, должны иметь общий размер не более 8 для всех тембров. Максимум до 3 эффектов можно соединить последовательно для тембра. (Для программы ударных максимум до 4 эффектов последовательно или параллельно).

Рекомендуется, чтобы вы настроили группы тембров, которые используют аналогичные эффекты, и назначили эффект типа "вставки в путь сигнала Insert Effects" для этой группы. Если вы хотите использовать настройки эффектов типа "вставки в

### Песня Song.

Так как настройки эффектов типа вставки Insert для каждой программы игнорируются песнями, вам нужно будет сделать новые настройки эффектов Insert.

Выполните настройки группировки эффектов в режиме секвенсера Sequencer на странице Р7, странице - закладке 1 (Effect Grouping), FX Size (размер эффекта), и выполните настройки маршрутов на странице закладки 3 (Insert Effects - эффекты типа "вставки в путь сигнала"). Затем установите параметры для каждого эффекта на страницах закладки 4 и следующей (Effect Parameter - параметр эффекта).

Эффекты, которые можно использовать в песне, должны иметь общий размер не более 8 для всех дорожек. Рекомендуется, чтобы вы настроили группы тембров, которые используют аналогичные эф-

путь сигнала" программы для эффектов комбинации, используйте команду меню страницы Сору Insert Effect (копирование эффекта вставки). В этом случае установите размер эффекта тембра на настройку, равную или большую, чем копируемый эффект.

Настройки эффекта типа "вставки в нуть сигнала" также выполняются в режиме редактирования комбинации Combination Edit на странице Р7, странице - закладке 2, с помощью параметров панорамирования Pan, ширины Width и уровней передачи Send 1 и 2 (для сигналов после эффектов Insert).

Настройка панорамирования Pan устанавливает стереофоническое положение, настройка ширины Width устанавливает ширину эффектов типа "вставки в путь сигнала", и настройки уровня передачи на эффект Send 1 и 2 определяют уровни передачи на эффекты (входные уровни) для общих эффек-TOB.

Для обхода эффектов тина "вставки в путь сигнала" выключите эффект на Off (выкл). Если вы не будете использовать эффекты вставляемого типа, установите размер эффекта на 0.

фекты, и назначили эффект типа "вставки в путь сигнала Insert Effects" для этой группы.

Настройки ширины Width и настройки панорамирования Pan после параметров эффектов Insert выполняются на странице Р7 режима секвенсера Sequencer, страницах закладки 3. При настройке этих нараметров Pan и Width на PRG (программа) вы можете назначить настройку панорамирования Pan и ширины Width для каждой программы.

Настройка панорамирования Рап устанавливает стереофонический образ, настройка ширины Width устанавливает ширину эффектов типа "вставки в путь сигнала".

Для обхода эффектов типа "вставки в путь сигнала" выключите эффект на Off (выкл). Если вы не будете использовать эффекты вставляемого типа, установите размер эффекта на 0.

# Общие настройки эффектов Master Effect.

Общие (Master) эффекты являются общими для всех режимов, и они устанавливаются на странице Р8, странице закладки 1 (Master Effects). Параметры для каждого эффекта устанавливаются на страницах закладок 2 и следующих (параметр эффекта Effect Parameter).

Эффект модуляционного типа [Е1] и типа реверберации\задержки [Е2] (оба имеют монофонический вход и стереофонический выход) можно соединить параллельно или послеловательно.

Постановка метки с в прямоугольнике слева на дисплее направит правый канал модуляционного эффекта прямо на эффект реверберации\задержки последовательно.

На странице Р8 закладки 1 каждого режима вы также сможете установить панорамирование Pan 1 и 2 (после [E1], [E2], Return (уровень возврата с эффектов) 1 и 2, Low Gain (усиление низких частот) и High Gain (усиление высоких частот).

Настройки панорамирования Рап 3 и 4 назначают стереофоническую позицию для выходных розеток 3 и 4. Уровни возврата с эффектов Return 1 и 2 устанавливают уровень

возврата (выходной уровень звука, обработанного эффектом) на выходных розетках I\L\MONO (I\Левый\Моно) и 2\R (2\Правый). Параметры Low Gain (усиление низких частот) и High Gain (усиление высоких частот) регулируют звук как эквалайзер. Для подробностей по уровням пере-"Настройки дачи и панорамированию смотрите раздел уровней передачи Send и панорамирования Pan" на странице 50.

Если используются эффекты вставляемого типа вместе с общими эффектами Master, выходные розетки 1\L\MONO (1) Левый) Моно) и 2\R (2) Правый) будут давать звук с эффектами типа "вставки в путь сигнала Insert Effects" и общими эффектами Master. Выходные розетки 3 и 4 будут давать звук только с общими эффектами Master.

Если вы не хотите, чтобы общие эффекты применялись к звуку, который выходит из розеток 3 и 4 (например, когда вы даете на выход звук метронома), выключите общие эффекты Master на Off (выкл). Однако в этом случае общие эффекты Master не будут применяться и на выходе розеток 1\L\MONO (1\Левый\Моно) и 2\R (2\1Iравый)

# Настройки передачи на эффекты и панорамирования.

Параметры, определяющие уровень передачи на эффекты Send и панорамирование Pan для общих эффектов Master, различаются в зависимости от того, будут ли ис-

# Если используются эффекты вставляемого типа Insert.

Эффекты отменяются (звук их "обходит -Bypass") когда настройка включения / выключения On / Off эффекта установлена на Off (выкл).

Для программы установите уровни передачи Send 1 и 2 в режиме редактирования программ Program Edit на странице P7, странице - закладке 1. Установите панорамирование Pan в режиме редактирования программ Program Edit на странице Р5, странице - закладке 1 (2) и на странице Р7, закладке 1.

Однако, уровни передачи Send и панорамирование Pan программ режима ударных инструментов Drum устанавливаются в двух местах в глобальном режиме Global - на странице P5 (Drumkit - набор удар-

# Если эффекты вставляемого типа Insert не используются.

Для программы уровни передачи Send и панорамирование Рап устанавливаются в режиме редактирования программ Program Edit на странице P5, Send 1 и 2, и с помощью параметров Pan.

Для комбинации уровни передачи на эффекты Send и панорамирование Pan устанавливается в режиме редактирования комбинации Combination Edit на странице P1 (закладка 2), параметры Send 1 и 2 и пользоваться эффекты вставляемого типа (размер эффекта больше 0) или не будут (размер эффекта 0).

ных инструментов) и в режиме редактирования программ Program Edit, на странице Р7, закладке 1.

Для комбинации установите уровни передачи на эффекты Send с помощью параметров Send 1 и 2 в режиме редактирования комбинации Combination Edit на странице Р7, странице - закладке 2. Установите панорамирование Рап на странице Р1 (закладка 2) и Р7 (закладка 2).

Для песни установите уровни передачи на эффекты Send 1 и 2 в режиме секвенсера Sequencer на странице P1 (закладки 3 и 4). Установите панорамирование Рап с помощью параметра Рап на странице Pl (закладка 1(2)) и на странице Р7 (закладка  $2)$ .

Рап (панорамирование) (панорамирование также может быть установлено в режиме воспроизведения комбинации Combination Play).

Для песни установите уровни передачи в режиме секвенсера Sequencer на странице P1 (закладки 3 и 4), параметры Send 1 и 2. Установите панорамирование с помощью параметра P1 (закладка 1 и 2).

# 7. Глобальный режим Global

Нажмите кнопку [GLOBAL] на передней панели для входа в этот режим.

# О защите памяти.

Ваш TRINITY имеет настройки защиты памяти (доступ к которым осуществляется в глобальном режиме Global), которые помогут вам предотвратить случайную перезапись и потерю программы, комбинации или данных песни.

Выключите защиту на Оff (выкл), если вы хотите перезаписать программу или комбинацию или записать песню.

### **• Нажмите кнопку [GLOBAL].**

Вы войдете в режиме Global.

#### **@ Нажмите кнопку [P2].**

Появится страница 2 дисплея.

© Нажмите прямоугольники, соответствующие защите программы Protect Program, защите комбинации Protect Combination и защите песни Protect Song.

Если в прямоугольнике стоят метка  $\checkmark$ , память будет защищена.

Если в прямоугольнике не стоит метка  $\checkmark$ , память не будет защищена (защита выключена).

Если прямоугольник защиты песни Protect Song имеет метку V, что означает включение защиты, внутренние данные секвенсера будут защищены от перезаписи. Однако, они будут потеряны как только питание будет выключено. Не забудьте сохранить важные данные песни на флоппи-диск или на внешнее устройство MIDI.

# Редактирование набора ударных инструмен-

# тов.

Набор ударных инструментов Drumkit является набором настроек, которые назначают образец звука ударных (данные формы волны РСМ) и настройки высоты тона и уровня для каждой из 88 клавиш.

Инструменты серии TRINITY имеют 12 наборов ударных Drumkit.

Набор ударных, который вы редактируете в глобальном режиме Global, будет звучать с теми настройками параметров программы, которые выбраны в данный момент в режиме воспроизведения программы Program Play.

Для того, чтобы набор ударных, который вы редактируете в данный момент, звучал точно также и в следующий раз, его необходимо сохранить с той же программой. Это значит, что после того, как вы выберете программу набора ударных инструментов в режиме воспроизведения программы Program Play и отредактируете этот набор ударных в глобальном режиме Global, вы должны перейти в режим редактирования программы Program Edit и выбрать набор ударных, который вы отредактировали, в качестве источника звука для этой программы.

Помните, что редактирование набора ударных будет действовать на все программы, которые используют этот набор ударных в качестве своего источника звука.

#### «Программы типа мульти-образцов и программы наборов ударных.»

Программы, которые используют мульти-образцы в качестве своего звукового источника, называются программами с мульти - образцами, и программы, которые используют наборы ударных инструментов в качестве своего звукового источника, называются программами наборов ударных инструментов Drumkit Program.

#### <0 параметрах программы.>

Точно также, как отличаются мелодические инструменты типа пианино, органа, трубы или струнные по тому, как они играют, от ударных инструментов, таких как барабаны или литавры, также и программы мульти-образцов и наборов ударных используют разные настройки параметров программ.

Так как трудно изменить параметры программы мульти-образцов на настройки, подходящие для программы ударных инструментов, лучше всего выбрать программу набора ударных Drumkit в режиме воспроизведения программ Program Play до редактирования набора ударных Drumkit в глобальном режиме Global.

Смотрите отдельный буклет списка голосов Voice Name List и выберите программу набора ударных, отмеченную (d).

### **O** Нажмите кнопку [GLOBAL].

Вы войдете в глобальный режим Global.

#### **@ Нажмите кнопку [P5].**

Будет отображена страница 5 (Drumkit - набор ударных инструментов).

Дисплей будет инвертирован.

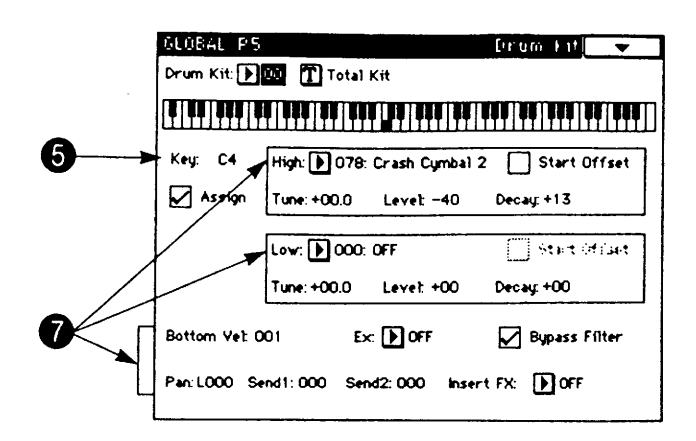

**@ Используйте контроллер ввода величины VALUE для выбора набора ударных, кото**рый вы хотите отредактировать.

#### Ө Нажмите клавишу Кеу.

Дисплей будет инвертирован.

#### © Используйте контроллер ввода величины VALUE для выбора номера ноты, который вы хотите отредактировать.

Настройки для этого номера ноты будут отображены в нижней части жидкокристаллического дисплея. (Вы также сможете выбрать номер ноты нажатием кнопки ENTER и исполнением ноты на клавиатуре).

#### $\bm{\theta}$  Установите параметры для выбранного номера ноты.

Если вы хотите переключаться между верхним High и нижним Low образцами ударных с использованием скорости нажатия на клавиатуру, выберите желаемый верхний образец High или нижний Low образец ударных инструментов (Drum Sample) и установите нижнюю скорость BottomVel на 64 (для большинства людей нота, исполненная со средней силой). При такой настройке сильно исполненная нота включит высокий образец ударных High Drum Sample, и мягко исполненная нота включит нижний образец ударного инструмента.

Если вы хотите, чтобы звучал только один образец ударного инструмента, установите параметр нижней скоpocти BottomVel на 1 выберите настройку High (высокого образца ударного инструмента). При такой настройке высокий образец High будет звучать независимо от скорости нажатия на клавиши.

Параметр Ех используется, когда вы хотите сгруппировать несколько образцов ударных инструментов вместе, чтобы они не могли звучать одновременно. Например, так как недопустимо, чтобы реальный набор ударных одновременно давал звуки открытых и закрытых педальных тарелок хай-хэт, вы можете назначить одинаковый номер Ex на клавишу, исполняющую закрытый хай-хэт и открытый хай-хэт. Это предотвратит неестественный эффект, который может получиться когда эти два звука играются одновременно.

Когда вы уберете метку ✔ в прямоугольнике назначения Assign, вы не сможете назначить образец ударных и настройки Ех на эту клавишу. Когда вы будете играть эту клавишу на клавиатуре, звук клавиши справа будет производиться на полтона ниже по высоте тона.

#### © Если необходимо, повторите шаги **©-0** для создания набора ударных.

Так как отредактированные настройки будут сохраняться в памяти такими, как вы их сделали, нет необходимости использовать операцию записи Write.

# 8. Режим диска.

Нажмите кнопку [DISK] передней панели для входа в режим диска.

# Типы флоппи-дисков.

Ваш TRINITY может использовать диски формата MS-DOS размера 3,5" 2DD или 2HD. Когда флоппи-диски форматируются на TRINITY, диск 2DD имеет емкость 720 Кбт (9 секторов на дорожку), а диск 2HD имеет емкость 1440 Кбт (18 секторов на дорожку).

# Обращение с флоппи-дисками.

При обращении с флоппи-дисками пожалуйста, соблюдайте следующие предосторожности. Если поверхность магнитного диска станет грязной или поцарапанной, загрузка Load и сохранение Save данных на такой флоппи-диск станет невозможной.

- Никогда не открывайте поверхность магнитного диска.
- Никогда не перевозите TRINITY с флоппи-диском, установленным в дисководе. Вибрация может привести к тому, что головки дисковода поцарапают диск, сделав его непригодным к использованию.
- Никогда не допускайте, чтобы флоппи-диск находился рядом с устройством, генерирующим магнитное поле (телевизор, компьютер, дисплей компьютера, громкоговоритель, трансформатор питания, др). Это может стереть любые данные, записанные на флоппи-диске.
- Избегайте использования или хранения флоппи-дисков в местах с высокой температурой или влажностью, на прямом солнечном свете, или в слишком пыльных или грязных местах.
- Не помещайте никакие предметы поверх флоппи-дисков.
- После использования флоппи-дисков поместите их в их футляры.

# Защита от записи флоппи-дисков.

Флоппи-диски имеют клапан защиты от записи, который не допускает случайного стирания данных. Для защиты от записи флоппи-диска (чтобы данные нельзя было записать или стереть) сдвиньте клапан так, чтобы отверстие было открыто. Сдвиньте клапан для закрытия отверстия когда вы форматируете флоппи-диск или сохраняете данные на флоппи-диске.

Защита от записи: установите клапан в нижнее положение для от- Разрешение записи: установите клапан в верхнее положение для закрытие крытия отверстия. отверстия.

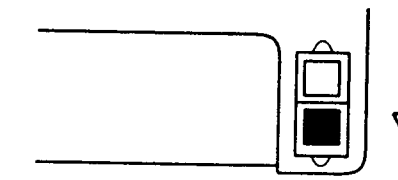

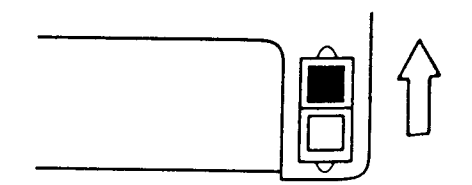

# Вставка флоппи-дисков.

Вставьте флоппи-диск в дисковод этикеткой вверх. Нажмите на флоппи-диск по направлению в дисковод, чтобы он зафиксировался на своем месте со щелчком.

Сильное нажатие на флоппи-диск может привести к неисправностям. Вставляйте флоппи-диск аккуратно, и проверьте, чтобы он правильно и прямо вошел в дисковод.

Busy Indicator- индикатор работы дисковода. Eject button - кнопка извлечения флоппи-диска.

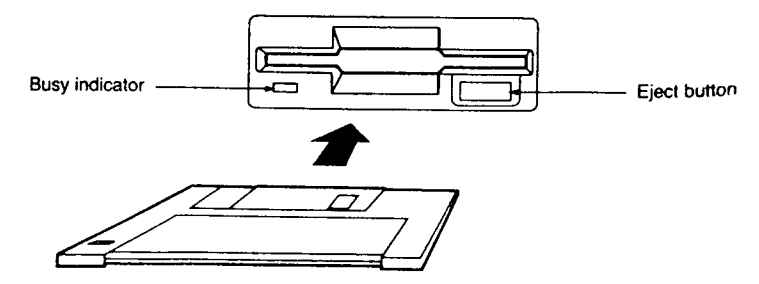

# Извлечение флоппи-диска.

Для извлечения флоппи-диска из дисковода убедитесь, что надикатор работы дисковода, расположенный на боковой стороне дисковода, не горит, а также проверьте, что жидкокристаллический дисплей не отображает никакое сообщение типа "Loading (загрузка)" или "Saving (сохранение)". Затем нажмите кнопку дисковода для извлечения флоппи-диска.

Никогда не извлекайте флоппи-диск из дисковода когда индикатор работы дисковода горит. В противном случае внутренняя память и / или данные на флоппи-диске могут быть уничтожены.

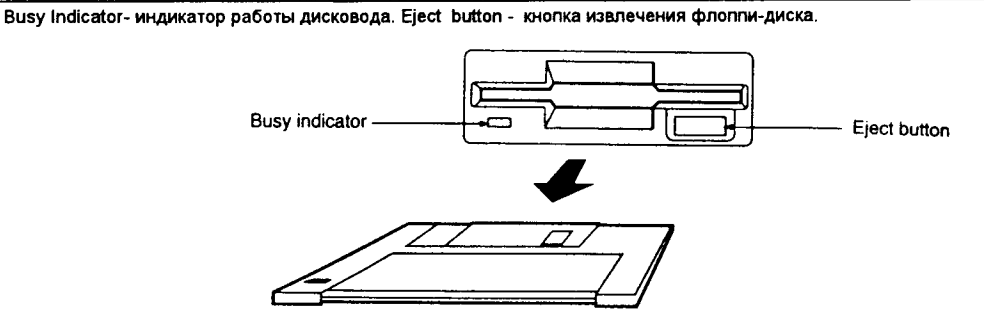

# Очистка головки дисковода.

Если головки дисковода станут грязными, во время записи или загрузки могут произойти ошибки. Головки дисковода необходимо регулярно очищать. Для очистки головок используйте чистящий диск размером 3,5" двусторонний влажного типа. Использование одностороннего чистящего флоппи-диска повредит дисковод.

# Файлы, директории и пиктограммы (UKO-НЫ).

TRINITY организует файлы на флоппи-диске в виде иерархической структуры. Содержание файла (файла или директории, и если файла, то его содержание) показывается не только в виде его названия, но и также графически на жилкокристаллическом дисплее в виде пиктограммы. Эта пиктограмма (рисунок) обозначает своей формой, будет это файл (File) или директория (Directory).

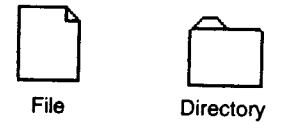

В данном руководстве мы будем называть пункты, опознаваемые как файл системой MS-DOS, как "файлы DOS", и пункты, опознаваемые как директории, "директориями DOS".

TRINITY опознает разные типы файлов DOS по расширениям их названий. Файлы DOS с расширениями названий, отличными от показанных ниже, будут считаться стандартными файлами MIDI.

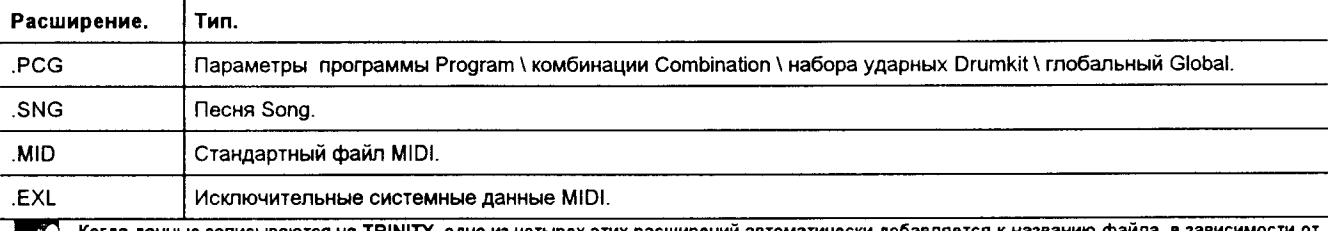

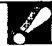

мотся на TRINITY, одно из четырех этих расширений автоматически добавляется к названи Когда да соответствующего типа данных в этом файле.

Файл DOS с любым расширением, отличным от этих четырех типов, будут считаться как неопределенный файл, и TRINITY попытается загрузить его как стандартный файл MIDI. Поэтому не изменяйте эти расширения на компьютере.

Файлы, используемые на TRINITY, имеют следующую структуру (показанную на рисунке).

Так как файлы с расширением .PCG и .SNG могут быть открыты и их содержание может загружаться поотдельности, они показываются как пиктограммы директорий на дисплее.

Базовое руководство

Pre-defined files - предварительно определенные **файлы** 

DOS file - файл системы DOS. DOS directory - директория операционной системы DOS. All program - все программы. 1 program bank - 1 банк программ. 1 program - 1 программа.

All combination - все комбинации. 1 combination bank -1 банк комбинаций. 1 Combination - 1 комбинация.

All Drumkit - все наборы ударных инструментов. 1 Drumkit - 1 набор ударных инструментов. Global Parameters - глобальные параметры. 1 Song - 1 necня. 1 Pattern - 1 паттерн (рисунок).

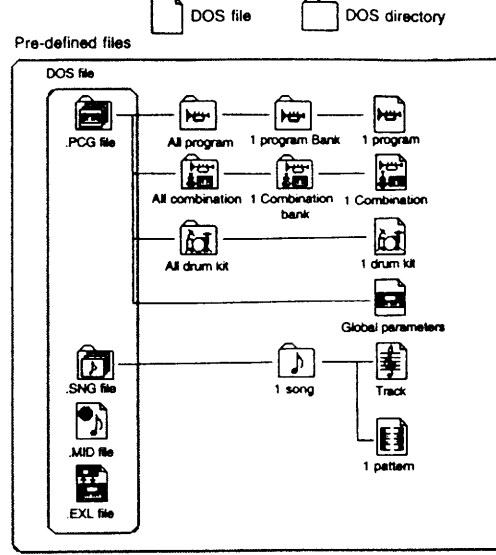

# Форматирование флоппи-диска.

Здесь описано, как отформатировать флоппи-диск размером 3,5" на TRINITY. Вы также сможете отформатировать флоппи-диск на компьютере с операционной системой MS-DOS.

Когда вы форматируете флоппи-диск, все данные на этом флоппи-диске будут потеряны. Перед тем, как форматировать диск, убедитесь, что он не содержит важных для вас данных.

#### О Вставьте флоппи-диск, который вы хотите отформатировать, в дисковод.

#### **@ Нажмите кнопку закладки 3 (Utility - утилиты).**

Появится дисплей утилит Utility.

#### **<sup>©</sup>** Нажмите кнопку меню страницы.

Появятся команды меню страницы.

#### **• Нажмите команду форматирования Format меню страницы.**

Появится прямоугольник диалога.

#### **Ө Используйте кнопку редактирования текста для назначения метки диска (названия** для диска).

Вы можете использовать символы большие (заглавные), цифры и подчеркивание () для метки диска. Когда вы закончите назначение метки диска, вы возвратитесь в прямоугольник диалога Format Disk.

#### © Нажмите кнопку подтверждения ОК.

Появится сообщение "Are you sure?" (вы уверены?). Нажмите кнопку ОК еще раз и флоппи-диск будет отформатирован (индикатор будет мигать).

В это время жидкокристаллический дисплей будет показывать "идет форматирование - Now Formatting...".

Это форматирование потребует приблизительно 1 минуты 30 секунд, или приблизительно 2 минуты для флоппи-диска формата 2HD. Когда форматирование будет завершено, дисплей переключится обратно на экран **VTWINT Utility.** 

Никогда не пытайтесь вынимать флоппи-диск из дисковода во время его форматирования. P

# 9. Сохранение данных.

Есть три способа, с помощью которых можно сохранить данные, такие как программы Program, комбинации Combination, наборы ударных Drumkit и песни Song секвенсера: запись во внутреннюю память, сохранение на флоппи-диск и дамп массива данных через MIDI.

# Запись во внутреннюю память.

Звуковые данные, такие как программы и комбинации, можно записать во внутреннюю память. Для описания процедуры записи смотрите страницу 23 этого руководства.

Глобальные настройки Global (то есть настройки, которые воздействуют на весь инструмент, включая настройки набора ударных инструментов) сохраняются во внутренней памяти без необходимости использования операции записи Write.

Данные песен секвенсера Sequencer, которые вы записываете, будут потеряны, когда вы выключите питание, поэтому вам нужно или сохранить их на флоппи-диск, или на внешнее устройство MIDI.

# Сохранение на флоппи-диск.

Типы данных, которые можно сохранить на флоппи-диск, являются следующими: программы Program, комбинации Combination, наборы ударных Drumkit, глобальные параметры Global, песни секвенсера Sequencer Song, данные стандартных файлов MIDI и исключительные системные данные System Exclusive MIDI. Процедура, приведенная ниже, показывает, как сохранить параметры программы, комбинации, набора ударных Drumkit, глобальные параметры и данные песен секвенсера из внутренней памяти на флоппи-диск.

### О Вставьте отформатированный флоппи-диск в дисковод.

Страница 55 этого руководства объясняет, как отформатировать флоппи-диск.

**@ Нажмите кнопку [DISK].** 

Вы войдете в режим Disk.

- **© Нажмите кнопку закладки 2 (сохранение Save).** Появится дисплей сохранения Save.
- **Нажмите кнопку меню страницы.**

Появятся команды меню страницы.

© Нажмите команду меню страницы Save All (сохранить все).

Появится прямоугольник диалога.

#### О Используйте кнопку редактирования текста для назначения названия файла, в который будет выполняться запись.

Символы, которые можно использовать для названия файла, следующие: большие буквы, цифры, "\_" (подчеркивание).

Когда вы закончите назначать название файла, вы возвратитесь в прямоугольник диалога сохранения Save.

#### **• Нажмите кнопку подтверждения ОК.**

Данные программы Program, комбинации Combination, глобальных параметров Global, находящиеся во внутренней памяти TRINITY, будут записаны в виде файла с расширением .PCG на флоппи-диск. Данные песни секвенсера будут записаны в виде файла с расширением .SNG (Song - песня). Сохранение файла требует по крайней мере 20 секунд, а общее необходимое для сохранения время зависит от количества данных песни. Когда все данные будут сохранены, дисплей возвратится обратно на экран сохранения "Save".

Если файл с таким же названием уже есть на флоппи-диске, дисплей спросит у вас, хотите ли вы перезаписать существующий файл. Если вы хотите перезаписать нажмите кнопку ОК. В противном случае нажмите кнопку отмены Cancel.

Вдобавок к команде Save All (сохранить все) вы также сможете использовать команды меню страницы Save Combi\Prog (сохранение только данных комбинации и программы), или Save Song (сохранение только данных песни секвенсера). Выберите команду меню страницы для типа данных, который вы хотите сохранить. Однако, вы не можете сохранить единичную программу Program или единичную комбинацию Combination.

Для подробностей смотрите раздел "1-2: Сохранение Save" на странице 153 инструкции "Руководство по параметрам".

# Дамп данных MIDI.

Дамп данных MIDI обозначает процесс передачи настроек внутренней памяти вашего TRINITY в виде исключительных системных данных MIDI на подсоединенное внешнее устройство MIDI, такое как компьютер, файлер данных или другой инструмент серии TRINITY.

Здесь описано, как передать данные программ Program, комбинаций Combination, набора ударных Drumkit, глобальные данные Global, данные песни секвенсере Sequencer Song из внутренней памяти в виде дампа массива данных.

# **О** Подсоедините TRINITY к внешнему устройству, которое может принимать данные MIDI (файлер данных, компьютер, секвенсер, или другой инструмент серии TRINITY и др).

Если вы передаете данные на другой инструмент серии TRINITY, установите одинаковый глобальный канал MIDI для обоих инструментов.

# <sup>2</sup> Нажмите кнопку [GLOBAL].

Вы войдете в глобальный режим Global.

# © Нажмите кнопку [P2].

Появится страница 2 лисплея.

## О Нажмите кнопку меню страницы.

Появятся команды меню страницы.

# © Нажмите команду Dump All (дамп всего) меню страницы.

Появится прямоугольник диалога.

# **Э** Нажмите кнопку подтверждения ОК.

Данные программ Program, комбинаций Combination, набора ударных Drumkit, глобальные данные Global, данные песни секвенсере Sequencer Song будут переданы из внутренней памяти в виде дампа массива данных.

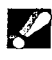

Когда происходит дамп массива данных, будьте осторожны, чтобы не касаться переключателей или средств управления вашего TRINITY.

Вдобавок к команде **Dump All (дамп всего)** вы также сможете использовать другие команды, такие как Dump Program (дами программы, она передает дамп данных программы), Dump Combination (дамп комбинации, она передает данные комбинации) и Dump Song (дамп песни, передает данные песни секвенсера).

Выберите команду меню страницы для типа данных, который вы хотите передать в виде дампа массива данных.

Для подробностей смотрите раздел "2-1: фильтр Filter, защита Protect и дамп данных Data Dump" на странице 136 инструкции "Руководство по параметрам".

# 10. Применения MIDI.

# Соединения с устройствами MIDI и / или компьютером

Надписи на рисунке:<br>MIDI OUT - выход MIDI. MIDI IN - вход MIDI. OUTPUT - выход. INPUT - вход. Power cable - шнур питания. To an AC outlet - к розетке сети переменного тока. Powered monitor<br>speakers etc - громкоговорители

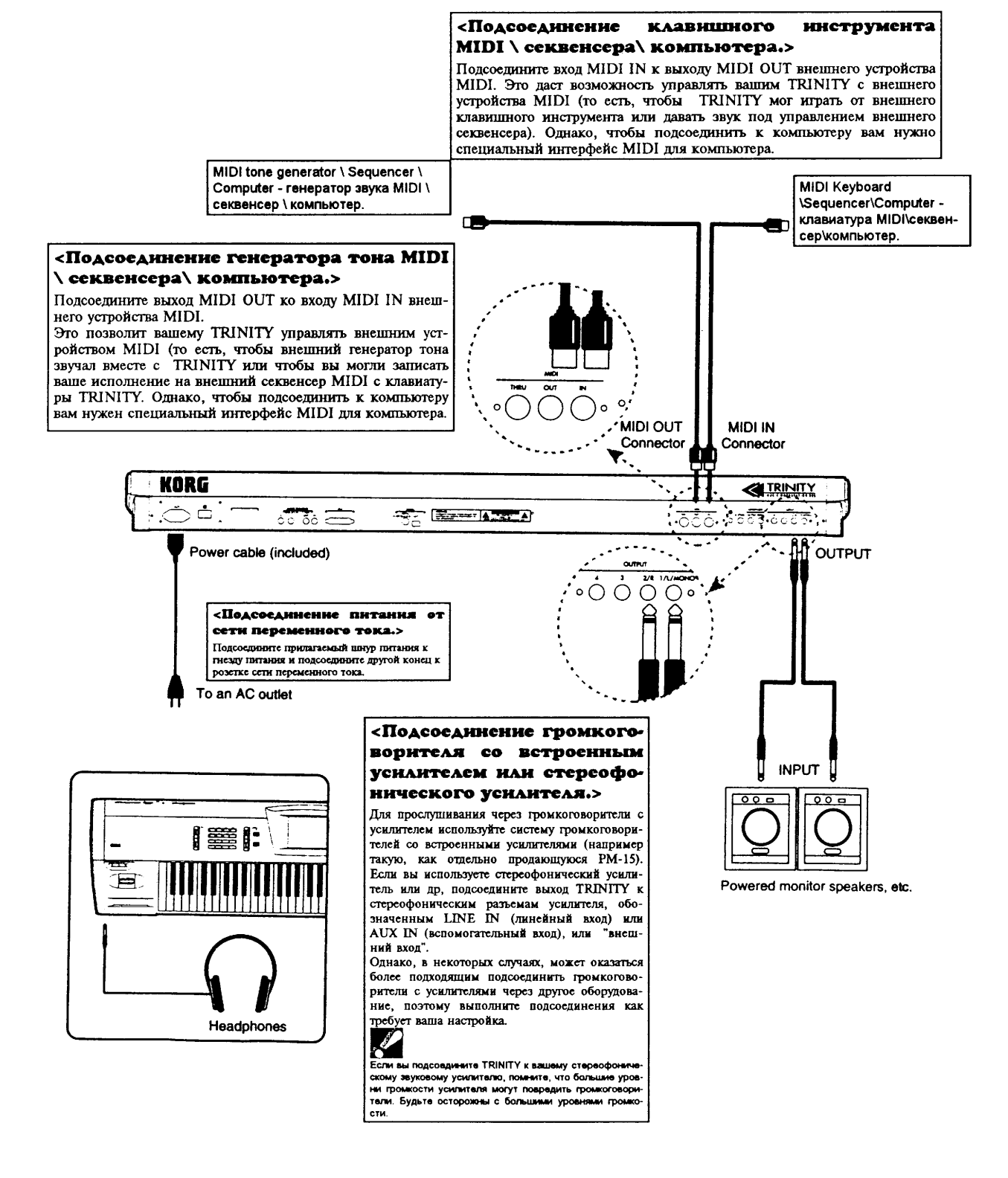

Настройки в глобальном режиме Global зависят от типа соединений и от того, как вы используете TRINITY.

### <Настройки пропуска информации Echo Back и местного управления Local Control.>

Если вы записываете на внешнем секвенсере и одновременно прослушиваете воспроизведение секвенсера (то есть, если вы используете TRINITY как клавишный инструмент для ввода данных и как генератор тона для воспроизведения), подсоедините разъем входа MIDI IN вашего TRINITY к разъему MIDI OUT внешнего секвенсера, а разъем входа MIDI IN внешнего секвенсера к выходу вашего TRINITY.

В этой ситуации если настройка Echo Back (пропуск приходящей со входа информации MIDI на выход) вашего секвенсера или компьютера включена на Оп (вкл) (то есть данные, принятые на входе MIDI IN, передаются на выход MIDI OUT), вы должны установить настройку местного управления Local Control вашего TRINITY на Off (выкл) (для прерывания внутренней связи между клавиатурой и генератором тона.

Когда вы играете на клавиатуре, музыкальные данные будут передаваться на секвенсер или компьютер, и затем будут отображаться обратно для исполнения на генераторе тона вашего TRINITY. Выключение настройки местного управления Local Control на Off (выкл) предотврашает звучание генератора тона TRINITY для каждой ноты два раза - один раз в ответ на игру на собственной клавиатуре и во второй раз - в ответ на сообщение, переданное от внешнего секвенсера в виде "эхо - отображения".

Для выключения настройки местного управления Local Control вашего TRINITY, нужно нажать на прямоугольнике Local Control On (вкл) на странице P1 глобального режима Global так, чтобы метка  $\blacktriangleright$  в нем исчезла (в смотрите страницу 113 "Руководства по параметрам").

Если вы используете TRINITY сам по себе, оставьте настройку Local Control на On (вкл). Если она будет выключена на Оff (выкл), то при исполнении на клавиатуре ничего не будет слышно.

# Настройки глобального ре*жима Global Mode.*

# Настройки позиции Position.

На инструментах серии TRINITY вы сможете транспонировать высоту тона Pitch, регулировать способ, с которым скорость нажатия и давление (посленажатие) воздействуют на звук. Эти настройки выполняются на странице P1 глобального Global, параметром позиции Position.

Для подробностей смотрите "Руководство по параметрам" страницу 129, "1-1b: Position (позиция)."

При использовании внешнего секвенсера или клавишного инструмента для управления вашим TRINITY (то есть, при использовании TRINITY как генератора тона) выберите настройку Pre TG (перед генератором тона).

При использовании TRINITY как управляющего клавишного инструмента, для управления внешними генераторами тона, используйте настройку Post KBD (после клавиатуры).

# Когда вы хотите передать данные MIDI, включающие в себя настройки глобального режима Global.

Установите параметр позиции Position на Post KBD (после клавиатуры).

Настройки транспозиции Transpose, скорости нажатия Velocity и давления (Aftertouch) будут применяться сразу после клавиатуры.

Вы сможете получить эффект, аналогичный тому, когда исполнитель изменяет высоту тона или скорость. Внутренний генератор тона будет отображать эти настройки, и данные MIDI, которые будут передаваться наружу, также будут изменены в соответствии с этими настройками.

Следующие настройки: Транспозиция Transpose=0, кривая скорости Velocity Curve = 4 и кривая посленажатия Aftertouch Curve = 3, будут использоваться для принимаемых (приходящих) данных.

# Когда вы хотите принять данные MIDI, которые включают в себя эти настройки:

Установите параметр позиции Position на Pre TG (перед генератором тона).

Настройки транспозиции Transpose, скорости нажатия Velocity и посленажатия (давления) Aftertouch будут применяться непосредственно перед генератором тона. Вы сможете получить эффект, аналогичный тому, когда изменяются настройки высоты тона Pitch, скорости Velocity или посленажатия Aftertouch самого генератора тона. Внутренний генератор тона будет отображать эти настройки, и принятые данные MIDI также изменятся в соответствии с этими настройками.

Для данных, которые должны будут передаваться, будут использоваться следующие настройки: Транспозиция Transpose=0, кривая скорости Velocity Curve = 4 и кривая посленажатия Aftertouch Curve  $=$  3

# O MIDI.

# Каналы MIDI.

Аналогично способу, с которым работает телевизор, данные могут приниматься по каналу, когда принимающее устройство установлено на тот же канал, что и передающее. Однако, способы, с которым обрабатываются каналы, разные для разных моделей инструментов.

В режиме воспроизведения программ все данные передаются и принимаются по глобальному каналу MIDI (Global MIDI Channel).

Глобальный канал MIDI является каналом, используемым для передачи и приема сообщений, соответствующих единичному действию TRINITY, например, клавиатуре, общим эффектам, исключительным данным. На TRINITY глобальный канал MIDI устанавливается на странице P1 режима Global.

В режиме воспроизведения комбинации Combination Play данные выбора комбинации, общего управления эффектами и исключительные данные передаются и принимаются по глобальному каналу MIDI.

При использовании приходящих данных для управления тембрами (выбора программ, воспроизведения, регулировки громкости и др), режим тембра Timber Mode у которых установлен на INT (внутренний), будет использоваться канал MIDI, назначенный для каждого тембра в режиме редактирования комбинации Combination Edit (страница P1).

Когда вы играете на клавиатуре TRINITY или управляете контроллерами, такими как джойстик, сообщения будут передаваться по глобальному каналу MIDI, и также одновременно будут передаваться по каналу MIDI тембров, у которых параметр режима тембра Timber Mode установлен на EXT (внешний).

- В режиме секвенсера Sequencer данные общего управления эффектами и системные исключительные данные будут передаваться и приниматься по глобальному каналу MIDI.
	- При использовании данных MIDI для управления дорожками (при выборе программ, исполнении нот, Track установлен громкости и др), статус дорожки которых Status на установке INT (внутренний) или ВОТН (оба), или при передаче данных воспроизведения дорожек, статус которых установлен на EXT (внешний) или BOTH (оба), будет использоваться канал MIDI, назначенный для каждой дорожки (это назначается в режиме Sequencer на странице Р2).

### Включение / выключение ноты (Note On\Off.

Когда вы нажимаете ноту на клавиатуре, будет передаваться сообщение MIDI, которое передаст информацию о месте клавиатуры, в котором вы нажали (нотный номер), силу, с которой вы нажали клавишу (скорость нажатия) и сообщение Note On (включение ноты, 9n, kk, vv) ("n" является каналом, "kk" - нотным номером, "vv" - скоростью нажатия).

Когда вы отпустите ноту, будет передано сообщение отпускания ноты Note Off (выключение ноты, 8n, kk, vv). Однако, есть некоторые инструменты, которые передают скорость выключения ноты Note Off. TRINITY не передает и не принимает скорость отпускания ноты Note Off.

Когда вы играете на клавиатуре, TRINITY обычно передает сообщение Note On (включение ноты) или Note Off (выключение ноты) по глобальному каналу MIDI, но это зависит от конкретного режима.

#### Передача.

- В режиме воспроизведения программ Program Play данные с клавиатуры будут передаваться только по глобальному каналу MIDI.
- В режиме воспроизведения комбинации Combination Play данные с клавиатуры будут передаваться по глобальному каналу MIDI (Global MIDI Channel), а также по каналам, назначенным для тембров, у которых режим тембра Timber Mode включен на EXT.
- В режиме секвенсера Sequencer данные с клавиатуры будут передаваться по каналу MIDI выбранной в данный момент дорожки.
- Когда играет секвенсер, данные включения / выключения нот Note On / Off будут передаваться для дорожек, у которых статус дорожки Track Status установлен или на ЕХТ (внешний) или на ВОТН (оба).

#### Прием.

- В режиме воспроизведения программ Program Play будут приниматься только данные включения / выключения нот Note On / Off, которые соответствуют глобальному каналу MIDI (Global MIDI Channel).
- В режиме воспроизведения комбинации Combination Play будут приниматься только данные включения / выключения нот Note On / Off, которые соответствуют настройкам канала тембров, у которых режим тембра Timber Mode установлен на INT (внутренний).
- В режиме секвенсера Sequencer будут приниматься только данные включения / выключения нот Note On / Off, соответствующие настройкам канала дорожки, статус дорожки Track Status которой установлен на INT (внутренний) или ВОТН (оба).

### Выбор программы.

Звук (программу) можно выбрать с помощью сообщений изменения программы Program Change MIDI (Cn рр) ("рр" является номером программы, который назначает одну из 128 программ).

Сообщения выбора банка Bank Select (Bn, 00, mm) (управляющее изменение #00) и сообщение (BN 20 bb) (контрольное изменение №32) ("mm" является MSB (старшим байтом) номера банка, "bb" является LSB (млалшим байтом) номера банка, они вместе выбирают 16384 возможных банков) можно использовать вместе с сообщениями изменения программ Program Change для выбора программ из других банков.

TRINITY может переключать банки программ в ответ на сообщение выбора банка Bank Select, но сообщения выбора банка Bank Select само по себе недостаточно для изменения программы или банка: изменение происходит только когда будет принято следующее сообщение изменения программы Program Change.

В режиме воспроизведения программы Program Play программа будет меняться когда принимается сообщение изменения программы Program Change по глобальному каналу MIDI (MIDI Global Channel). (Программа не изменится если TRINITY находится в режиме редактирования программ Program Edit).

Программа, используемая каждым тембром в комбинации, или программа, используемая каждой дорожкой песни, будет выбираться с помощью приходящих сообщений изменения программы Program Change и выбора банка Bank Select по каналу, соответствующему тембру или дорожке.

Для комбинации вы сможете включить и выключить прием изменения программ Program Change для каждого тембра. Для песни вы сможете включить и выключить прием сообщений изменения программ Program Change для каждой дорожки.

Прием сообщений изменения программ Program Change для всего TRINITY можно включить или выключить в глобальном режиме Global, настройкой фильтра MIDI - MIDI Filter, и, если необходимо, вы сможете также включить или выключить выбор комбинации от приходящих данных, или прием и передачу сообщений выбора банка Bank Select.

- Если нет метки V в прямоугольнике изменения комбинации Combination Change, приходящие сообщения изменения программ Program Change в режиме воспроизведения комбинации Combination Play не будут выбирать комбинации даже если они будут приниматься по глобальному каналу MIDI.
- Если нет метки ✔ в прямоугольнике разрешения выбора банка Enable Bank Select, приходящие сообщения выбора банка Bank Select будут итнорироваться. Когда TRINITY управляется от внешнего устройства, это позволит вам предотвратить изменения банков TRINITY нежелательным образом (например, когда оно обрабатывает изменение и выбор банков по-другому, не так как TRINITY).

В этом случае сообщения выбора банка Bank Select также не будут передаваться.

#### Выбор комбинации.

Также, как программы, комбинации могут выбираться приходящими сообщениями изменения программ Program Change и выбора банка Bank Select по MIDI.

в режиме воспроизведения комбинации Combination Play, сообщения изменения программы Program Change и выбора банка Bank Select, каналы которых совпадают с глобальным каналом MIDI, будут выбирать комбинации.

Приходящие сообщения по каналам, отличным от глобального канала MIDI (MIDI Global Channel), будут выбирать программу для тембров, которые имеют такие же настройки канала, а также настройку параметра Timber Mode (режим тембра) INT (внутренний).

## Управление тембрами в комбинации.

Каждым тембром в комбинации можно независимо управлять разными способами, как описано в следующих разделах: "Сообщения выбора банка Bank Select" - "Уровни передачи на эффекты (Send 1,2)", "Регулировка тембровой окраски" - "Установка диапазона изгиба высоты тона Pitch Bend", "Выключение всех нот канала", и "Переустановка контроллеров канала".

## Управление каждой дорожкой песни.

Каждой дорожкой песни можно управлять таким же способом, как и каждым тембром в комбинации.

## Сообщения выбора банка Bank Select.

Смотрите раздел "Выбор программ".

#### Педаль поддержки Sustain.

Педаль поддержки, подсоединенная к TRINITY, может использоваться для включения / выключения демпфера Damper. В то же время, также будет передаваться сообщение удержания MIDI (Вп 40 vv) (контрольное изменение №64, "vv" - это "127" (7FH) для On (вкл), или 00 для Off (выкл).)

Если TRINITY принимает это сообщение, демпфер будет выключен для величин "vv" равных "63" (3FH) или ниже, и будет включен для величин 64 (40Н) и выше.

Передачу и прием этого сообщения можно включить (On) и выключить (Off) для каждого тембра в комбинании.

### Посленажатие Aftertouch.

Если вы играете ноту на TRINITY, и затем нажимаете на клавиатуру сильнее, будет применяться "посленажатие Aftertouch" (также будет передаваться сообщение Dn vv, где vv - величина).

Если TRINITY принимает такое сообщение, применяется посленажатие.

В глобальном режиме Global, с помощью настройки фильтр Filter MIDI, общую передачу или прием можно включить или выключить. В комбинации вы сможете назначить это индивидуально для каждого тембра.

Есть другой тип посленажатия, полифоническое давление клавиши (An kk vv, kk- нотный номер, vv - величина), которое применяет посленажатие независимо для каждой ноты. Это сообщение можно принять на TRINITY как альтернативный источник модуляции, но оно не может передаваться клавиатурой TRINITY. Если вы хотите использовать эти сообщения, вам нужно, чтобы другое устройство передавало их или записывало их на секвенсер. Посленажатие (давление) называется в данном руководстве канальным посленажатием Channel Aftertouch.

### Использование изгиба высоты тона Pitch Bend.

Когда вы перемещаете джойстик TRINITY в направлении X (налево или направо), применяется эффект изгиба высоты тона Pitch Bend. Одновременно передаются сообщения изгиба высоты тона Pitch Bend через MIDI (En bb mm) (bb - нижний байт величины, mm - верхний байт величины, в общем количестве 16384 уровня, центральная величина 8192 (bb и mm равны 00H, 40H).

Если TRINITY принимает это сообщение, будет применяться изгиб высоты тона Pitch Bend. Диапазон (глубина) результирующего изгиба высоты тона Pitch Bend также может устанавливаться через MIDI (смотрите раздел "Изменение диапазона изгиба высоты тона Pitch Bend").

### Регулировка громкости.

Когда функция назначаемой педали установлена на "Volume (громкость)" и нажимается педаль выразительности, подсоединенная к розетке назначаемой педали, громкость вашего TRINITY будет меняться. В это же время будут передаваться сообщения громкости (Volume) через MIDI (Bn 07 w) (контрольное изменение №07, vv- величина).

Если TRINITY принимает эти сообщения, громкость регулируется соответствующим образом. громкость TRINITY определяется произведением величины сообщения громкости Volume и величины выразительности Expression (Bn 0B vv) (контрольное изменение No11, vv = величина). Это значит, что если громкость не увеличивается достаточно сильно в ответ на сообщения громкости Volume, или если нет звука, передайте сообщение выразительности MIDI на TRINITY для переустановки величины выразительности Expression на 127.

- Когда вы выберете комбинацию, сообщения громкости Volume будут передаваться от каждого тембра, режим тембра которого Timber Mode установлен на EXT (внешний).
- Когда вы выберете песню или нажмете кнопку [RESET] (переустановка в начало, сброс), сообщения громкости Volume будут передаваться от каждой дорожки, статус которой (Track Status) установлен на EXT (внешний) или ВОТН (оба). При этом величина громкости будет установлена на начальную величину и величина выразительности будет установлена на максимальную величину.
- Громкостью каждой дорожки секвенсера можно управлять независимо. Используйте сообщения громкости Volume для установки первоначальной величины громкости (то есть, как часть начальных настроек) и используйте сообщения выразительности Expression для создания изменения в громкости, которые являются частью музыкальных данных (то есть, в течении песни). Если вы будете использовать редактирования события и др. для вставки сообщения громкости Volume посередине дорожки (сообщения громкости Volume обычно не используются внутри песни), следующая часть этой дорожки может не воспроизводиться с той громкостью, которую вы от нее ожидаете.

При использовании универсального исключительного сообщения по общей громкости Master Volume (смотрите раздел "О системных исключительных сообщениях") вы сможете отрегулировать общую громкость без изменения баланса тембров или дорожек.

# Применение вибрато (низкочастотный генератор LFO, управляющей высотой тона).

Когда вы перемещаете джойстик вашего TRINITY в направлении +Y (от вас), будет добавляться вибрато. Одновременно, на выход MIDI OUT будут передаваться сообщения глубины модуляции (MIDI Modulation 1 Depth) (Bn 01 vv) (контрольное изменение №01, vv = величина).

Если TRINITY принимает эти сообщения, будет применяться вибрато.

# Применение вау-вау (низкочастотный генератор LFO фильтра).

Когда вы перемещаете джойстик TRINITY в направлении -Y (к вам), будет применяться вау-вау. Одновременно на выход будут передаваться сообщения глубины модуляции (MIDI Modulation 2 Depth) (Вn 02 w) (контрольное изменение №02, w = величина).

Если TRINITY принимает это сообщение, то применяется эффект вау-вау. Однако способ, с которым это сообщение используется, будет разным для разных фирм - изготовителей (например, когда оно используется для контроллера дыхания Breath Controller).

#### Регулировка стереофонического положения (панорамирование).

Данные генераторов звука, тембров и дорожек инструментов TRINITY можно передать на выходы L (левый) и R (правый) и на эффекты (Send 1 и 2) (1 и 2 являются входами эффектов). Настройка панорамирования Pan определяет, как звук будет разделяться между выходами L (левый) и R (правый). (Настройки передачи на эффект опрелеляют уровни перелачи на 1 и 2). Панорамирование для тембров и дорожек можно установить с помощью сообщений панорамирования Pan MIDI (Bn 0A vv) (контрольное изменение  $N/10$ , vv = величина, где 00 = налево, 64 - центр и 127 - направо). Если настройка панорамирования Off (выкл) или PRG (программа), эти сообщения не будут приниматься.

Если сообщение панорамирования Рап принимается во время звучания ноты, стереофоническое положение звука не изменится мгновенно. Новое положение будет применяться с новой исполненной ноты.

# Уровни передачи на эффект (Send 1 и 2).

Данные генераторов звука, тембров и дорожек инструментов TRINITY можно передать на выходы L (левый) и R (правый) и на эффекты (Send 1 и 2) (1 и 2 являются входами эффектов).

Настройки передачи на эффект Send 1 и Send 2 определяют уровни передачи на 1 и 2.

(Настройка панорамирования Pan определяет, как звук будет разделяться между выходами L (левый) и R (правый)).

Для тембров и дорожек уровень передачи Send 1 можно установить с помощью сообщений уровня эффекта MIDI (MIDI Effect Level 1) MIDI (Bn 5B vv) (контрольное изменение Ne91,  $w =$  величина) и уровень передачи Send 2 можно установить с помощью сообщений уровня эффекта MIDI (MIDI Effect Level 3) MIDI (Bn 5D vv) (контрольное изменение  $N_293$ ,  $w =$  величина). Если величины Send 1 и Send 2 установлены на PRG (программа), эти сообщения не будут приниматься.

Эти сообщения назначаются в основном для использования при регулировке уровней эффектов, поэтому когда их передают на другие инструменты, они не обязательно дадут именно такой результат.

Если эти сообщения принимаются во время звучания ноты, уровень передачи на эффект не изменится мгновенно, а будет применяться только с новой исполненной ноты.

### Включение / выключение эффектов.

Независимо от настроек программ, комбинаций и песен, страница P1 глобального режима позволит вам включить или выключить эффекты вставляемого типа и общие эффекты Master E1 (модуляционного типа) и Е2 (типа реверберации \ задержки). В это же время будут передаваться сообщения уровня 2 эффектов МIDI (Bn 5C vv) (контрольное изменение 92,  $w =$  величина,  $00 =$  Off (выкл), 127 = On (вкл)) (для эффектов типа "вставки в путь сигнала Insert Effects"), сообщения уровня 4 эффектов MIDI (MIDI Effect 4 Level) (Bn 5E vv) (контрольное изменение №94, для общего эффекта E1) и сообщения уровня 5 эффектов MIDI (Bn 5F vv) (контрольное изменение №95, для общих эффектов Е2).

Эти сообщения определяются в основном для использования при включении / выключении эффектов, поэтому когда их передают на другие инструменты, они не обязательно дадут именно такой результат.

Эти сообщения передаются и принимаются по глобальному каналу MIDI, и когда сообщение принимается, соответствующий эффект будет включен или выключен (vv = 0 для Off (выкл) и vv = 1 или выше для On  $(BKT)$ ).

Эти сообщения могут управлять эффектами вставляемого типа только если эффект включен (On). (Нельзя включить эффект, который был первоначально выключен).

#### Динамическая модуляция эффекта.

Эффектами можно управлять с помощью выбора источника динамической модуляции и управления этим источником. Большинство источников модуляции являются общими для альтернативных источников модуляции, но управление MIDI (MIDI Control) 1 и 2 предназначено только для динамической модуляции.

- Если функция назначаемой педали установлена на Effect Control 1, педаль будет управлять эффектом, источник модуляции которого установлен на MIDI Control 1 (управление MIDI 1). Одновременно будут передаваться сообщения управления эффектами MIDI Effect Control 1 (Bn 0C vv) (контрольное изменение №12, vv = величина). Когда принимается это сообщение, эффект, источник модуляции которого установлен на MIDI Control 1, будет управляться. Это сообщение принимается для общих эффектов Master по глобальному каналу MIDI.
- Источник модуляции MIDI Control 2 соответствует сообщению MIDI Effect Control 2 (управление эффектами MIDI 2) (Bn 0D vv) (контрольное изменение №13), и его можно использовать также, как и Effect Control 1.

В режиме воспроизведения программ Program Play эффекты вставляемого типа могут управляться по глобальному каналу MIDI. В режиме воспроизведения комбинации Combination Play они могут управляться по отношению каналу MIDI каждого тембра. В режиме секвенсера Sequencer они могут управляться по каналу MIDI каждой дорожки.

### Регулировка тембровой окраски.

Когда принимается сообщение яркости MIDI Brightness (Bn 4A w) (контрольное изменение №74, "vv" = величина), тембровая окраска звука изменяется. Для величины vv, равной 64 (40Н) не будет изменения тембра. Для более низких величин звук станет темнее и для более высоких величин звук станет ярче (если используется фильтр пропуска низких частот).

Так как это сообщение редактирует параметр частоты среза фильтров 1А, 1В и 2В (также, как параметр частоты фильтра Filter Freq в режиме редактирования исполнения Performance Edit), вы сможете использовать операцию записи Write для сохранения отредактированного звука во внутреннюю память. (Операция записи Write может быть выполнена с помощью кнопок передней панели TRINITY, или с помощью исключительного сообщения Program Write Request - запрос о записи программы.

Так как это сообщение стало применяться в синтезаторах сравнительно недавно, оно может не использоваться на некоторых моделях синтезаторов MIDI.

### Регулировка времени атаки.

Когда приходит сообщение времени атаки Attack Time через MIDI (Вn 49 vv) (контрольное изменение №73, "vv" = величина), время атаки изменяется. Для величины 64 (40H) не будет изменения времени атаки. Для более низких величин атака станет быстрее и для более высоких величин атака станет медленнее. (Однако, если время атаки устанавливается на любую величину, отличную от 0, иногда атака может не применяться).

Так как это сообщение редактирует времена атаки двух генераторов амплитудных огибающих (Amp EG) (точно также, как и параметр времени атаки Attack Time в режиме редактирования исполнения Performance Edit), вы сможете использовать операцию записи Write для сохранения отредактированного звука во внутреннюю память.

Так как это сообщение стало применяться в синтезаторах сравнительно недавно, оно может не использоваться на некоторых моделях синтезаторов MIDI.

#### Регулировка времени отпускания.

Когда приходит сообщение времени отпускания Release Time через MIDI (Вn 48 vv) (контрольное изменение №72, "vv" = величина), время отпускания изменяется. Для величины 64 (40Н) не будет изменения времени отпускания. Для более низких величин отпускание станет быстрее и для более высоких величин отпускание станет медленнее.

Так как это сообщение редактирует времена отпускания двух генераторов огибающей фильтров Filter EG и двух генераторов амплитудных огибающих (Amp EG) (точно также, как и параметр времени отпускания Release Time в режиме редактирования исполнения Performance Edit), вы сможете использовать операцию записи Write для сохранения отредактированного звука во внутреннюю память.

Так как это сообщение стало применяться в синтезаторах сравнительно недавно, оно может не использоваться на некоторых моделях синтезаторов MIDI.

# Редактирование с помощью сообщений RPN (номер регистрированного параметра).

Сообщения RPN (номер регистрированного параметра) дают возможность выполнять настройки одинаково для инструментов разных изготовителей. (Сообщения NRPN (номер незарегистрированного параметра) и исключительные системные сообщения могут свободно использоваться любым изготовителем инструмента). Процедура редактирования следующая:

**О** Используйте сообщения RPN (номер регистрированного параметра) MSB (старший байт) (Bn 64 rr) и RPN (номер регистрированного параметра) LSB (младший байт) (Bn 65 mm) (Bn 49 vv) (контрольные изменения №100 и 101, "rr" и "mm" = нижний и верхний байты номера параметра) для назначения параметра.

@ Используйте сообщения ввода данных Data Entry (MSB (старший байт) (Bn 06 mm) и ввода данных Data Entry LSB (младший байт) (Вn 06 vv) (контрольные изменения №06, и 38) для назначения величины ( "mm" и "vv" = нижний и верхний байты, дающие в общей сложности 16384 шага).

**© Вы также сможете использовать сообщения приращения данных на единицу Data** Increment (Bn 60 00) (контрольное изменение 96, величина фиксирована на 00) и уменьшения данных на единицу Data Decrement (Вn 61 00) (контрольное изменение 97, величина фиксирована на 00) для увеличения или уменьшения величин шагами по 1.

Инструменты серии TRINITY принимают три типа RPN (номер регистрированного параметра): настройка по высоте Tuning, транспозицию Transpose и изменение диапазона изгиба высоты тона Pitch Bend.

# Настройка инструмента по высоте.

В режиме секвенсера Sequencer вы сможете использовать сообщение RPN (номер регистрированного параметра) для регулировки настройки по высоте каждой дорожки. В других режимах вы сможете использовать сообщения RPN (номер регистрированного параметра) на глобальном канале MIDI (Global) для регулировки параметра общей настройки Master глобального режима страницы P1. Процедура состоит в следующем:

#### **О** Выберите RPN 01.

Передайте сообщение (Вп 64 01 65 00) (контрольное изменение №100, с величиной 01 и контрольное сообщение №101 с величиной 00).

## Ø Используйте сообщения ввода данных Data Entry для регулировки величины.

Выполните настройки с помощью сообщения (Bn 06 mm 26 vv) (контрольное изменение №06 и 38). Величина 8192 (mm vv=40H 00H) является нормальной высотой тона. Величина 0 равна -100 центам, и величина 18383 (mm vv=7FH 7FH) является величиной +100 центов.

### Транспозиция Transpose.

Только в режиме секвенсера Sequencer вы сможете использовать сообщения RPN (номер регистрированного параметра) для установки транспозиции для каждой дорожки. Процедура состоит в следующем:

#### **О** Выберите RPN 02.

Передайте сообщение (Вп 64 02 65 00) (контрольное изменение №100, с величиной 02 и контрольное сообщение №101 с величиной 00).

### ❷ Используйте сообщения ввода данных Data Entry для регулировки величины. Однако, обычно можно установить только верхний байт.

Выполните настройки с помощью сообщения (Bn 06 mm) (контрольное изменение №06). Величина 8192 (mm=40H 00H) является нормальной высотой тона. Величина 0 равна является нормальной высотой тона, величина 6656 (mm = 52 = 34H) является -12 полутонами, и величина 9728 (mm = 88 = 58H) является +12 полутонами.

## Установка диапазона изгиба высоты тона Pitch Bend.

#### **О** Выберите RPN 00.

Передайте сообщение (Вп 64 00 65 00) (контрольное изменение №100, с величиной 00 и контрольное сообщение №101 с величиной 00).

### **@ Используйте сообщения ввода данных Data Entry для регулировки величины. Однако,** обычно можно установить только верхний байт.

Выполните настройки с помощью сообщения (Bn 06 mm) (контрольное изменение №06). Величина 00 (mm=00) устанавливает диапазон изгиба высоты тона Pitch Bend на 0. Величина 1535 (mm = 12 - 0CH) устанавливает диапазон изгиба высоты тона Pitch Bend +12 полутонов (1 октаву). Инструменты серии TRINITY дают возможность также установить отрицательные величины, но только положительные величины можно настроить на использование сообщений RPN (номер регистрированного параметра).

### Если нота не останавливается.

Если по какой-либо причине нота "зависает" (то есть продолжает звучать без остановки), нажатие кнопки [RESET] (переустановка в начало, сброс) или переход в другой режим обычно решает эту проблему. Если нота воспроизводится через MIDI, отсоедините кабель MIDI для остановки ноты.

MIDI передает сообщения, называющиеся Active Sensing (датчик работы FE) с регулярными интервалами. Это дает возможность устройству, которое принимает сообщение, знать, что внешнее устройство MIDI не отсоединилось. Если никакие сообщения MIDI не принимаются в течении определенного времени, принимающее устройство решает, что соединение прервано и выключает все ноты, переустанавливает все величины контроллеров, которые принимались через MIDI.

#### Выключение всех нот канала.

Когда принимается сообщение выключения всех нот All Notes Off (выключение всех нот) (Вn 7В 00) (контрольное изменение №123, данные 00), все ноты, звучащие в данный момент по этому каналу, будут выключены (как если бы вы отпустили их на клавиатуре).

Сообщение выключения всего звука MIDI (All Sound Off) (Вn 78 00) (контрольное изменение №120, данные 00) остановит весь звук, производимый по этому каналу. В то время, как сообщение выключения всех нот All Notes Off (выключение всех нот) позволяет оставаться затуханию ноты, сообщение All Sounds Off (выключение всех звуков) останавливает звук сразу же. Эти сообщения предназначены для использования не только в опасных ситуациях, но и во время исполнения, например.

#### Переустановка всех контроллеров канала.

Когда принимается сообщение All Controllers Off (выключение всех контроллеров) (Вn 79 00) (контрольное изменение №121, данные 00), величины будут переустановлены для всех контроллеров, которые в данный момент используются на данном канале.
#### О системных исключительных сообщениях.

Фирмы - изготовители аппаратуры могут свободно использовать системные исключительные сообщения любым способом, им удобным. Поэтому эти сообщения используются в основном для передачи и приема звуковых данных или данных редактирования для параметров, которые являются уникальными для конкретной модели инструмента.

На серии TRINITY формат системных исключительных сообщений (F0 42 3n 3B ff ... F7) (п: глобальный канал MIDI, ff: функциональный код (тип сообщения)).

Однако, некоторые системные исключительные сообщения определены на специальные цели, общие для всех изготовителей инструментов. Они называются универсальными системными исключительными сообщениями. Инструменты серии TRINITY используют следующие четыре универсальных системных исключительных сообщения.

- Когда принимается сообщение запроса Inquiry Message Request (F0 7E nn 06 01 F7), TRINITY отвечает сообщением запроса<br>(запроса о предложении) (F0 7E nn 06 02 (девять байтов), F7), который означает "Я инструмент серии TRINI стемная версия...
- Сообщение общей громкости Master Volume (F0 7F nn 04 01 vv mm F7) (vv нижний байт величины, mm верхний байт величины, вместе выражают 163824 величины) может регулировать общую громкость, сохраняя баланс громкости между тембрами в комбинации, или между дорожками песни.
- Сообщение общего баланса Master Balance (F0 7F nn 04 02 vv mm F7) (vv нижний байт величины, mm верхний байт величины, вместе выражают 163824 величины, где величина 8192 является первоначальной настройкой, и нижние величины булут перемешать, соответственно, налево) может регулировать величину общей позиции панорамирования, сохраняя при этом относительную позицию панорамирования между тембрами в комбинации или между дорожками песни.

Для подробностей по этим сообщениям смотрите описание применения MIDI ( с смотрите страницу 165-183, "Руководство по параметрам").

#### Передача настроек звуковых данных (дамп данных).

Настройки программ Program, комбинаций Combination, набора ударных Drumkit, секвенсера Sequencer и глобальные настройки Global могут передаваться в виде системных исключительных сообщений MIDI. Передача таких настроек в виде системных исключительных сообщений называется "дампом массива данных MIDI" - Data Dump.

Когда выполняется дамп массива данных, звуковые или настроечные данные можно записать на внешнем устройстве или перезаписать настройки другого инструмента серии TRINITY.

Есть три типа дампов данных, следующие:

- Операция дампа данных глобального режима (команда меню страницы) может быть использована для дампа разных внутренних данных памяти. Когда TRINITY принимает такие данные, его внутренняя память будет перезаписана напрямую, и поэтому не будет необходимости использовать операцию записи Write.
- Когда вы выбираете комбинацию в режиме воспроизведения комбинации Combination Play и при этом прямоугольник Enable Exclusive на странице P2 глобального режима Global имеет метку (v), будут передаваться данные для одной комбинации. Когда вы переходите из режима воспроизведения программ Program Play в режим редактирования программ Program Еdit, передаются данные для одной программы. Эти дампы передают текущие данные (данные в буфере редактирования) комбинации или программы, которая выбрана в это время. Когда инструмент TRINITY принимает такие данные, данные будут приниматься в буфер редактирования, поэтому если вы хотите сохранить его во внутренней памяти, вам нужно будет использовать операцию записи Write.
- Когда в прямоутольнике параметра Enable Exclusive на странице Р2 глобального режима есть метка (√), приведенные выше два типа дампов данных можно также передавать в ответ на сообщение запроса о дампе данных. Эти сообщения принимаются и передаются на глобальном канале MIDI (Global MIDI Channel).

#### Редактирование звуков и др.

При использовании исключительных сообщений MIDI и дампов данных, вы сможете перезаписать все программы или отдельные программы. При использовании сообщений изменения параметра Parameter Change или изменения параметра набора ударных Drumkit Parameter Change, вы сможете редактировать отдельные параметры следующим образом.

#### Использование изменений параметра.

- В режиме воспроизведения программ Program Play вы сможете отредактировать 8 параметров редактора исполнения.
- В режиме редактирования программы Program Edit вы сможете редактировать любой параметр за исключением имени программы.
- В режиме редактирования комбинации Combination Edit вы сможете редактировать любой параметр за исключением имени комбинации.

#### Использование изменений параметра набора ударных Drumkit Parameter Change.

В глобальном режиме Global вы сможете редактировать только набор ударных инструментов Drumkit.

Так как глобальные параметры Global (отличные от параметров набора ударных) или данные песни секвенсера нельзя отредактировать индивидуально, эти данные переносятся с использованием дампа данных.

Сначала поставьте метку (V) на настройке включения исключительных данных Enable Exclusive на странице P2 глобального режима Global, чтобы исключительные системные данные можно было передавать\принимать.

Когда затем вы изменяете режимы на TRINITY, будет передано сообщение изменения режима Mode Change. Когда вы изменяете программы или комбинации, данные для одной программы или одной комбинации будут передаваться вместе с сообщением изменения программы Program Change. Когда вы редактируете отдельные параметры, будут передаваться сообщения изменения параметра Parameter Change или изменения параметра набора ударных Drumkit Parameter Change.

Когда эти сообщения принимаются, такое же редактирование будет выполнено, какое было на передающем TRINITY.

Когда принимаются и затем обрабатываются исключительные системные данные MIDI, будет передано сообщение завершения загрузки данных Data Load Completed. Управляющее устройство не должно передавать следующие данные до тех пор, пока оно не получит это сообщение (или пока не пройдет достаточное время).

Дампы данных всех программ или всех комбинаций во внутренней памяти, который вы выполняете в глобальном режиме Global, передаются сразу во внутреннюю память принимающего аппарата, поэтому нет необходимости использовать операцию записи Write. Однако дампы данных 1 программы или 1 комбинации в буфере редактирования (или результаты редактирования изменения параметра) действуют только на данные в буфере редактирования, и не будут сохраняться во внутренней памяти, если только вы не перезапишете эти данные. Если вы повторно выберете программу или комбинацию, эти данные будут потеряны.

Для записи данных вы можете или нажать кнопку [REC\WRITE] (запись\сохранение) или использовать исключительное сообщение MIDI Program Write (запись программы) или исключительное системное сообщение MIDI Combination Write (записи комбинации).

#### О редактировании исполнения.

Редактор исполнения Performance Editor позволит вам редактировать основные параметры, оставаясь все равно в режиме воспроизведения программ Program Play. Когда параметр Enable Exclusive (включение системных исключительных данных) имеет метку (V), и аппарат готов к передаче \ приему системных исключительных данных, когда вы используете редактор исполнения Performance Editor, исключительные системные сообщения изменения параметра будут передаваться в то же время, когда происходит изменение звуковых параметров.

Когда эти сообщения принимаются, редактирование исполнения также будет выполняться на принимающем устройстве. После редактирования вы можете записать данные для сохранения их во внутренней памяти или на флоппи-лиске.

Эти сообщения передаются и принимаются по глобальному каналу MIDI Global Channel.

#### Подсоединение вашего TRINITY к внешним устройствам для использования его как многотембрового генератора звука.

TRINITY можно подсоединить к внешнему устройству и играть на нем как многотембровом генератора тона следующими способами.

- Сообщения MIDI от внешнего устройства будут играть комбинацию (ваш TRINITY будет работать как 8-тембровый генератор тона). Общие настройки TRINITY (программы, уровни, эффекты и др) можно будет выбрать с помощью сообщений изменения программ Program Change для выбора комбинаций.
- Сообщения MIDI от внешнего устройства могут играть песню. (Ваш TRINITY будет работать как 16-тембровый генератор тона). Однако, если источник синхроимпульсов Clock Source установлен на INT (внутренний), нельзя будет выбрать общие настройки.
- Сообщения синхроимпульсов MIDI Clock от внешнего устройства будут использоваться для управления воспроизвелением секвенсера TRINITY (установите параметр источника синхроимпульсов Clock Source секвенсера вашего TRINITY на EXT (внешний)). (Смотрите раздел "Синхронизация воспроизведения секвенсера"). Общие настройки TRINITY можно будет выбрать с помощью сообщений выбора песни Song Select для выбора песен.

#### Синхронизация воспроизведения секвенсера.

В режиме секвенсера Sequencer секвенсер вашего TRINITY может воспроизводить синхронизированно с внешними устройствами. Настройка источника синхроимпульсов Clock Source глобального режима Global будет определять, будет ли TRINITY управляющим (Master, управляющее устройство) или подчиненным (Slave, управляемое устройство).

Если параметр синхроимпульсов MIDI Clock на странице P1 режима Global установлен на Internal (внутренний), TRINITY будет управляющим устройством.

Данные воспроизведения с TRINITY будут воспроизводить и управлять внутренним генератором тона. Дорожки, для которых статус дорожки Track Status установлен на ЕХТ (внешний) или ВОТН (оба), будут передавать свои данные через MIDI, поэтому эти внешние генераторы тона или синтезаторы, подсоединенные к выходу MIDI OUT, также будут играть. Так как системные исключительные данные нельзя записать на секвенсере TRINITY, вам нужно будет использовать дамп данных MIDI если подчиненное устройство является другим TRINITY. Если подчиненное устройство является аппаратом другой модели, используйте функцию фильтра данных в режиме диска Disk.

- Если параметр синхроимпульсов MIDI Clock на странице P1 установлен на External (внешний), TRINITY будет подчиненным аппаратом.
- При этом нельзя будет больше управлять собственным секвенсером вашего TRINITY с передней панели: TRINITY будет управляться внешним устройством, подсоединенным ко входу MIDI IN. Когда внешний секвенсер воспроизводит, секвенсер TRINITY будет синхронизироваться по синхроимпульсам внешнего секвенсера, поэтому вам нужно будет установить музыкальный размер Time Signature и начальные такты двух секвенсеров на одинаковое значение.

Даже если параметр синхроимпульсов MIDI Clock установлен на External (внешний), чтобы секвенсер управлялся от внешнего устройства, дорожки, статус которых Track Status установлен на EXT (внешний) или BOTH (оба), будут все равно передавать данные.

#### Запись данных воспроизведения с внешнего секвенсера.

Есть два способа, с которыми вы сможете воспроизвести на другом внешнем секвенсере и записать его данные воспроизведения на секвенсер вашего TRINITY.

Установите параметры синхроимпульсов MIDI Clock на странице P1 в глобальном режиме Global на Internal (внутренние). Начните записывать на TRINITY, и затем начните воспроизведение на внешнем секвенсере для записи сообщений MIDI "асинхронно".

Данные воспроизведения, передаваемые через MIDI, будут просто записываться такими, как они прибывают, поэтому песню можно будет в будущем воспроизвести правильно на секвенсере TRINITY, но не будет подразделений на такты, и будет трудно позднее отредактировать данные.

Установите параметр синхроимпульсов MIDI Clock на странице P1 в глобальном режиме Global на External (внешние). При такой настройке способ, с которым запись начнется, и темп (и др) будут определяться внешним секвенсером. Так как запись будет происходить синхронизированно, подразделения тактов будут сохранены. (Однако вам все равно нужно будет установить музыкальный размер Time Signature перед записью). Однако изменения темпа, которые будут происходить во время воспроизведения, не будет записываться, поэтому вам нужно будет вставить данные изменения темпа позднее. Этот способ используется для нормальной многодорожечной записи.

#### О системе Генерального MIDI - GM.

Если синтезатор имеет совместимость с системой GM, вы сможете использовать любые программы или голоса независимо от фирмы изготовителя или модели. Смотрите раздел "Воспроизведение партитуры GM (музыкальных данных GM)" на странице 74 для дополнительной информации по воспроизведению партитур GM.

#### О стандартных файлах MIDI.

Стандартные файлы MIDI (SMF) являются данными дискового формата, которые дают возможность обмениваться данными воспроизведения секвенсера на флоппи-дисках, независимо от модели инструмента или его фирмы - изготовителя, на которой созданы эти данные. Каждая песня занимает один файл. На TRINITY вы можете выбрать или формат 0 или формат 1 при сохранении стандартного файла MIDI в режиме диска Disk.

- Когда данные, записанные на TRINITY, загружаются на другом устройстве, назначение дорожек может быть "перекошено" по сравнению с первоначальными дорожками. Это происходит из-за того, что дорожки, которые не содержат данные, опущены, и другие дорожки перемещены вперед на их место. Это не дает эффекта при воспроизведении.
- Когда данные, записанные на другом устройстве в формате 1, загружаются на TRINITY, назначения дорожек могут оказаться "перекошенными", по сравнению с первоначальным. Это происходит из-за того, что дорожки, которые не содержат данные воспроизведения, пропускаются, и другие дорожки переносятся вперед, занимая их место. Это не имеет эффекта при воспроизведении.

Данные секвенций, которые записаны в собственном формате TRINITY, содержат паттерны и более подробные настройки, которые не включены в стандартном файле MIDI. При обмене данными секвенций между разными инструментами серии TRINITY рекомендуется записывать данные в собственном формате TRINITY.

# 11. Когда вы хотите...

# Включить воспроизведение на TRINITY для управления другой annapamypoй MIDI.

Сообщения MIDI, передаваемые клавиатурой TRINITY, или контроллерами (джойстиком и др), можно воспроизводить на внешних генераторах тона или записывать данные на внешних секвенсеpax.

Данные MIDI, которые передаются вашим TRINITY, зависят от режима.

В режиме воспроизведения программ Program Play все данные будут передаваться по глобальному каналу MIDI.

B режиме воспроизвеления комбинании Combination Play все данные будут передаваться по глобальному каналу MIDI, и, вдобавок, тембры, настройки режима которых (Timbre Mode) (которые устанавливаются независимо для каждого тембра) установлены на ЕХТ (внешний), будут одновременно передавать данные в соответствии с их собственными настройками (транспозицией и настройками канала MIDI). Для каждого типа данных вы можете назначить, будут или нет они передаваться.

В режиме секвенсера Sequencer все данные передаются по каналу, выбранному для каждой дорожки на странице Р1 (для дорожек, статус которых (Track Status) установлен или на EXT (внешний) или на ВОТН (оба)). (Данные, передаваемые во время воспроизведения секвенсера, будут описаны позднее).

### Принять сообщения изменения программ Program Change и выбора банка Bank Select в режиме воспроизведения комбинации Combination Play для выбора комбинации и программ тембров.

Когда принимается сообщение изменения программы Program Change или выбора банка Bank Select по глобальному каналу MIDI, комбинация изменяется. Сообщения по другим каналам MIDI будут выбирать программы для тембров (у которых режим тембра Timbre Mode установлен на INT (внутренний)) внутри комбинации, каналы которых совпадают с каналом приходящего сообщения. Этот статус приема можно изменить следующим образом.

Если в глобальном режиме настройка изменения комбинации Combination Change не имеет метки (v), (предыдущий параграф предполагал, что она (У) есть), комбинация не будет изменяться даже если принимаются сообщения изменения программы Program Change и изменения банка Bank Change по глобальному каналу MIDI. Вместо этого любые тембры с совпадающим каналом MIDI (и с настройкой режима тембра Timbre Mode INT (внутренний)) будут изменять программы.

Вы сможете назначить для каждого тембра в комбинации, будет ли он, или нет, принимать сообщения изменения программ Program Change и выбора банка Bank Select. Например, если два тембра (на том же канале MIDI) установлены на разные программы, два разных звука могут воспроизводиться для каждой ноты, но если будет принято сообщение изменения программы Program Change, они оба изменятся на одну программу. Однако, если вы установите один из этих тембров так, чтобы он не принимал сообщение изменений программ Program Change, только другой тембр будет менять свои программы.

Эта настройка выполняется в режиме редактирования комбинации Combination Edit на странице P4.

#### Подсоединить компьютер и др. и использовать его для сохранения звуковых данных и настроек серии **TRINITY.**

Это можно выполнить с помощью дампа данных MIDI. Разные типы данных и настройки можно передать и принять с помощью дампа системных исключительных данных MIDI.

Следующие типы данных можно передать в виде дампа: программы, комбинации, набор ударных Drumkit, некоторые глобальные параметры, данные песни. вы сможете передать все данные за один раз, в банках, или в виде отдельных единиц.

Передачи дампа данных выполняется в глобальном режиме Global.

Когда вы изменяете комбинацию Combination, данные этой комбинации автоматически передаются на выход. Когда вы входите в режим редактирования программ Program Edit, или используете редактор исполнения Performance Editor, данные этой программы также передаются.

Дампы данных можно принять если только есть метка  $(\checkmark)$  на параметре Enable Exclusive (включение системных исключительных данных) в глобальном режиме Global. Однако дампы данных можно принять независимо от того, есть ли метка (√) для этой настройки, пока вы находитесь на странице передачи дампа данных (глобальный режим Global, страница Р2, меню страницы).

Дампы данных передаются и принимаются по глобальному каналу MIDI (MIDI Global Channel).

#### Базовое руководство

### Редактировать параметры через MIDI.

Вы можете редактировать параметры TRINITY с помощью исключительных сообщений изменения параметра Parameter Change.

Если параметр Enable Exclusive (включение системных исключительных данных) в глобальном режиме имеет метку (v), сообщения изменения параметра будут передаваться когда вы редактируе-Te R режиме редактирования комбинации Combination Edit или режиме редактирования программы Program Edit, или когда вы используете редактор исполнения Performance Editor.

Сообщения изменения параметра Parameter Change содержат номер параметра и его текущую величину. Другой инструмент серии TRINITY, который принимает эти сообщения (если он принимает исключительные данные) будет выполнять соответствующее редактирование своих собственных данных.

Так как редактирование выполняется на данных в буфере редактирования, они не будут сохраняться во внутреннюю память если только вы не запишете данные. Данные можно записать обычным способом или с помощью кнопки [REC\WRITE] (запись/сохранение) или с помощью команды записи Write, или с помощью системного исключительного сообщения запроса записи Write Request. Если параметр Enable Exclusive (включение системных исключительных данных) в глобальном режиме имеет метку (v), редактирование набора ударных Drumkit в глобальном режиме на странице Р5 вызовет передачу сообщений изменения параметра ударных Drum Parameter Change. Это в общем то же самое, что и сообщения изменения программ Program Change, но изменения будут записываться во внутреннюю память без необходимости использования операции записи Write.

# Использовать секвенсер TRINITY для управления подсоединенной annapamypoй MIDI.

Музыкальные данные, записанные на секвенсере TRINITY, можно воспроизвести на внутреннем генератор тона, а также в дополнение к этому, на внешних генераторах тона, или записать на внешние секвенсеры.

Дорожки, статус которых (Track Status) установлен на ЕХТ (внешний) или ВОТН (оба), будут передавать данные, записанные на них, через MIDI. Из всех этих данных внешние генераторы тона будут принимать (и играть) данные, каналы которых совпадают с их собственными настройками канала MIDI.

Вы также сможете управлять внешним секвенсером (Start/Stop и темп, и др) с вашего TRINITY.

Когда внешний секвенсер настроен на управление от внешних синхроимпульсов и он принимает управляющие данные, он будет воспроизводить записанные данные.

# Использовать TRINITY как многотембровый генератор тона, управляемый от подсоединенного секвенсера.

Сообщения MIDI, предаваемые с внешнего секвенсера, можно воспроизводить на TRINITY как на многотембровом генераторе тона.

Дорожки, статус которых (Track статус) установлен на INT (внутренний) или ВОТН (оба), будут звучать в ответ на приходящие данные MIDI, каналы которых совпадают с их собственными. Это значит, что музыкальные данные, содержащие многочисленные партии, каждая по своему каналу, можно воспроизвести на TRINITY как на многотембровом генераторе тона.

Внешний секвенсер также может управлять внутренним секвенсером TRINITY (пуск\остановка START/STOP и темп, и др).

Когда синхроимпульсы MIDI Clock глобального режима установлены на External (внешние), настройка внутреннего темпа будет игнорироваться, и записанные данные секвенций внутреннего секвенсера будут воспроизводиться в синхронизации с управляющими сообщениями, принятыми снаружи.

### Настроить TRINITY по высоте тона.

Используйте настройку общей настройки по высоте Master Tune глобального режима Global.

- (1) Нажмите кнопку [GLOBAL] для входа в глобальный режим.
- (2) Нажмите кнопку Р1.
- (3) Выберите настройку Master Tune.

(4) Используйте контроллеры ввода величины VALUE для установки величины.

Настройка выполняется единицами по центу, и настройка в Гц (частота А4) также будет отображена.

#### Восстановить заводские звуки и настройки.

В режиме диска Disk загрузите предварительно загруженные данные с прилагаемого флоппи-диска.

- (1) Вставьте прилагаемый флоппи-диск в дисковод.
- (2) Нажмите кнопку [DISK] для входа в режиме диска.
- (3) Нажмите кнопку закладки 1 (Load загрузка).
- (4) Выберите файл "PRELOAD1.PCG" или "PRELOAD1.SNG".
- (5) Нажмите кнопку меню страницы.
- (6) Выберите настройку Load Selected (загрузка выбрана).
- (7) Поставьте метку ( $\checkmark$ ) в прямоугольнике (при этом данные звука и воспроизведения будут загружены).
- (8) Нажмите кнопку ОК и загрузка данных начнется.

(9) Через полминуты или около этого, загрузка закончится и дисплей покажет Completed (завершено).

Нажмите кнопку ОК для выхода из меню страницы.

### Отрегулировать контраст жидкокристаллического дисплея.

Используйте регулятор контраста на задней панели для регулировки контраста жидкокристаллического дисплея.

# Использовать педальный переключатель для выбора программ или комбинаций.

- (1) Подсоедините педальный переключатель к задней панели.
- (2) Нажмите кнопку [GLOBAL] для входа в глобальный режим Global.
- (3) Нажмите кнопку Р1.

(4) В параметре Foot Pedal \ Foot Switch (ножная педаль \ ножной переключатель) выберите настройку Foot Switch (ножной переключатель).

- (5) Выберите настройку Program Up (переключение программы вверх) или Program Down (переключение программы вниз).
- (6) Перейдите в режим воспроизведения программ Program Play или режим воспроизведения комбинации Combination Play.
- (7) При каждом нажатии на педальный переключатель программа или комбинация переключается.
- Если полярность педали неправильная, измените настройку полярности Polarity, расположенную под настройкой ножного переключателя Foot Switch.

#### Отрегулировать способ, с которым скорость нажатия на клавиши Velocity воздействует на звук.

- (1) Нажмите кнопку [GLOBAL] для входа в глобальный режим Global.
- (2) Нажмите кнопку Р1.
- (3) В параметре кривой Сигve выберите настройку Velocity (скорость).
- (4) Назначьте кривую скорости Velocity Curve.

4 является стандартной настройкой. Для более низких номеров звук не будет изменяться если только вы не играете сильно. Для более высоких номеров звук будет изменяться очень сильно при обычной игре. Настройки 7 и 8 являются стабильными для нот со средней силой.

- Эта настройка действует на работу всего инструмента.
- $\bullet$ Каждая программа имеет параметры, которые регулируют изменение, получаемое от скорости нажатия на клавиши (силы исполнения). Редактирование их действует на способ, с которым происходит изменение. Эти настройки выполняются в режиме редактирования программ Program Edit, и их можно выполнить независимо и подробно.

#### Одновременно играть двумя или более программами.

Комбинация позволит вам играть одновременно двумя или более программами (звуками) с самыми разными способами. Здесь описано, как выполнить настройки для "слоя Layer".

(1) Нажмите кнопку [COMBI] и затем нажмите кнопку [EDIT] для входа в режиме редактирования комбинации Combination Edit.

(2) Нажмите кнопку [P1].

(3) Нажмите кнопку закладки 1 (Tmb Para 1 - параметры тембра 1).

(4) Выберите тембр, с которым вы хотите играть одну из желаемых программ, и выберите банк и номер программы для этой программы.

(5) На той же странице установите режим тембра Timbre Mode на INT (внутренний) и установите канал MIDI на Gch (MIDI Global Channel - глобальный канал MIDI).

(6) Нажмите кнопку закладки 2 (параметр тембра 2 - Timbre Param 2) и отрегулируйте громкость Volume на этой странице. При необходимости отрегулируйте настройки панорамирования Pan, передачи на эффект Send 1 и передачи на эффект Send 2. (7) Нажмите кнопку [Р3].

(8) Нажмите кнопку закладки 1 (Key Zone - зона клавиш) и установите верхнюю клавишу Тор Кеу G9 и нижнюю клавишу Bottom Key на C-1, и верхний наклон Top Slope и нижний наклон Bottom Slope на 0.

Базовое рукоподство

(9) Нажмите кнопку закладки 2 (Vel Zone - зона скорости) и установите верхнюю скорость Тор Velocity на 127, и нижнюю скорость Bottom Velocity на 1, и верхний наклон Top Slope и нижний наклон Bottom Slope на 0.

(10) Выполните настройки для тембра по вашему желанию.

(11) Повторите шаги (4)- (10) для выполнения настроек для других тембров, для такого количества программы, которое вы хотите играть одновременно.

(12) Играйте на клавиатуре и программы, которые вы назначили, будут звучать одновременно.

# Играть разные звуки левой и правой рукой.

Комбинация позволит вам одновременно играть две или более программы самыми разными способами.

Здесь описано, как выполнить настройки для "Split - раздела клавиатуры".

Процедура аналогична процедуре в предыдущем разделе "Одновременное исполнение двух или более программ", но на шаге (8) установите параметр верхней клавиши Тор Кеу и нижней клавиши Bottom Key на те места клавиатуры, в которых вы хотите разделить разные звуки (верхний и нижний пределы для каждой программы, которая будет звучать). Установите верхний и нижний наклоны Top Slope и Bottom Slope на 0.

## Изменить звук.

В режиме редактирования программы Program Edit вы можете редактировать разные параметры для изменения звука или для создания вашего собственнего звука. Для подробностей смотрите "Руководство по параметрам".

Вы также сможете выполнить простое редактирование в режиме воспроизведения программы Program Play, без необходимости входить в режиме редактирования программ Program Edit. В режиме воспроизведения программ Program Play восемь регуляторов, расположенных в нижней половине экрана, назначены на основные параметры, используемые для регулировки звука. Путем регулировки этих параметров вы можете изменить звук самым разным способом, и это самый простой способ регулировки тембра. Когда вы закончите редактирование звука, используйте операцию записи Write для сохранения данных в памяти.

## Сохранить звук, который вы создали.

Отредактированная программа (звук) будет потеряна если вы выберете другую программу или выключите питание. Если вы хотите сохранить отредактированную программу или комбинацию, вы должны записать ее во внутреннюю память. Есть два способа записи данных.

Первый: выберите параметр обновленной программы Update Program (Combination - комбинацию) из меню страницы в режиме воспроизведения программ Program Play или воспроизведения комбинации Combination Play, и запишете отредактированные данные в выбранный в данный момент номер программы или номер комбинации.

Второй: выберите пункт записи программы (комбинации) Write Program (Combination) из меню страницы режима редактирования программы Program Edit или редактирования комбинации Combination Edit, и запишете данные в назначенный номер программы или комбинации.

Вы также сможете нажать кнопку [REC\WRITE] (запись\сохранение) для записи программы или комбинации. Это приведет к записи данных в выбранный в данный момент номер программы или комбинации. Перед тем, как вы сможете записать данные, вы должны убрать метку ( $\checkmark$ ) на странице Р2 глобального режима Global, из настройки Protect Program (защита программы) или Protect Combination (защита комбинации).

#### Использовать TRINITY как файлер данных MIDI.

Исключительные системные данные MIDI можно принять от внешнего устройства и записать на флоппи-диск (функция файлера данных). Это выполняется в меню страницы P1 режима Disk в пункте Save Exclusive (сохранение исключительных данных).

# Воспроизводить ноты GM (музыкальные данные Генерального MIDI).

Ваш TRINITY не имеет совместимость с системой Генерального MIDI "GM", но он может воспроизводить партитуру GM, если вы загрузите соответствующие звуковые данные и данные переустановки секвенсера с прилагаемого флоппи-диска.

Из прилагаемого флоппи-диска загрузите файлы GENERAL.PCG и GENERAL.SNG. Так как эти два файла имеют одинаковое название, поставьте метку (У) в прямоугольнике дисплея загрузки, и они будут загружены вместе.

Когда эти данные загружены, банк программы А будет содержать звуки в том же расположении, что и стандарт GM, банк программ В будет содержать те же звуки ударных, что и GM, и глобальные настройки Global будут инициализированы, соответственно, для GM, и песня Song0 секвенсера также будет инициализирована для GM. При этом завершится подготовка для воспроизведения GM.

Есть два способа воспроизвести партитуру GM. Первый: загрузить партитуру GM, которая была записана как данные стандартного файла MIDI (SMF) в TRINITY и воспроизведите ее на внутреннем секвенсере. Второй: используйте внешний секвенсер для воспроизведения данных GM для исполнения на TRINITY. В любом случае используйте песню Song0 в режиме секвенсера Sequencer.

Каждый раз, когда песня заканчивает воспроизведение, нажмите кнопку [RESET] (переустановка в начало, сброс) для инициализации настроек каждой дорожки.

# 12. Устранение трудностей при работе

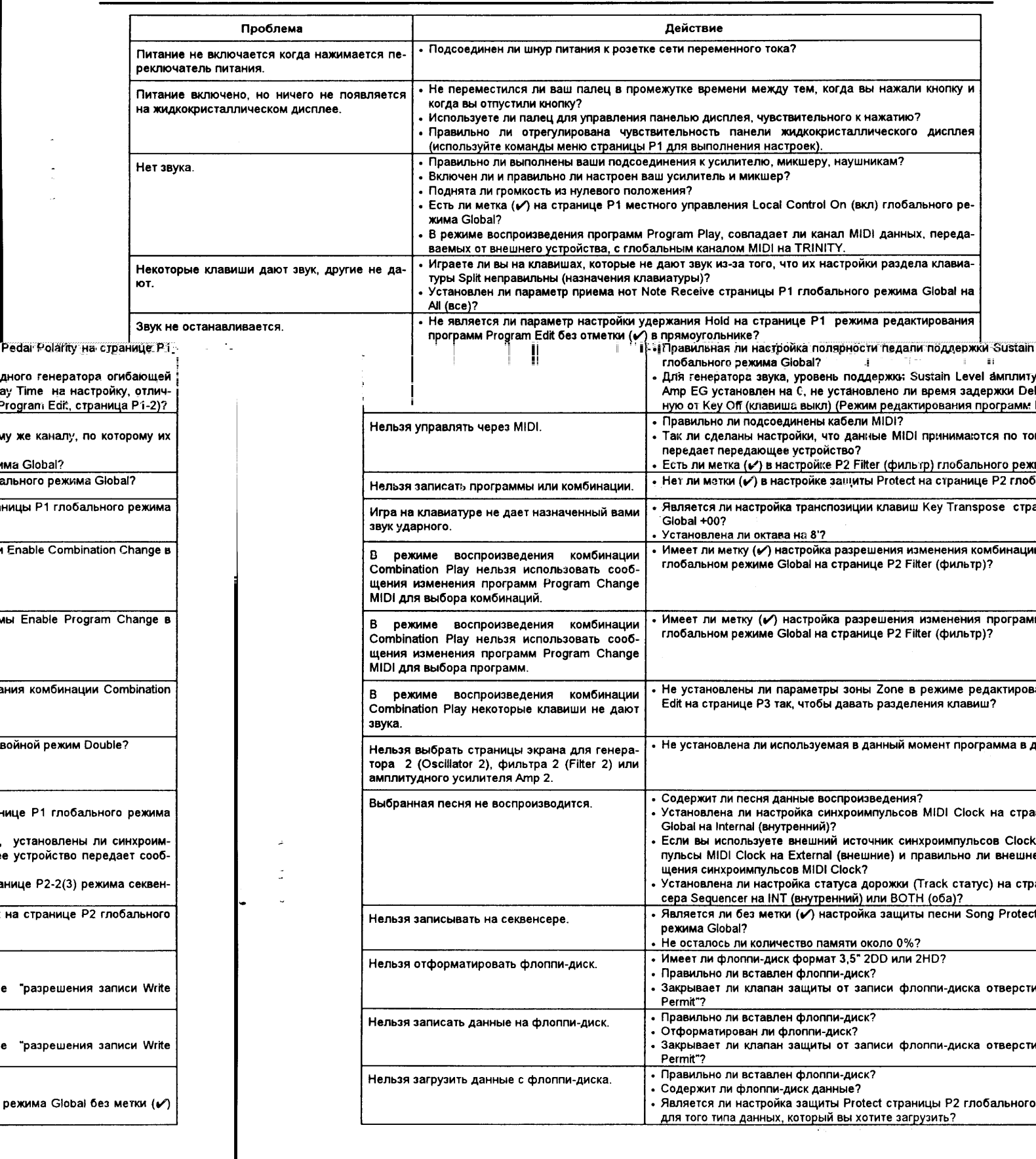

-

1